# Relatório de Estágio

Lurdes Sofia Sousa Almeida

Gestão de Recursos Humanos

dez | 2023

# **GUARDA POLI<br>TÉLNILO**

# POLI TÉLNILO GUARDA

### **Escola Superior de Tecnologia e Gestão**

### **CÂMARA MUNICIPAL DA GUARDA**

RELATÓRIO DE ESTÁGIO PARA OBTENÇÃO DO GRAU DE LICENCIADO(A) EM GESTÃO DE RECURSOS HUMANOS

> **Lurdes Almeida Dezembro / 2023**

# POLI TÉLNILO GUARDA

**Escola Superior de Tecnologia e Gestão**

## **CÂMARA MUNICIPAL DA GUARDA**

RELATÓRIO DE ESTÁGIO PARA OBTENÇÃO DO GRAU DE LICENCIADO(A) EM GESTÃO DE RECURSOS HUMANOS

Professor(a) Orientador(a): Ermelinda da Conceição Raimundo Oliveira

**Lurdes Almeida Dezembro / 2023**

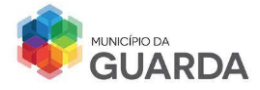

#### <span id="page-3-0"></span>**Ficha de Identificação**

❖ **Identificação do Estagiário Nome**: Lurdes Sofia Sousa Almeida **Número de aluno**: 1704549

#### ❖ **Identificação do Estabelecimento de Ensino**

**Nome do estabelecimento**: Politécnico da Guarda – Escola Superior Tecnologia e Gestão **Morada**: Avenida Dr. Francisco Sá Carneiro, n.º 50 6300-559 Guarda **Contacto telefónico**: (351) 271 220 100 Email: ipg@ipg.pt **Nome do Orientador de Estágio**: Prof.ª Ermelinda da Conceição Raimundo Oliveira **Email do Orientador**: ermelindaol@ipg.pt **Unidade Técnica/Científica**: Gestão e Economia

#### ❖ **Identificação da Entidade Acolhedora**

**Nome da entidade**: Câmara Municipal da Guarda **Morada**: Praça do Município 5A, 6300-854 Guarda **Contacto telefónico**: (351) 271 220 220 **Email**: geral@mun-guarda.pt **Departamento de estágio**: Divisão Administrativa e Recursos Humanos

**Início do estágio**: 05/06/2023 **Fim do Estágio**: 25/08/2023 **Duração do estágio**: 400 horas

#### ❖ **Identificação da Supervisora do Estágio**

**Nome**: Fernanda Maria Matos Proença **Grau Académico**: Licenciatura em Gestão de Recursos Humanos **Função**: Técnica Superior

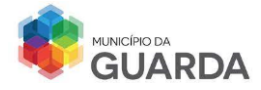

POLI<br>Télnilo<br>Gliarda

#### <span id="page-4-0"></span>**Agradecimentos**

Obrigada, António, Pedro e Martim!

Obrigada Mãe e Pai!

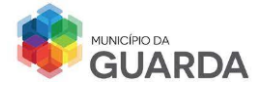

#### <span id="page-5-0"></span>**Resumo**

O relatório de estágio foi elaborado no sentido de fazer uma descrição às atividades desenvolvidas na secção dos recursos humanos numa entidade patronal pública, a Câmara Municipal da Guarda, tendo como base os conceitos aprendidos ao longo da licenciatura.

Este estágio permitiu aprofundar o meu conhecimento sobre a Lei Geral do Trabalho na Função Pública assim como desenvolver capacidades e competências em várias áreas, nomeadamente na gestão da informação individual do funcionário, no registo de assiduidade, ausências e marcação do plano de férias, os procedimentos a efetuar durante um processo de recrutamento e seleção de candidatos e ainda a marcação de planos de formação para os trabalhadores. Tive também a oportunidade de elaborar processos de vencimentos e de conhecer o sistema de avaliação de desempenho.

No período final do estágio, realizei o acompanhamento de um pedido de aposentação de um funcionário público bem como o processo de publicação de avisos e regulamento no diário da república.

**Palavras – Chaves**: Pontualidade, Desempenho, Formação, Recrutamento e Remuneração

*Jel – Classification: O15 - Human Resources, Human Development; M12 - Personnel Management; M54 – Personnel Economics: Labor Management.*

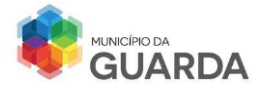

### Índice

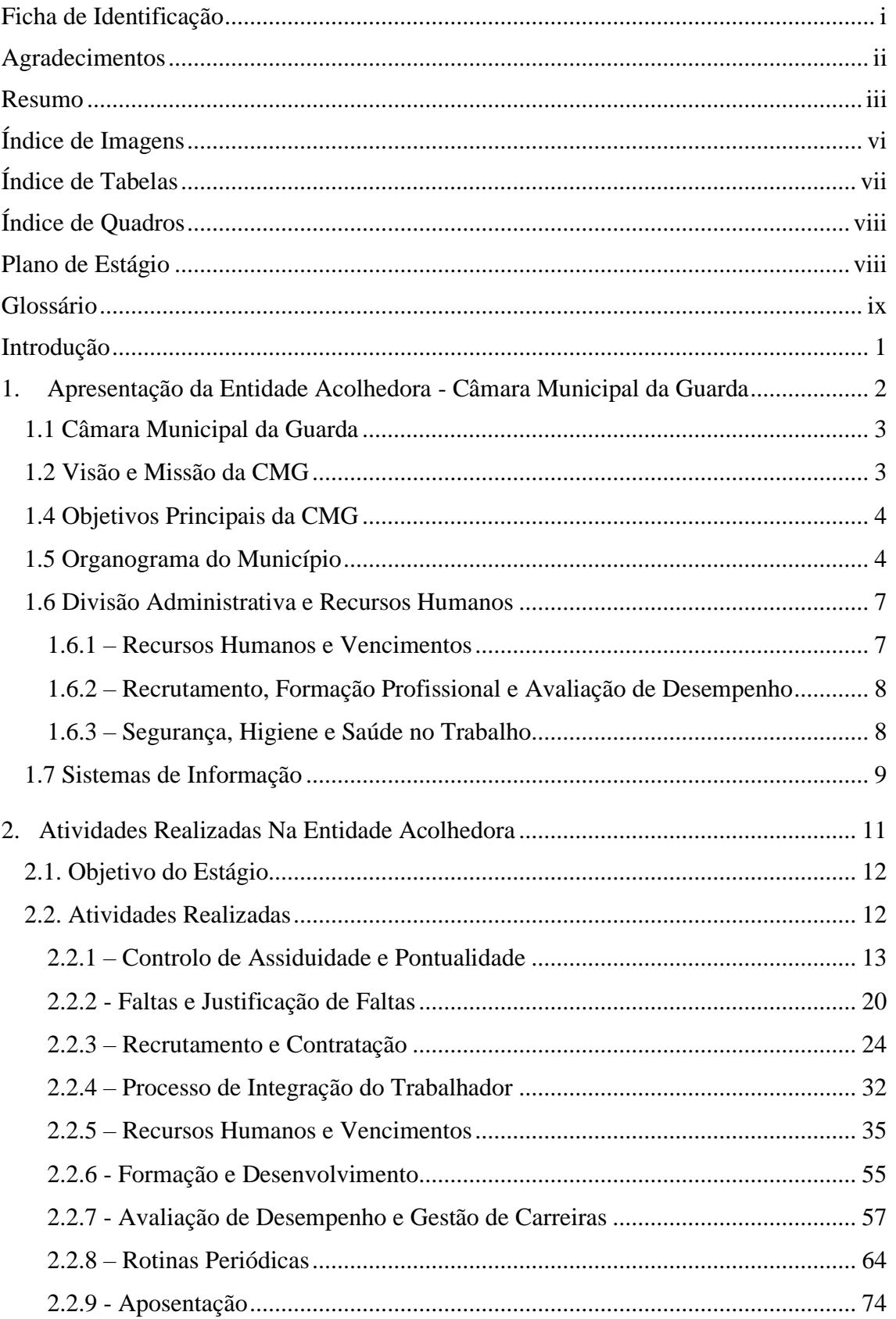

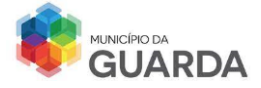

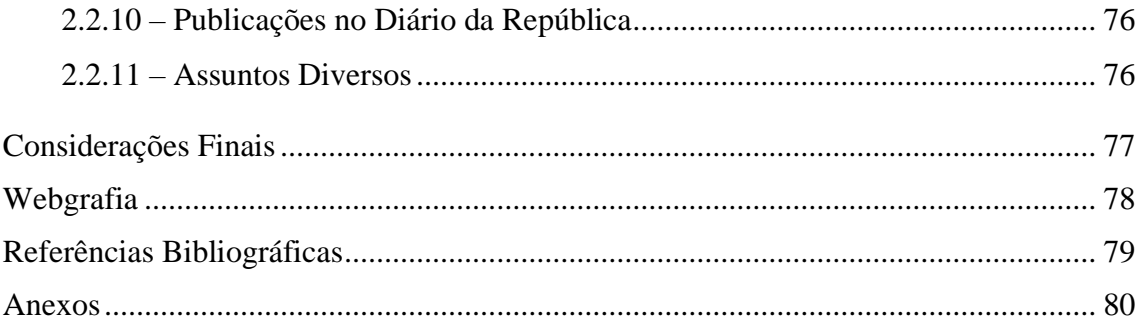

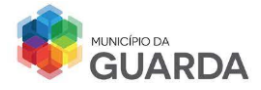

#### <span id="page-8-0"></span>**Índice de Imagens**

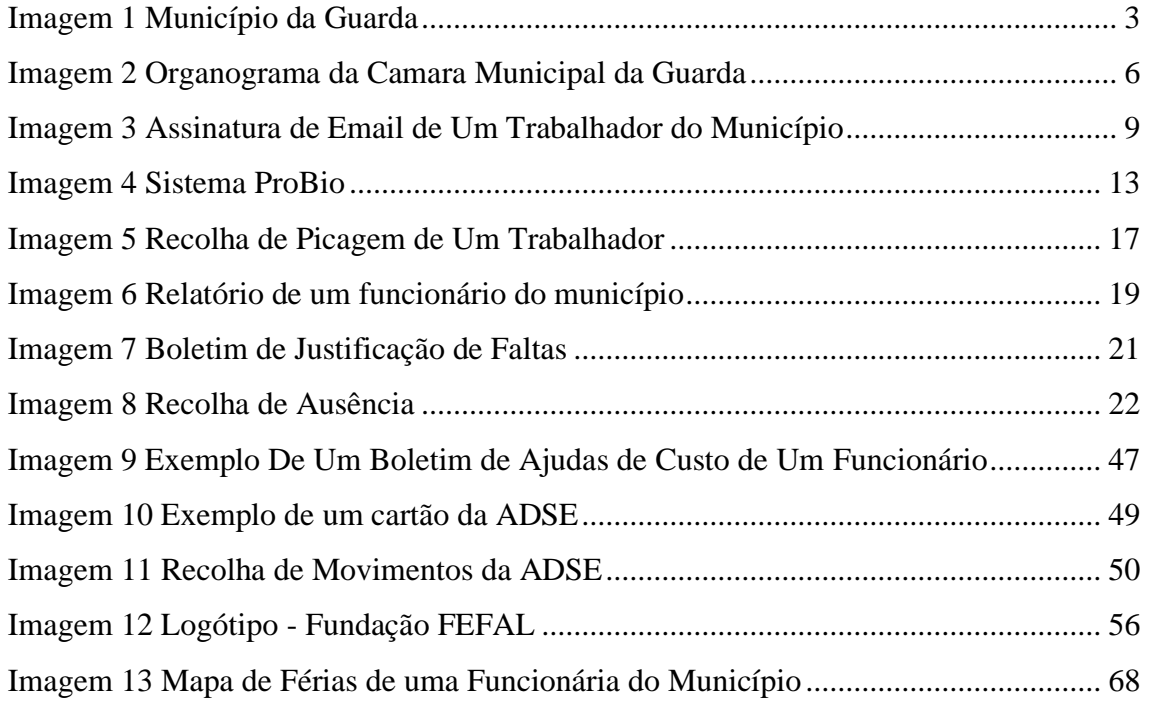

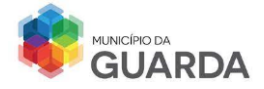

#### <span id="page-9-0"></span>**Índice de Tabelas**

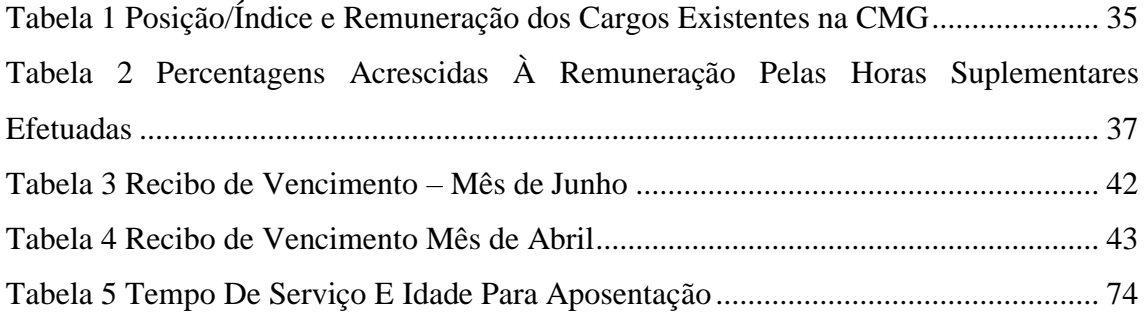

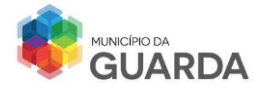

#### <span id="page-10-0"></span>**Índice de Quadros**

<span id="page-10-1"></span>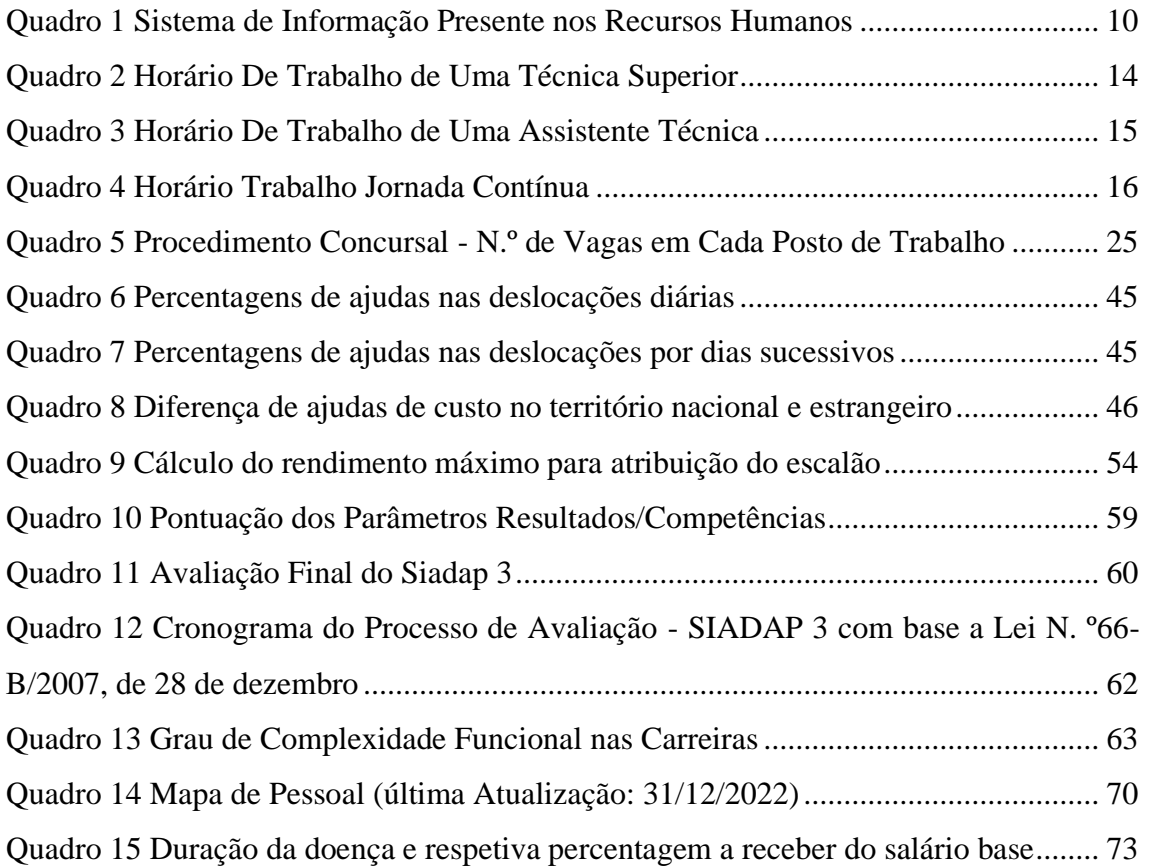

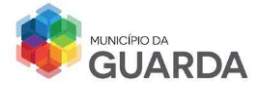

Ao iniciar o estágio curricular, foi necessário elaborar um plano de estágio com o apoio da supervisora, tendo como objetivo maximizar todo o conhecimento que iria ser adquirido durante este período.

Deste modo, a elaboração do plano procedeu-se de acordo com as atividades que são desempenhadas no setor de Recursos Humanos.

O Plano de Estágio (Anexo 1) apresentado é o seguinte:

- Controlo da Assiduidade e Pontualidade;
- Gestão da Informação Individual do Funcionário;
- Procedimentos Recrutamento e Seleção
- Integração de um novo Colaborador;
- Processamento de Vencimentos;
- Formação e Desenvolvimento de Competências;
- Avaliação de Desempenho e Gestão de Carreiras;

Este relatório tem como principal objetivo a consolidação de conhecimentos e a obtenção de Grau de Licenciatura de Gestão de Recursos Humanos.

<span id="page-11-0"></span>**Glossário**

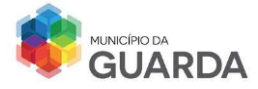

- ADSE Assistência na Doença aos Serviços do Estado
- ART Artigo
- BEP Balcão de Emprego Público
- CCA Conselho Coordenador de Avaliação
- CGA Caixa Geral de Aposentações
- CIT Capacidade de Incapacidade Temporária
- CMG Câmara Municipal da Guarda
- CPA Código de Procedimento Administrativo
- DGAEP Direção Geral e Administração do Emprego Público
- DGAL Direção Geral de Autarquias Locais
- DR Diário da República
- FEFAL Fundação de Educação e Formação das Autarquias Locais
- GAE Gabinete de Apoio ao Emigrante
- GAM Gabinete de Apoio ao Município
- IAS Indexante dos Apoios Sociais
- IEFP Instituto de Emprego e Formação Profissional
- IRS Imposto sobre o Rendimento das Pessoas Singulares
- LTFP Lei do Trabalho em Função Pública
- REM Remuneração
- RH Recursos Humanos
- RPSC Regime de Proteção Social Convergente
- SAD Sistema de Avaliação de Desempenho
- SAL Salário
- SBA Sistema Beneficiário da ADSE
- SFP Sistema de Formação Profissional
- SGP Sistema de Gestão Pessoal
- SIADAP Sistema Integrado de Avaliação de Desempenho da Administração Pública
- SRAP Sistema de Remuneração da Administração Pública
- TRU Tabela Remuneratória Única
- UO Unidade Orgânica

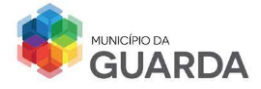

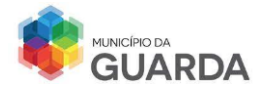

#### <span id="page-14-0"></span>**Introdução**

A Câmara Municipal tem o objetivo de melhorar a qualidade de vida dos cidadãos, fazendo uma gestão sustentável dos territórios agregados e oferecer um serviço ao público de qualidade e excelência.

O mesmo acontece com o departamento de recursos humanos que tem como finalidade fazer uma boa gestão dos recursos existentes dentro de uma organização, utilizando um conjunto de técnicas, aptidões e conhecimento para conformar os funcionários e ao mesmo tempo atingir os objetivos traçados.

Os recursos humanos possuem a responsabilidade de serem o meio de contacto entre o trabalhador e a empresa, ajudando a estabelecer um contacto positivo e saudável, no sentido de o trabalhador se sentir acolhido e integrado no local de trabalho. Este foi um ponto que pude verificar durante o estágio realizado na Câmara Municipal da Guarda.

O estágio curricular é uma preparação para o futuro onde todo o conhecimento adquirido na licenciatura é aplicado em contexto real na atividade laboral. É um passo final na licenciatura pontuado pela elaboração do relatório onde irei descrever as atividades realizadas.

O relatório está dividido em 2 capítulos: o 1.º capítulo descreve a entidade acolhedora, onde se expõe a missão e a visão, os valores e atividades para com a comunidade e onde se encontra o organograma de toda a estrutura, visualizando todos os departamentos existentes; o 2.º capítulo é a descrição das tarefas de apoio administrativas, divididas por seções com indicação da atividade efetuada na respetiva área de atuação.

Por último encontram-se os Anexos, que constituem um conjunto de documentos fornecidos pela entidade.

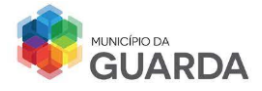

# <span id="page-15-0"></span>**1. Apresentação da Entidade Acolhedora - Câmara Municipal da Guarda**

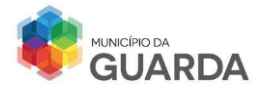

#### <span id="page-16-0"></span>**1.1 Câmara Municipal da Guarda**

A Câmara Municipal da Guarda (CMG) trabalha diariamente na prestação de serviços com o objetivo de proporcionar uma qualidade de vida melhor aos seus habitantes, desenvolvendo o meio económico e social do concelho, apoiando e respeitando o ambiente e o património da cidade.

Localizada na Praça do Município 5A (Imagem 1), perto do antigo Hotel Turismo da Guarda e de outros comércios locais, a sua posição é estratégica para que seja fácil o acesso.

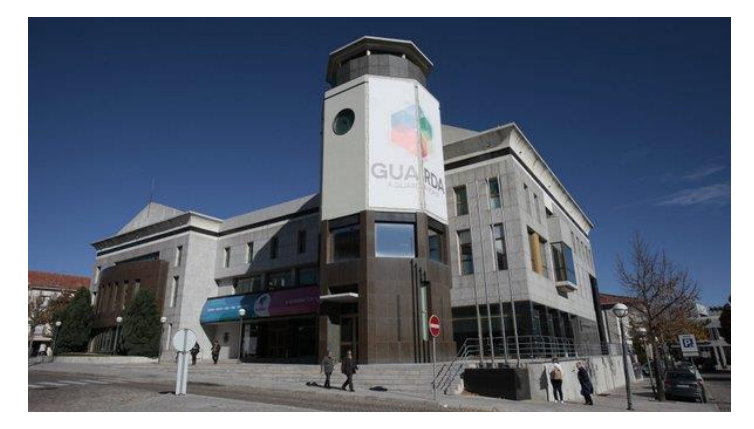

IMAGEM 1 MUNICÍPIO DA GUARDA Fonte: Elaboração Própria

#### <span id="page-16-1"></span>**1.2 Visão e Missão da CMG<sup>1</sup>**

A Câmara Municipal da Guarda tem por visão criar valor ao serviço dos Munícipes/Clientes, ser proactiva nas atitudes perante os destinatários das políticas municipais e na procura permanente da melhoria do serviço prestado, para um reconhecimento dos Munícipes/Clientes pela qualidade do serviço prestado no âmbito da causa pública.

A Câmara Municipal da Guarda tem como missão dar uma resposta que seja eficaz e eficiente, e que corresponda às solicitações dos municípios e dos seus colaboradores, tendo em conta as suas necessidades, promovendo o bem-estar de toda a comunidade.

<sup>1</sup> Manual de Acolhimento da Câmara Municipal da Guarda

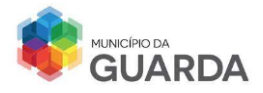

#### <span id="page-17-0"></span>**1.4 Objetivos Principais da CMG<sup>2</sup>**

A CMG atua de acordo com os interesses dos habitantes e para uma melhoria contínua do concelho. Para tal existe a necessidade de traçar objetivos de acordo com a missão e a visão estratégica da organização, onde estão estipulados os seguintes:

- Aproveitamento coerente, eficiente e eficaz dos recursos disponíveis;
- Desburocratização e atualização dos serviços e celeridade nos processos de decisão;
- Dignificação e valorização profissional dos seus trabalhadores;
- Obtenção de índices, sempre crescentes, de melhoria da qualidade da prestação de serviços aos munícipes por forma a assegurar a defesa dos seus legítimos direitos e a satisfação das suas necessidades face à Autarquia;
- Promoção do desenvolvimento económico, social e cultural do concelho;

A CMG investe em ações de formações profissionais com o objetivo de contribuir para a eficiência, eficácia e qualidade dos serviços prestados aos munícipes e desenvolver o desempenho individual, a inovação, o espírito de equipa e para elevar os níveis de produtividade.

#### <span id="page-17-1"></span>**1.5 Organograma da Câmara Municipal da Guarda<sup>3</sup>**

O organograma da CMG (Imagem 2) é representado por uma estrutura flexível que é composta por unidades orgânicas flexíveis, dirigidas por um chefe de divisão com a responsabilidade de articular o trabalho, equilibrando as tarefas distribuídas a cada colaborador e assegurar que as normas de condições de trabalho e os direitos e deveres do trabalhador são respeitados.

A estrutura do organograma foi atualizada a 27 de abril de 2022, entrando em vigor no dia a seguir á publicação do aviso no Diário da República.

 $2 N. 21$  do artigo 3º do Aviso n.º 10011/2022, de 18 de maio, pág.391

 $3$  N. º5 do artigo 3º do Aviso n.º 10011/2022, de 18 de maio, pág.391

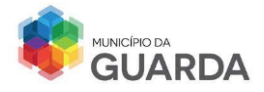

- A câmara municipal é constituída por:
	- 1 Presidência com vereação de pelouro<sup>4</sup>;
	- **↓** 9 Gabinetes de Serviço ao Município:
		- Gabinete de Apoio à Presidência e Vereação;
		- Gabinete de Apoio às Juntas de Freguesia e às Associações;
		- Gabinete de Proteção Civil;
		- Gabinete de Autoridade Sanitária Veterinária Municipal;
		- Gabinete de Auditoria, Controlo Interno e Controlo de Gestão;
		- Gabinete de Informática e Modernização Administrativa;
		- Gabinete de Comunicação, Relações-Públicas e Protocolo;
		- Gabinete de Participações Sociais;
		- Gabinete de Fiscalização Municipal.
	- $\ddot{+}$  10 Divisões de Trabalho que se encontram subdividas por secções de serviço:
		- □ Divisão Administrativa e Recursos Humanos;
		- □ Divisão da Mobilidade:
		- Divisão de Obras Públicas, Equipamentos e Infraestruturas;
		- □ Divisão Desporto e Saúde;
		- Divisão da Economia e Turismo;
		- Divisão Financeira e Aprovisionamento;
		- Divisão do Ambiente;
		- □ Divisão do Cultura:
		- Divisão da Educação, Intervenção Social e Juventude;
		- Divisão de Planeamento e Gestão Urbanística.

Na Imagem 2, encontram-se o organograma da Câmara Municipal da Guarda

<sup>&</sup>lt;sup>4</sup> Pelouro: Cada um dos ramos de administração municipal a cargo de um vereador.

Fonte: "pelouro", in Dicionário Priberam da Língua Portuguesa [em linha], 2008-2023, https://dicionario.priberam.org/pelouro.

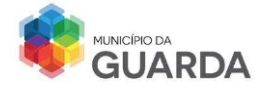

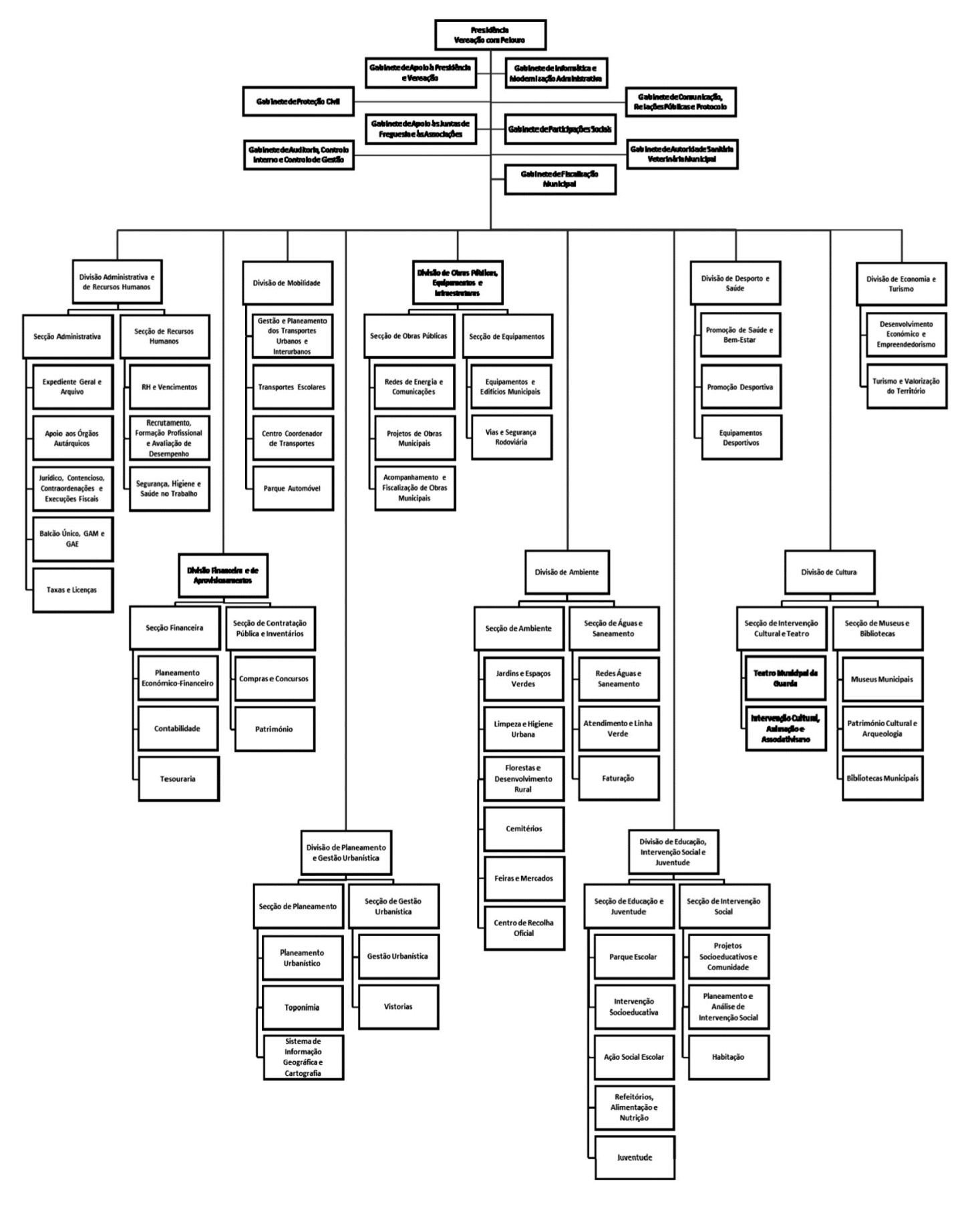

IMAGEM 2 ORGANOGRAMA DA CÂMARA MUNICIPAL DA GUARDA

Fonte: Site Oficial da Câmara Municipal da Guarda

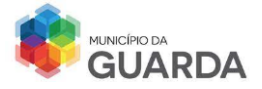

A administração da CMG é constituída por um presidente e por um conjunto de vereadores, um dos quais é designado vice-presidente, um órgão executivo colegial do município. O executivo camarário é eleito pelos cidadãos eleitores recenseados na área de sua jurisdição.

O presidente do município tem a responsabilidade de coordenar e apoiar os serviços internos e externos da CMG, através da implementação de medidas de apoio que atuem sobre todos os encargos. É responsável pelo controlo e avaliação do desempenho de toda a estrutura autárquica, apoia na tomada de decisões para o bem da organização e do concelho em geral e promove a melhoria contínua das infraestruturas da autarquia.

#### <span id="page-20-0"></span>**1.6 Divisão Administrativa e de Recursos Humanos**

A Divisão Administrativa e de Recursos Humanos está divida em duas secções:

- Secção Administrativa
- Secção de Recursos Humanos

Na secção de Recursos Humanos podemos entrar 3 áreas de atuação:

#### <span id="page-20-1"></span>**1.6.1 – Recursos Humanos e Vencimentos**

Na área de Recursos Humanos e Vencimentos desenvolvem-se atividades como o processamento de vencimentos com a colaboração da Secção Financeira; inserção de dados sobre faturas de consultas ou trratamentos, abonos, aposentações e licenças; atualização dos dados dos trabalhadores na Segurança Social; atualização do mapa de pessoal da câmara municipal; registo e controlo da assiduidade e pontualidade dos funcionários e atualização do cadastro individual de cada trabalhador.

Esta secção engloba 5 trabalhadores, sendo 2 trabalhadores responsáveis pelo processamento de vencimentos, 2 responsáveis pelo controlo da assiduidade e justificação de faltas e 1 responsável pela aposentação dos colaboradores.

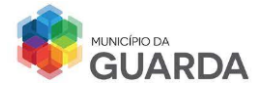

#### <span id="page-21-0"></span>**1.6.2 – Recrutamento, Formação Profissional e Avaliação de Desempenho**

Nestas áreas são desenvolvidas atividades como o processo de recrutamento e contratação de pessoal para ocupação de postos de trabalho; a elaboração dos contratos de trabalho independente da modalidade; apoio e realização de planos de formação para preencher as necessidades de competência da CMG por via de formações internas ou externas; monitorização e realização do processo de avaliação de desempenho e gestão de carreiras e processos de mobilidade interna e externa.

Além das tarefas acima mencionadas, o acolhimento dos estagiários de qualquer área é realizado nesta secção, pois é necessário o preenchimento e entrega de documentos provenientes de universidades/institutos para regularizar a situação do estágio curricular ou extracurricular.

Esta secção engloba 3 trabalhadores, sendo cada um responsável pela área de recrutamento, de formação profissional e de avaliação de desempenho.

#### <span id="page-21-1"></span>**1.6.3 – Segurança, Higiene e Saúde no Trabalho**

A medicina no trabalho é uma vertente ligada aos recursos humanos de modo a garantir um ambiente de trabalho seguro, higiénico e saudável, com as ferramentas adequadas. A disposição das secretárias no escritório, a posição e o nível de altura do ecrã, do teclado e do rato; a altura da cadeira; a iluminação e o tipo de luz (luz natural ou artificial) no posto de trabalho e a temperatura do ambiente que deve estar dentro do intervalo [21ºC – 26ºC] contribuem para uma boa ergonomia. A constante preocupação com estes detalhes ajuda a prevenir as doenças profissionais e a melhorar as condições de trabalho. Por norma é realizada uma consulta de rotina a todos os funcionários para averiguar a situação de saúde e esta consulta pode variar de acordo com a função que o trabalhador exerce ou com a idade sendo que é possível ter mais do que 1 consulta por ano.

Esta secção apresenta 2 responsáveis, um técnico superior e um assistente técnico.

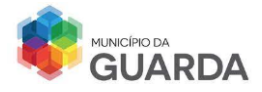

#### <span id="page-22-0"></span>**1.7 Sistemas de Informação**

A Câmara Municipal da Guarda dispõe de um conjunto de sistemas informáticos que auxiliam no tratamento de dados dos funcionários e de documentos do município. A divisão de recursos humanos utiliza apenas os sistemas de informação correspondentes ao serviço que prestam em prol dos trabalhadores.

Algumas funcionalidades estão restritivas a alguns funcionários porque não lhe compete a parcela de dados. Por exemplo, a técnica superior responsável pelo processamento dos vencimentos, tem autorização para alterar, inserir dados e atualizar valores da remuneração.

Um Assistente Operacional que auxilie, não pode intervir nos processamentos, nem alterar nenhum dado. A única opção que efetua é de consulta do recibo de vencimento. Além dos sistemas utilizados pela autarquia, é utilizado o Outlook, um serviço de email para facilitar a comunicação e a partilha de documentos ou informação correspondente.

Um trabalhador que exerça funções no município, logo no início é-lhe atribuído um *email* de trabalho na forma de [nome.apelido@mun-guarda.pt,](mailto:nome.apelido@mun-guarda.pt) uma assinatura (Imagem 3) e um número de extensão de chamada.

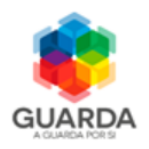

**Nome Apelido Recursos Humanos e Vencimentos** Telf.: +351 271 220 220 | Ext. 2353 email: [nome.apelido@mun-guarda.pt](mailto:nome.apelido@mun-guarda.pt) www.mun-guarda.pt | www.facebook.com/MunicipiodaGuarda

Câmara Municipal da Guarda Praça do Município 6301-854 Guarda

IMAGEM 3 ASSINATURA DE EMAIL DE UM TRABALHADOR DO MUNICÍPIO

Fonte: Elaboração Própria

Nos sistemas de informação apresentados no quadro 1 cada utilizador tem um login e password.

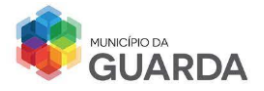

poli<br>Télnilo<br>Ciiarda <del>(1999)</del>

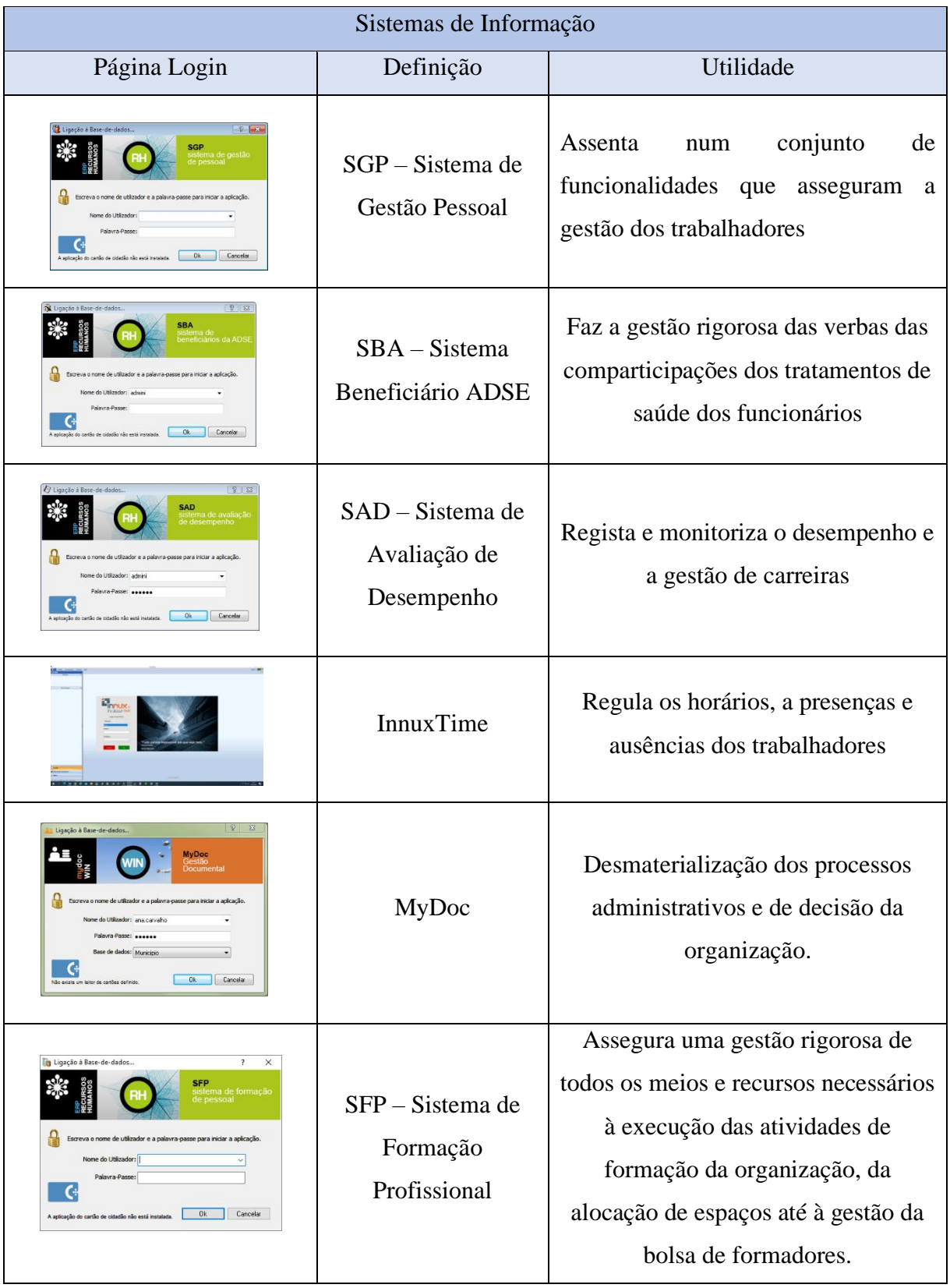

<span id="page-23-0"></span>QUADRO 1 SISTEMA DE INFORMAÇÃO PRESENTE NOS RECURSOS HUMANOS

Fonte: Elaboração Própria

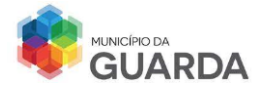

# <span id="page-24-0"></span>**2. Atividades Realizadas Na Entidade Acolhedora**

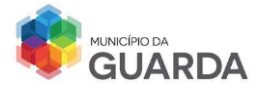

#### <span id="page-25-0"></span>**2.1. Objetivo do Estágio**

O estágio curricular pretende complementar a formação académica através da prática e execução de tarefas e funções em contexto real numa determinada área e permite compreender o significado de trabalhar numa organização, com a capacidade de desenvolver competências (técnicas e comportamentais) que irão de encontro com os objetivos estratégicos da empresa traçados, e colocar em prática todo o conhecimento adquirido para evoluir numa perspetiva futura de inovação e criatividade.

O estágio foi realizado na Câmara Municipal da Guarda, tendo início a 5 de junho e término a 25 de agosto com duração de 400 horas.

#### <span id="page-25-1"></span>**2.2. Atividades Realizadas**

As atividades realizadas foram as seguintes:

- ➢ Controle de Pontualidade e Assiduidade;
- ➢ Processo de Integração do Trabalhador;
- ➢ Registo dos Procedimentos de Recrutamento e Seleção;
- ➢ Acompanhamento Dos Pedidos De Planos De Formação Elegível Para O Ano 2024;
- ➢ Processamento e Consulta de Vencimentos;
- ➢ Avaliação de Desempenho e Gestão de Carreiras com o apoio do Sistema Integrado de Avaliação de Desempenho da Administração Pública (SIADAP);
- ➢ Monitorização das Rotinas Periódicas: Mapa de Férias, Mapa Pessoal e Balanço Social.

Durante o período de estágio, além do plano estabelecido, tive a oportunidade de acompanhar outras tarefas da competência de recursos humanos tais como:

- ➢ A marcação/alteração do mapa de férias dos trabalhadores;
- ➢ O preenchimento de um formulário para pedido de aposentação de um trabalhador na Caixa Geral de Aposentação (CGA);

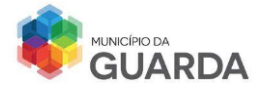

- ➢ A marcação de uma junta médica ao trabalhador pelo Portal do Instituto de Proteção e Assistência na Doença, I.P. (ADSE, I.P.)
- ➢ Auxílio no registo de informação do município na Direção Geral das Autarquias Locais (DGAL) relativamente ao mapa de pessoal;
- ➢ Envio e recolha de documentos entre a secção de Recursos Humanos e a Presidência;
- ➢ Arquivo de faltas na pasta de arquivo correspondente a cada trabalhador;
- ➢ Atendimento ao balcão.

De seguida é detalhada cada atividade realizada e explorada na secção, com a orientação da responsável pelo posto de trabalho.

#### <span id="page-26-0"></span>**2.2.1 – Controlo de Assiduidade e Pontualidade**

O empregador público deve ter um registo que permita apurar o número de horas de trabalho realizadas pelo trabalhador, por dia e por semana, com indicação da hora de início e de termo do trabalho, bem como, os intervalos efetuados.<sup>5</sup>

A marcação da entrada e saída do horário de trabalho é realizada num dispositivo – ProBio (Imagem 4) – que consiste numa funcionalidade de combinações de vários tipos de autenticação (impressão digital, cartão ou password).

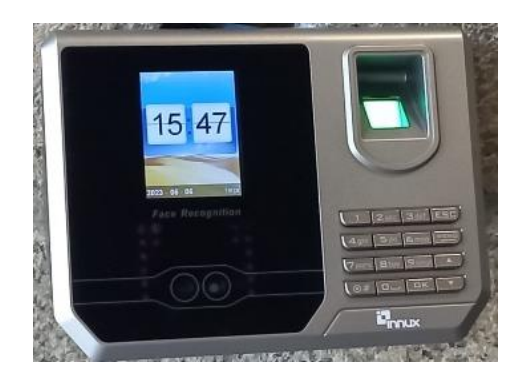

IMAGEM 4 SISTEMA PROBIO Fonte: Elaboração Própria

<sup>5</sup> Art.º 1,2 e 3 DA Lei n. º35/2014 de 20 de junho

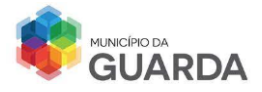

#### **A. Horário de Trabalho**

A cada trabalhador corresponde um horário de trabalho que está de acordo com as funções que desempenha. Deste modo, as modalidades <sup>6</sup> que estão ativas no município são as seguintes:

- a) Horário Flexível;
- b) Horário Rígido;
- c) Horário Desfasado;
- d) Jornada Contínua;
- e) Meia Jornada;
- f) Trabalho por Turnos.

Analisando o horário de trabalho de uma **Técnica Superior de Recursos Humanos**, que se encontra a trabalhar em **Regime Rígido**, pode-se afirmar o seguinte (Quadro 2):

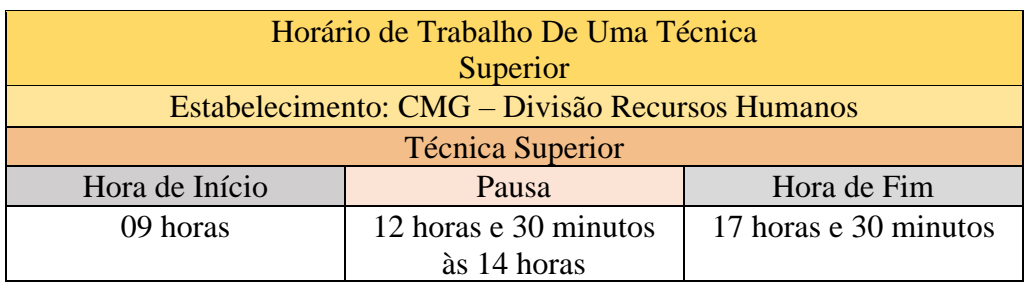

<span id="page-27-0"></span>QUADRO 2 HORÁRIO DE TRABALHO DE UMA TÉCNICA SUPERIOR

Fonte: Elaboração Própria

Esta trabalhadora terá uma carga horária de 35 horas semanais, sendo 7 horas de trabalho por dia dividido em 2 períodos com entradas e saídas fixas idênticas, separados por 1 intervalo de descanso.<sup>7</sup>

Analisando o horário de trabalho de **duas Assistentes Técnicas** que trabalhem num dos serviços pertencentes ao Município, a Biblioteca Municipal da Guarda, em **modalidade de Jornada Contínua**, os horários poderão ser os apresentados na Quadro 3.

<sup>&</sup>lt;sup>6</sup>, Art. °110 da Lei n. °35/2014 de 20 de junho<br><sup>7</sup> Art. °112 da Lei n. °35/2014 de 20 de junho

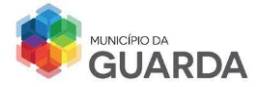

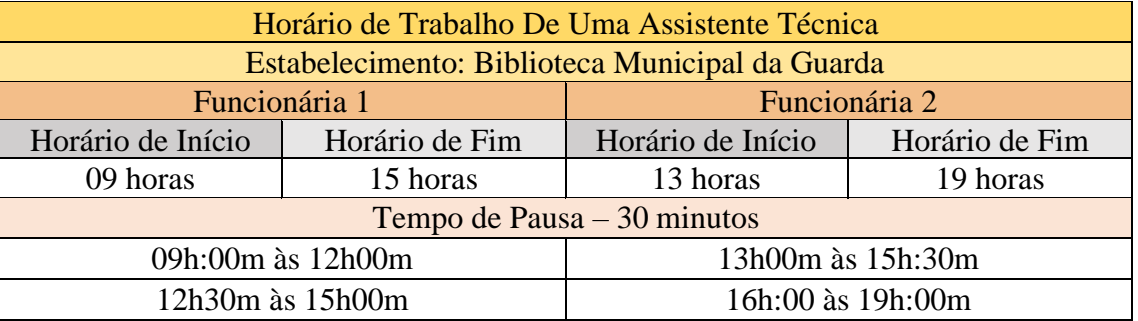

<span id="page-28-0"></span>QUADRO 3 HORÁRIO DE TRABALHO DE UMA ASSISTENTE TÉCNICA

Fonte: Elaboração Própria

Ambas as colaboradoras possuem a mesma modalidade de horário, designada Jornada Contínua. Esta modalidade consiste na ocupação de um dos períodos do dia, de manhã ou de tarde, com um período de descanso de 30 minutos.

O tempo máximo de trabalho seguido não pode ter uma duração superior a 5 horas.

De acordo com o Quadro 3, observa-se que ambas as trabalhadoras têm o mesmo número de horas: 06 horas de trabalho que são justificadas como 05 horas e 30 minutos de trabalho mais 30 minutos de pausa.

A diferença encontra-se na hora de início/fim de trabalho. Esta diferença refere-se ao facto de a modalidade poder ser adotada em casos de horários específicos e excecionais, devidamente fundamentados. Caso o trabalhador tenha no seu agregado familiar dependentes menores de 12 anos, pode pedir para ajustar o seu horário de modo que consiga prestar auxílio ao menor<sup>8</sup>.

No entanto, o horário de fim de trabalho da Funcionária 1 e o horário de início de trabalho da Funcionária 2 sobrepõem-se. Num período de duas horas, os 2 colaboradores encontram-se a trabalhar em conjunto de modo que o posto de trabalho nunca fique abandonado.

Outro horário que se verifica em **modalidade de jornada contínua** remete aos funcionários que se encontram no **posto de trabalho de atendimento à comunidade do município, Balcão Único.**

<sup>8</sup> Alínea a), do n. º3 do artigo 114º da Lei n. º35/2014, de 20 de junho

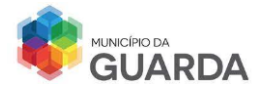

O Quadro 4 demonstra o horário referido dos funcionários com a diferença no tempo na hora de pausa, entre as 12 horas e as 14 horas e o tempo de pausa que são 30 minutos.

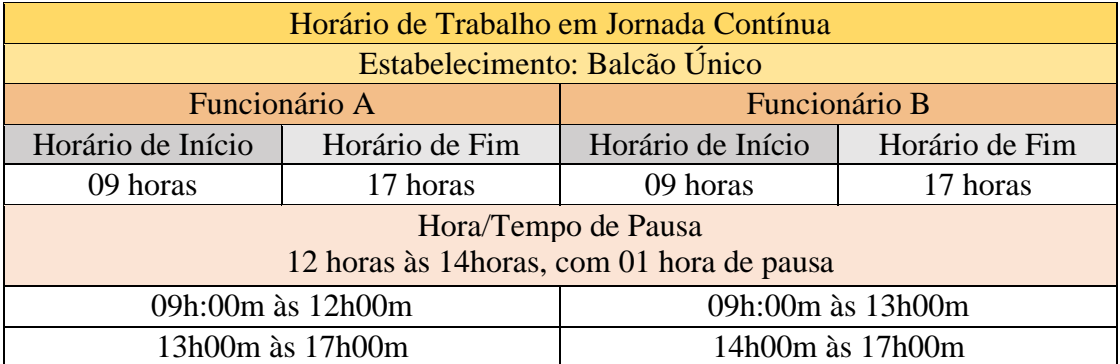

QUADRO 4 HORÁRIO TRABALHO JORNADA CONTÍNUA

Fonte: Elaboração Própria

<span id="page-29-0"></span>Neste caso, os funcionários possuem autonomia para definirem a sua hora de pausa, desde que o posto de trabalho não fique abandonado.

#### **B. Recolha das Picagens**

O programa InnuxTime mantém uma base de dados que guarda informação relativa ao registo dos horários e das pausas dos trabalhadores.

No período da manhã e no período da tarde, 1 hora depois do início do trabalho, é efetuada uma recolha das picagens dos funcionários.

À medida que os colaboradores vão efetuando as marcações no relógio de ponto, o software vai acumulando esta informação de maneira a fornecer um extenso conjunto de relatórios que são visualizados no InnuxTime e facilmente exportados para outras aplicações do sistema Windows, como o Word ou Excel.

Por outro lado, os relatórios ajudam a monitorizar as faltas dos funcionários e acelerar a preparação das suas remunerações.

No InnuxTime pode-se inserir, visualizar e controlar os seguintes dados:

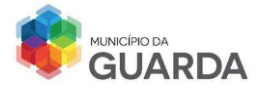

- As ausências, presenças e faltas dos funcionários;
- As picagens corretas e incorretas;
- Os feriados anuais, como o Natal e Ano Novo e os feriados municipais;
- As saídas em serviço Um trabalhador desloca-se a uma região exterior da cidade da Guarda para prestação de um tipo de serviço, como por exemplo os funcionários de saneamento e de águas residuais;
- Horário, onde visualiza as modalidades de horário dos trabalhadores pertencentes ao município;
- O plano de trabalho dos funcionários.

A imagem 5 é referente à barra de processamento, onde se visualiza o painel de picagem do trabalhador X. Analisando a informação, deteta-se alguns indicadores que demonstram se o trabalhador está a realizar a picagem correta ou se existe algum erro.

| p.<br>Processamento<br>Ajuda<br>Tabelas<br>Consultas<br>liil.<br>Recolher<br>Processar Alterações<br>Calculadora<br>Marcações<br>Marcações<br>Utilitários<br>Processamento<br><b>Filtros</b><br><b>O</b> Millorários <b>O</b> S Recolher Marcações <b>O</b> D Alterações<br>$\ll$<br>V M Número<br>Horário<br>Nome<br>Data<br>Desde:<br>01/04/2014<br><b>DIASEM</b><br>P<br>001<br><b>国</b> ▼<br>01/04/2014<br>001<br>02/04/2014<br><b>DIASEM</b><br>Até:<br>P<br>001<br>03/04/2014<br><b>DIASEM</b><br><b>DIASEM</b><br>001<br>04/04/2014<br>12/04/2014 | Basico<br>08:00<br>07:00<br>04:00 | Extra<br>01:00<br>00:00 | Não Pago Total<br>00:15 |                | Falta              | Estilo -       |                    | <b>MAX</b><br>4P |
|----------------------------------------------------------------------------------------------------|-----------------------------------|-------------------------|-------------------------|----------------|--------------------|----------------|--------------------|------------------|
|                                                                                                    |                                   |                         |                         |                |                    |                |                    |                  |
|                                                                                                    |                                   |                         |                         |                |                    |                |                    |                  |
|                                                                                                    |                                   |                         |                         |                |                    |                |                    |                  |
|                                                                                                    |                                   |                         |                         |                |                    |                | Ausência Objectivo | Sald             |
|                                                                                                    |                                   |                         |                         | 09:00          | 00:00              | 00:00          | 08:00              | 00:0             |
|                                                                                                    |                                   |                         | 01:00                   | 07:00          | 01:00              | 00:00          | 08:00              | 00:0             |
|                                                                                                    |                                   | 00:00                   | 00:00                   | 04:00          | 04:00              | 00:00          | 08:00              | 00:0             |
| P<br><b>同v</b>                                                                                                    | 00:00                             | 00:00                   | 00:00                   | 00:00          | 08:00              | 00:00          | 08:00              | 00:0             |
| P<br>001<br>05/04/2014<br><b>FIMSEM</b><br>Dias.                                                                                                    | 00:00                             | 00:00                   | 00:00                   | 00:00          | 00:00              | 00:00          | 00:00              | 00:0             |
| φ<br>001<br>06/04/2014<br><b>FIMSEM</b>                                                                                                    | 00:00                             | 00:00                   | 00:00                   | 00:00          | 00:00              | 00:00          | 00:00              | 00:0             |
| Todos<br>$\checkmark$<br>Ρ<br>07/04/2014<br><b>DIASEM</b><br>001                                                                                                    | 08:00                             | 01:00                   | 01:00                   | 09:00          | 00:00              | 00:00          | 08:00              | 00:0             |
| Ρ<br><b>DIASEM</b><br>001<br>08/04/2014<br>Aplicar Filtro                                                                                                    | 08:00                             | 00:00                   | 01:00                   | 08:00          | 00:00              | 00:00          | 08:00              | 00:0             |
| Ρ<br>09/04/2014<br><b>DIASEM</b><br>001<br>Funcionários                                                                                                    | 08:00                             | 00:00                   | 00:42                   | 08:00          | 00:00              | 00:00          | 08:00              | 00:0             |
| P<br>001<br><b>DIASEM</b><br>10/04/2014                                                                                                    | 08:00                             | 00:00                   | 00:31                   | 08:00          | 00:00              | 00:00          | 08:00              | 00:0             |
| ρ<br>11/04/2014 DIASEM<br>Todos os funcionários<br>001<br>$\wedge$<br>BR ADM<br>001<br>12/04/2014 FIMSEM                                                                                                    | 04:00<br>00:00                    | 00:00<br>00:00          | 00:06<br>00:00          | 04:00<br>00:00 | 04:00<br>00:00     | 00:00<br>00:00 | 08:00<br>00:00     | 00:0<br>00:0     |
| <b>2</b> CON<br>SEC<br>Å<br>001<br>g<br>002<br>8<br>003<br>g<br>004<br>v<br><b>INFORMATION</b> IN THE RESIDENCE<br><br><b>Tarefas</b>                                                                                                    |                                   |                         |                         |                |                    |                |                    |                  |
| 医<br>Informações de Sistema                                                                                                    |                                   |                         |                         |                |                    |                |                    |                  |
|                                                                                                    |                                   |                         |                         |                |                    |                |                    |                  |
| Novidades                                                                                                    |                                   |                         |                         |                |                    |                |                    |                  |
| $\overline{\phantom{a}}$<br><b>V</b> Filtros                                                                                                    |                                   |                         |                         |                |                    |                |                    | $\,$             |
| S<br>$\bullet$                                                                                                    |                                   |                         |                         |                |                    |                |                    |                  |
| Imprimir Editar                                                                                                    |                                   |                         |                         |                | Innux Software Lda |                | Administrador      |                  |

**IMAGEM 5 RECOLHA DE PICAGEM DE UM TRABALHADOR**

Fonte: InnuxTime

A bandeira verde indica que o funcionário realiza a picagem do horário de trabalho corretamente, não havendo atrasos por justificar.

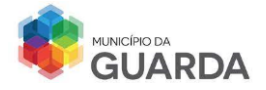

A bandeira vermelha indica que o trabalhador esteve ausente do serviço. Neste caso, será necessário que o trabalhador justifique a ausência.

O cartão amarelo indica que o trabalhador esteve presente no serviço, tendo registado a entrada, mas não a saída. Neste caso, o trabalhador será notificado pelo erro.

#### **C. Relatório das Picagens**

Ao longo da semana, é realizada a recolha de picagens diárias, 1 hora depois da entrada de manhã e 1 hora depois da entrada ao serviço a seguir à pausa. A recolha informa se cada trabalhador está a entrar e a sair ao serviço na hora estabelecida. O relatório de assiduidade é enviado para o chefe de cada divisão e este ao analisar, irá verificar se as picagens estão a ser realizadas no horário de trabalho estabelecido.

Exemplificando um caso, se um funcionário apresentar atrasos de 10 minutos por vários dias sem apresentar justificação, o chefe de divisão terá a responsabilidade de reunir com esse funcionário para identificar o problema e encontrar uma solução.

Assim como se apresentar várias faltas acumuladas as quais resultam na perda de remuneração e perda de dias de férias ou consoante o número de faltas injustificadas poderá levar ao término de contrato.

No relatório do funcionário 001 (Imagem 6), pode-se verificar que a pessoa entra sempre a horas para iniciar o serviço e sai mais ½ hora a 2 horas do que é previsto no seu cumprimento de horário. No entanto, as faltas que são assinaladas como injustificadas devem-se ao trabalhador não ter cumprido as horas totais de trabalho respetivas para o dia indicado ou ter esquecido de picar na hora de entrada/saída.

Existem seções de várias divisões da câmara Municipal que não possuem este tipo de sistema de identificação para registo de entrada/saída de serviço. Para controlar a assiduidade, é dada a cada chefe de divisão uma folha para preencher com a entrada e saída do serviço de cada trabalhador (Anexo 2).

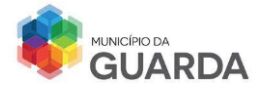

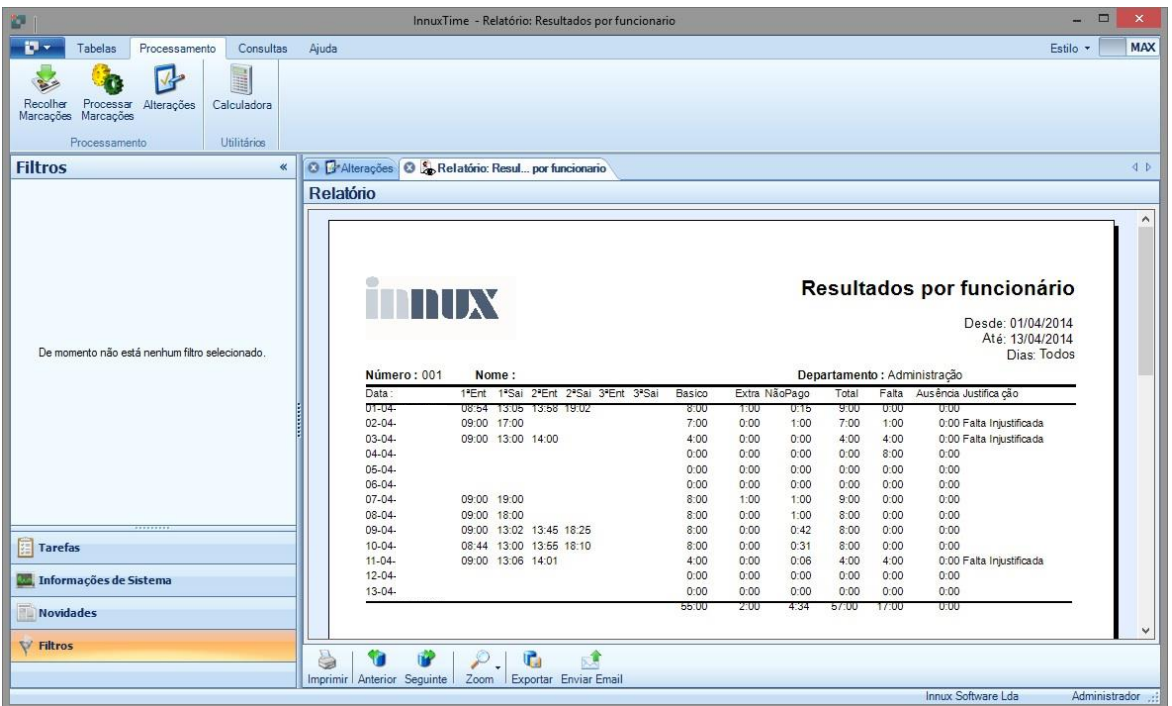

#### **IMAGEM 6 RELATÓRIO DE UM FUNCIONÁRIO DO MUNICÍPIO**

Fonte: Software Sistema de Gestão Pessoal

No final de cada mês, é responsabilidade do funcionário entregar este documento devidamente preenchido aos recursos humanos na área do Controlo da Assiduidade e Pontualidade para poderem proceder ao lançamento no InnuxTime e no SGP.

Nesta área, com o auxílio da Técnica Superior responsável, ajudei na atribuição do horário de dois novos colaboradores, nomeadamente nadadores-salvadores, realizei a recolha das biometrias dos funcionários (impressão digital e reconhecimento facial) no sistema ProBio, na criação do cartão de funcionário e na recolha das biometrias.

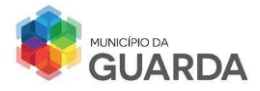

#### <span id="page-33-0"></span>**2.2.2 - Faltas e Justificação de Faltas**

Previamente convém compreender a noção de falta:

"Considera-se falta a ausência de trabalhador do local em que devia desempenhar a atividade durante o período normal de trabalho diário."<sup>9</sup>

As faltas podem ser:

- Justificadas, através do preenchimento de um boletim de Pedido de Justificação de Falta ao Serviço (Imagem 7) indicando o respetivo motivo pela ausência;
- Injustificadas, o que leva á perda de remuneração relativa aos dias de ausência, são descontados dias de férias e não contam para efeitos de antiguidade.

A falta também pode ser justificada através da apresentação de uma Certificação de Incapacidade Temporária para o Trabalho (Anexo 3), vulgarmente designado de Atestado Médico.

Os motivos das faltas que são consideradas, com base na lei, justificadas são:

- Falecimento de Familiares:
- Casamento (15 dias seguidos);
- Realização de Provas Escolares no Estabelecimento de Ensino;
- Assistência a um membro do agregado familiar;
- Deslocação à escola dos filhos (até aos 18 anos);
- Cumprimento de Obrigações;
- Eleições de Cargos Políticos;
- Tratamento Ambulatório;
- Isolamento Profilático;
- Doação de Sangue e Socorrismo;
- Por Conta do Período de Férias;
- Maternidade/Parentalidade.

<sup>9</sup> Art.º. º133 da Lei n. º35/2014 de 20 de junho

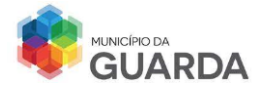

#### **A. Processo de Justificação de Faltas**

O 1.º passo a ser efetuado quando um trabalhador falta ao serviço é o preenchimento do boletim (Imagem 7), que deve ser referido ao chefe da divisão (1). O trabalhador pode preencher o boletim antes ou depois da ausência. De seguida é preenchido o cabeçalho do documento com os dados pessoais do trabalhador (2).

No corpo do boletim (3), é mencionado os dias de ausências e com uma cruz, assinala-se o motivo, indicando a quantidade de dias correspondentes. Depois de preenchido, o participante assina (4) e entrega aos serviços administrativos para darem entrada do documento no MyDoc, dando início ao processo. É necessário a entrega de uma declaração de ausência do estabelecimento onde esteve o funcionário.

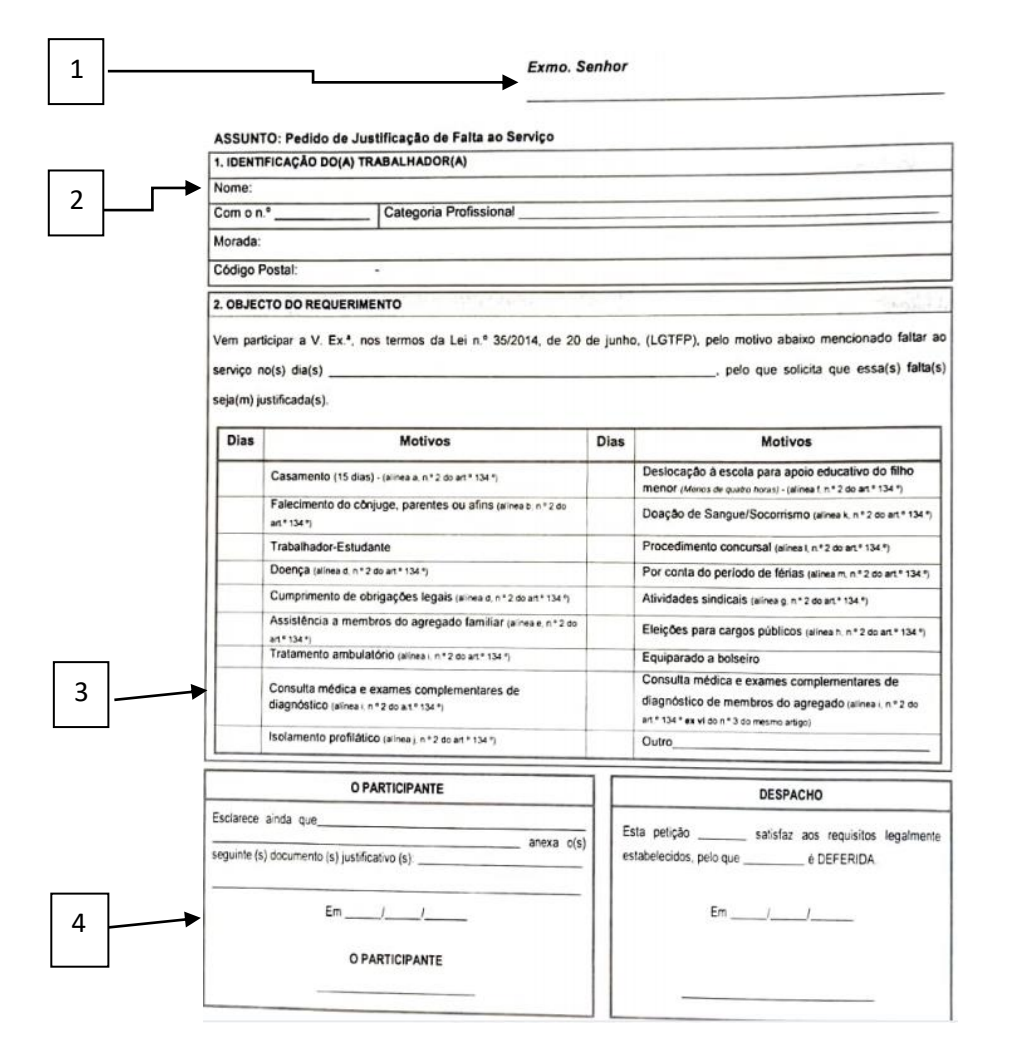

**IMAGEM 7 BOLETIM DE JUSTIFICAÇÃO DE FALTAS**

Fonte: Câmara Municipal da Guarda

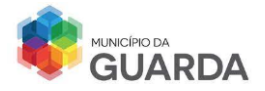

O documento registado no MyDoc, é encaminhado para o chefe de divisão para análise que de seguida é reencaminhado para o executivo municipal, nomeadamente para a Vice-Presidente tomar conhecimento e concedendo o despacho para autorização ou anulação. Depois de o boletim ser analisado, aceite ou anulado, este retorna para a divisão de recursos humanos, dando continuidade ao processo, registando as faltas no SGP (Imagem 8). Se o trabalhador faltar e tiver horas extraordinárias acumuladas, este pode justificar a falta pelo Banco de Horas.

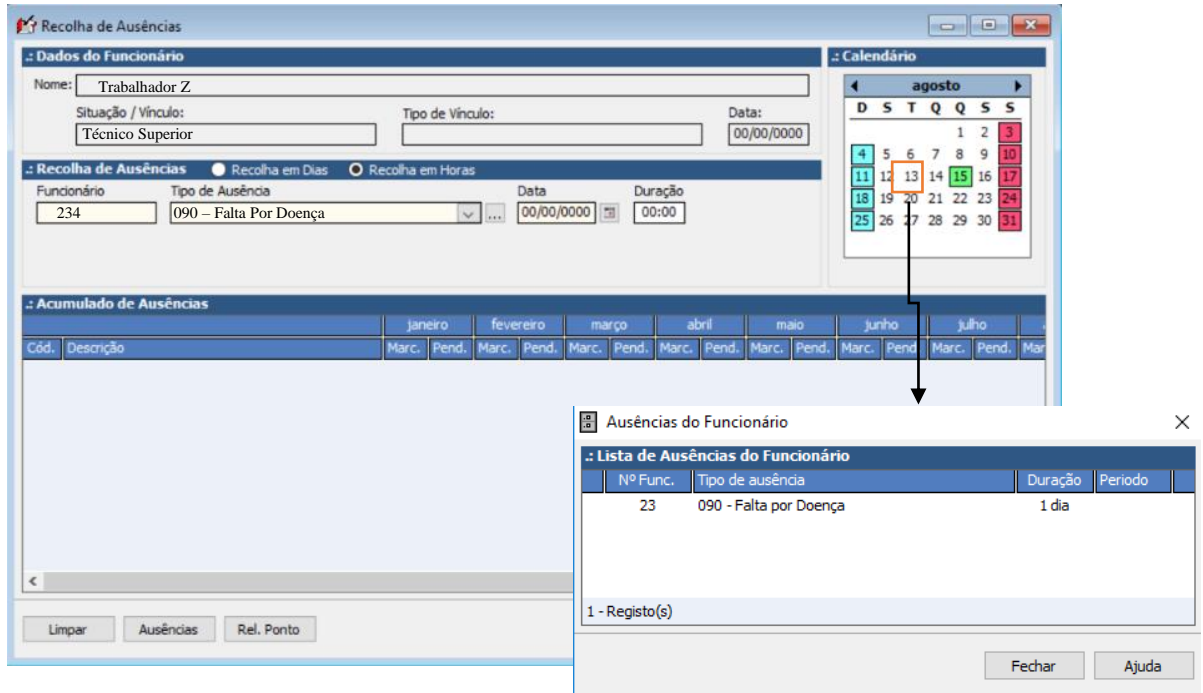

**IMAGEM 8 RECOLHA DE AUSÊNCIA**

Fonte: Elaboração Própria com Auxílio do SGP

Quando as faltas são justificadas, lançadas no SGP, InnuxTime e no Banco Horas, o boletim é arquivado na pasta remetente às ausências do mês em questão. Estas são organizadas por ordem crescente do número de funcionário.

No caso de o trabalhador querer avisar com antecedência que irá faltar, poderá preencher o boletim de pedido de justificação de faltas, deixando uma nota de entrega da declaração da falta, como uma declaração de presença ou um atestado médico caso ocorra internamento hospitalar.
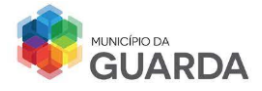

Se o trabalhador por motivos pessoais tiver de se ausentar do serviço, deverá preencher uma Autorização de Saída de Serviço (Anexo 4), indicando o seu nome, n.º de funcionário, a divisão a que pertence e as horas que se ausentou.

Este documento é depois assinado pelo responsável do gabinete/divisão, é dado á divisão administrativa para dar entrada no MyDoc para ficar registado e quando lançado no SGP e no InnuxTime, é arquivado na pasta de ausência do mês referente à falta.

## **B. Descanso por Trabalho Extraordinário**

O trabalhador poderá estar sujeito ao aumento, com regularização, do período normal do horário de trabalho estabelecendo limites diários até 4 horas/dia, 60 horas/semana e 200 horas/ano.

É possível que o funcionário tenha um trabalho suplementar com um número de horas igual ao período normal de trabalho diário, nos dias de descanso semanal, complementar (sábado) ou obrigatório (domingo) e nos feriados, ou com um número de horas igual a meio período normal de trabalho diário em meio-dia de descanso complementar.

A compensação deste trabalho pode advir mediante a redução equivalente do tempo de trabalho, o alargamento do período de dias ou o pagamento em dinheiro. O chefe de cada divisão tem a competência de informar, mediante uma autorização prévia (Anexo 5), a necessidade de realização de trabalho suplementar pelos respetivos funcionários indicando o(s) dia(s), a(s) hora(s) e as tarefas a desempenhar.

A autorização quando assinada pelo superior com pelouro dos recursos humanos, é anexada ao boletim de horas extraordinárias (Anexo 6).

O cálculo de horas do descanso de trabalho suplementar é efetuado numa tabela de Excel formatada para se saber o total de horas, o total de horas gozadas, o total de horas por gozar e o total de dias por gozar.

Nesta secção, ajudei os colaboradores a preencher o boletim, lancei as faltas no InnuxTime, com a respetiva justificação no relógio de ponto e arquivei as justificações na pasta correspondente ao mês, por ordem crescente do número de trabalhador.

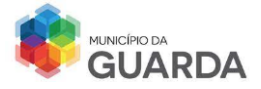

## **2.2.3 – Recrutamento e Contratação**

O recrutamento consiste num conjunto de técnicas e procedimentos que visam atrair possíveis candidatos qualificados para ocupar postos de trabalho dentro da organização. Através deste processo, a câmara municipal irá informar o mercado de trabalho de que existem oportunidades de emprego.

## **A. Levantamento de Necessidades**

A câmara municipal em conjunto com os chefes de divisão, efetua um levantamento de necessidades de recrutamento para a ocupação de cargos específicos dentro da autarquia, desenhando o perfil de competências que interessa recrutar, tendo em conta os seus objetivos estratégicos e operacionais. Neste caso, a câmara sentiu a necessidade de contratar profissionais qualificados para reforçar as competências já existentes, reorganizar o serviço e também para substituição de trabalhadores que se encontrem no processo de aposentação.

## **B. Publicação do Aviso de Abertura de Procedimento Concursal**

No seguimento do processo, a Câmara Municipal da Guarda à data de início do estágio, encontrava-se em procedimento concursal para constituição de vínculo de emprego público, na modalidade de contrato de trabalho em função pública por tempo indeterminado na categoria e carreira de Assistente Operacional para diversas secções de serviço. No dia 24 de abril de 2023, foi publicado no site oficial da CMG um aviso, autorizado por Despacho do Senhor Presidente da Câmara, a informar que os concursos teriam início a partir do dia em que o mesmo aviso fosse publicado no Diário da República e teriam um prazo de 10 dias úteis para a apresentação da candidatura, sendo o último dia possível para esse efeito 10 de maio de 2023. Estas informações foram publicadas na Bolsa de Emprego Pública (BEP).

No quadro 5 é possível observar, a categoria profissional que é requerida, a função que irá ser desempenhada, a divisão a que pertence e ainda o número de vagas.

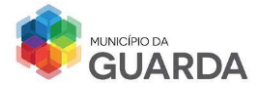

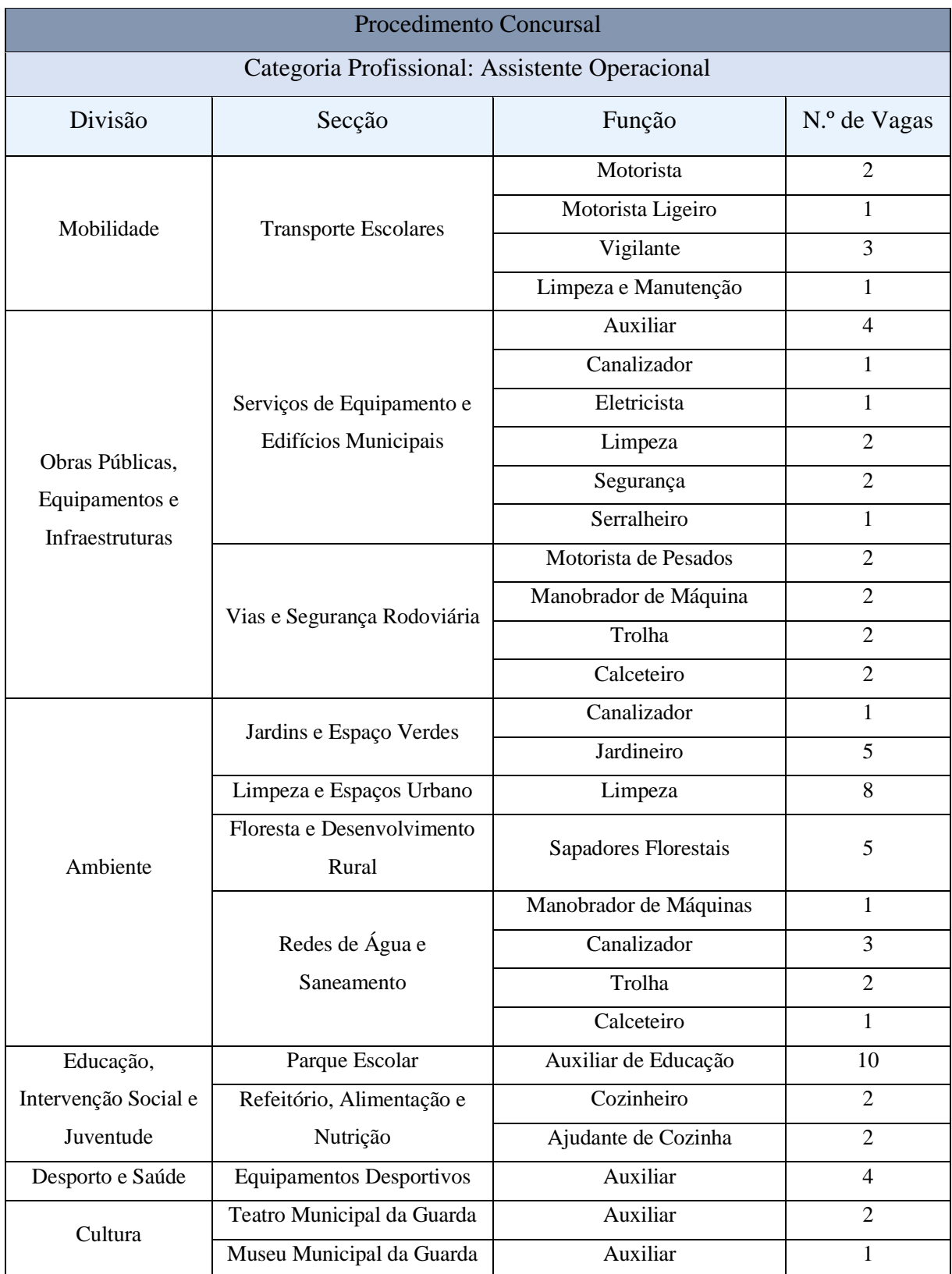

#### **QUADRO 5 PROCEDIMENTO CONCURSAL - N.º DE VAGAS EM CADA POSTO DE TRABALHO**

Fonte: Elaboração Própria

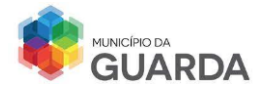

# **C. Critérios de Recrutamento**

Os critérios de recrutamento de profissionais são condicionados a cada função a desempenhar, sendo alguns deles comuns à maioria dos concursos de recrutamento e seleção tais como:

- Raciocínio o modo como o problema é abordado e resolvido;
- Habilitações Literárias o nível de educação e formação obtido nos percursos escolares;
- Formação Profissional A aquisição de competências técnicas especificas;
- Experiência Profissional trabalho anteriores;
- Competências sociais e de relacionamento;
- Local de Residência;
- Inserção de pessoas portadoras de deficiência ou em situações de exclusão.

Estas informações encontram-se descritas no formulário de candidatura ao procedimento concursal, disponibilizado pela Câmara Municipal.

No entanto, o gestor de recursos humanos tem de possuir princípios enquanto cidadão comum na seleção de candidatos. Qualquer pessoa tem direito à igualdade de oportunidade de emprego e tratamento para esse fim, sendo que nenhum candidato pode ser privilegiado, prejudicado e privado/isolado de qualquer direito/dever.

A não-discriminação da raça, género, etnia, religião ou crença consta da base da seleção de candidatos, após todo o processo de análise do formulário de candidatura e realização de provas de conhecimento com objetivo á composição de um parecer de decisão final para a admissão de novos funcionários.

## **D. Análise e Descrição de Funções**

A análise e descrição da função é um processo de recolha, análise e sistematização de informação acerca de um cargo com o objetivo de identificar as tarefas e atribuições, bem como as competências necessárias para o seu desempenho.

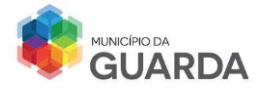

Através da especificidade da função, o candidato consegue ver se tem o perfil adequado ou não para se candidatar ao cargo.

Se não existir uma definição adequada da função, será necessário rever e corrigir para evitar erros de compreensão do trabalhador no momento de candidatura e definir os critérios de recrutamento.

Qualquer que seja a função a desempenhar é importante referir os seguintes aspetos:

- O nome da empresa;
- Designação da Função;
- Enquadramento Organizacional;
- Habilitações Literárias (mínimas exigidas);
- Formação Académica e Profissional (mínimas exigidas);
- Tarefas a Desempenhar;
- Responsabilidades;
- Capacidades Técnicas e Comportamentais;
- Condições de Trabalho;
- Remuneração.

Para além destes requisitos, o candidato deve dispor de traços de personalidade e capacidade de integração numa equipa de trabalho já existente.

## **E. Fonte de Recrutamento**

O recrutamento efetuado no concurso em análise foi um recrutamento externo, onde as vagas são procuradas e preenchidas por candidatos externos à câmara. É de salientar que este tipo de recrutamento pode ser favorável à organização, porque irá enriquecer e melhorar a cultura e o capital intelectual existente e vai permitir uma maior visibilidade no mercado, sendo possível os recursos humanos receberem candidaturas de pessoas que não residem na Guarda.

A desvantagem é que é um processo oneroso e demorado, de 3 a 5 meses, dependendo da complexidade das vagas em aberto, desmotiva também os funcionários da organização e afeta a política salarial com gastos na formação dos novos integrantes.

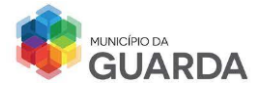

# **F. Apreciação das Candidaturas**

A seleção dos candidatos é um processo de comparação entre os requisitos exigidos e os oferecidos pelos candidatos. Os métodos utilizados devem ser ajustados á função para qual se está a selecionar; práticos para se adequarem ao tempo e aos custos envolventes e objetivos de modo que o mesma prova seja aplicada de igual forma aos diversos candidatos.

Nesta fase do processo, analisam-se as candidaturas submetidas. Os resultados provisórios são lançados no site da CMG e engloba uma lista da situação onde se encontram os candidatos.

**Candidatos Admitidos** – Todos aqueles que tenham entregue até ao último dia do prazo de candidatura, todos os documentos exigidos e que cumpram com os requisitos exigidos de acordo com o aviso de abertura do concurso

**Candidatos Condicionados** – Todos aqueles que não tenham entregue os documentos exigidos de acordo com o aviso de abertura do concurso;

**Candidatos Excluídos<sup>10</sup>** – Todos aqueles que não tenham entregue até ao último dia do prazo de candidatura, todos os documentos exigidos e que não possuam os requisitos exigidos de acordo com o aviso de abertura do concurso.

A não apresentação de documentos, a falta de assinatura ou o prazo de validade expirado condicionam a candidatura e ela é automaticamente excluída do processo. Se esta situação ocorrer, os candidatos são notificados nos dois dias úteis à conclusão da apreciação das candidaturas e é realizada uma audiência prévia para os interessados, com o intuito de saber o motivo de exclusão.

Os candidatos admitidos são também notificados no mesmo prazo para a realização de um dos métodos de seleção.

 $10$  N.º 2 do Artigo 26° da Portaria 233/2022, de 09 de setembro

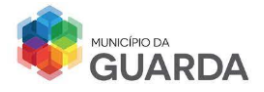

# **G. Aplicação dos Métodos de Seleção**

São utilizados na Câmara Municipal, 4 métodos de seleção:

- **Provas de Conhecimento**<sup>11</sup> que visa avaliar os conhecimentos académicos e/ou profissionais sendo estes aplicáveis a problemas concretos no exercício da função, bem como avaliar a compreensão e a utilização da língua portuguesa através da realização de um teste escrito, de realização individual e natureza teórica, sendo este constituído por questões de escolha múltipla e questões abertas.
- **Avaliação psicológica** que analisa as aptidões, características de personalidade e/ou competências comportamentais dos(as) candidatos(as), tendo como referência o perfil de competências previamente definido. É classificado o candidato como *Apto* e *Não Apto*;
- **Avaliação curricular** que analisa a habilitação académica, a formação e experiência profissional e a avaliação de desempenho do candidato.
- **Entrevista de Avaliação de Competências** tem como finalidade obter informações sobre comportamento profissional diretamente relacionado com as competências consideradas essenciais para o exercício da função.

No final dos testes de avaliação, a classificação final é expressa numa escala de 0 a 20 valores, com valoração até às centésimas. Fica automaticamente excluído o candidato que tiver uma nota inferior a 9,5 valores.

Se porventura dois candidatos obtêm a mesma classificação, o critério utilizado é a ordenação preferencial por competência. As competências que são avaliadas são:

- Conhecimento e Experiência;
- Comunicação;
- Adaptação e Melhoria Contínua;
- Organização e Métodos de Trabalho;
- Realização e Orientação para Resultados;
- Responsabilidades e Compromisso com o Serviço.

 $^{11}$  Alínea a) do n. º1 do artigo 17º da Portaria n. º233/2022, de 09 de setembro

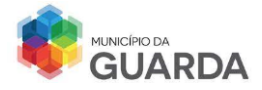

# **H. Elaboração/Resultado das Provas**

A produção e a correção das provas são da competência do júri de seleção. Todas as provas quando elaboradas, são marcadas com o número total de candidatos à sua realização e lacradas num envelope.

Quando existem provas que ficaram inutilizadas pela não comparência dos candidatos admitidos à prova, estas são assinalas, rubricadas e anexadas ao processo dos mesmos.

Os resultados das provas são divulgados numa ata, ordenada alfabeticamente e pela ordem decrescente de classificação sendo divulgada na página oficial da câmara ou afixadas num local público da entidade.

## **I. Audiência Prévia dos Candidatos**

Os candidatos podem reclamar da decisão do Júri de Procedimento Concursal quando são excluídos na sequência de aplicação de cada um dos métodos de seleção, nos termos do artigo 101.º do Código de Procedimento Administrativo (CPA).

## **J. Lista de Candidatos Aprovados e Homologação**

Finalizada a audiência prévia dos interessados, disposto de um prazo de 5 dias úteis, a lista com os candidatos ordenada alfabeticamente instruída das decisões do júri com a inclusão dos candidatos admitidos e excluídos, é submetida à homologação.

Todos as pessoas são notificadas através de carta registada para informar da situação do processo.

Depois da lista ser homologada é publicada nas instalações da câmara e disponibilizada na página eletrónica e publicado na 2.º série do Diário da República (DR) um aviso sobre o resultado.

## **K. Constituição do vínculo de emprego público**

Após a saída da lista homologada dos candidatos aprovados, estes são convocados para a celebração do contrato.

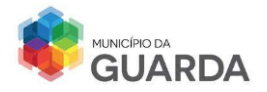

Uma vez assinado o contrato/, o novo funcionário ficará num período experimental de dias de acordo com a categoria experimental $12$ :

 - Na categoria de Técnico Superior ou noutras categorias com um grau de complexidade funcional idêntico são 240 dias.

 - Na categoria de Assistente Técnico ou noutras categorias com um grau de complexidade funcional idêntico são 180 dias.

 - Na categoria de Assistente Operacional ou noutras categorias com um grau de complexidade funcional idêntico são 90 dias.

Durante este período o candidato é avaliado por um júri uma vez que esse período conta para a avaliação final do candidato.

- Se o resultado for "Conclusão com Sucesso", o candidato fica habilitado a desempenhar a função no estabelecimento.
- Se o resultado for "Conclusão sem Sucesso" o vínculo entre a organização e o candidato é cessado sem espaço para qualquer tipo de compensação ou indemnização.

# **L. Anulação do Procedimento Concursal**

A anulação do Procedimento Concursal numa determinada categoria pode ocorrer por motivos de oportunidade, desistência ou outros expressos pela Administração, conforme invoca o artigo. º165 do Código de Processamento Administrativo.

Na Câmara Municipal foi anulado o procedimento concursal comum para constituição de relação jurídica de emprego público por tempo indeterminado, tendo em vista o preenchimento de um posto de trabalho na carreira e categoria de assistente técnico para exercício de funções nos serviços de Balcão Único, GAM e GAE da Secção Administrativa para a Divisão Administrativa e de Recursos Humanos.

Relativamente à área de Recrutamento e Contratação, as tarefas de apoio que desempenhei foram a criação de etiquetas com as moradas dos candidatos para serem colocadas nas cartas de aviso de receção e nos envelopes com um aviso da situação do candidato. Devido à Lei n.º 58/2019, de 08 de agosto que regulamenta a Proteção dos Dados

 $12$  N.º 1 do artigo 49° da Lei n. ° 35/2014 de 20 de junho

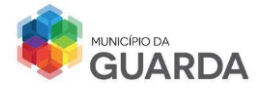

Pessoais, não foi permitido trabalhar com as candidaturas apresentadas pelos candidatos exteriores e não foi possível ter acesso a um exemplar das provas de conhecimento.

## **2.2.4 – Processo de Integração do Trabalhador**

O processo de acolhimento e integração é iniciado antes da admissão do novo colaborador pela organização, assumindo uma considerável importância durante a fase de recrutamento e seleção. A partilha de informação entre o candidato e a organização é fundamental para dar início à relação laboral, ajudando o colaborador a conhecer melhor a organização e esta perceber se aquele candidato é o ideal.

A integração de um novo colaborador é encarada como uma mudança na organização, e poderá trazer algumas divergências para com os membros já existentes, conduzindo à instabilidade, atitudes de desconfiança e mudança de comportamento. A má integração pode resultar a que o colaborador se sinta discriminado e decida abandonar o posto de trabalho, saindo da organização.

Para evitar esta situação, compete ao técnico dos recursos humanos elaborar um plano de acolhimento que englobe todos os aspetos inerentes à organização, com a ajuda dos restantes membros para facilitar a inclusão do novo membro.

No âmbito do processo de acolhimento, a câmara municipal da guarda disponibiliza um Manual de Acolhimento onde se encontram todas as informações sobre o município e as suas especificidades e ainda a Carta Ética da Administração Pública que consiste em 10 princípios que todos os funcionários devem seguir.

No início do meu estágio, foi-me apresentado o Manual de Acolhimento do Município para ter o conhecimento da visão, da missão, dos valores, da história do município, das formalidades na admissão de novos colaboradores como exames médicos, formulários a preencher, entre outros pontos importantes.

## **A. Recolha dos Dados e Celebração do Contrato**

Finalizado o processo de recrutamento e seleção é homologada a lista dos candidatos admitidos para ocupar os postos de trabalho. Os futuros colaboradores são contactados

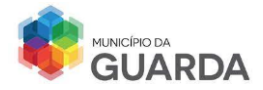

para de deslocarem ao município para preencherem e entregarem os seguintes documentos:

- ➢ Ficha Biográfica (Anexo 7);
- ➢ Declaração de IRS (Anexo 8);
- ➢ Registo Criminal;
- ➢ Declaração do IBAN;
- ➢ Fotocópia do Cartão de Cidadão;
- ➢ Certificado de Habilitações.

Após a entrega dos documentos, é assinado o contrato com a presença do Presidente da Câmara Municipal e do novo colaborador. É também criada uma pasta de arquivo para o novo funcionário.

No dia 01 de agosto de 2023, foi possível assistir à celebração do contrato de 2 novos funcionários, com vínculo de emprego de Contrato de Trabalho em Função Pública a termo resolutivo certo na categoria profissional de Assistente Técnico para o cargo de Nadador Salvador, na secção de Equipamentos Desportivos da Divisão de Desporto e Saúde, com duração de 12 meses.

## **B. Inserção dos Dados dos Funcionários no SGP da Autarquia**

Referente aos dois funcionários que começaram a sua atividade nas piscinas municipais, os dados recolhidos da Ficha Biográfica e da Declaração do IRS – 1.º Declaração são introduzidos posteriormente no SGP e é atribuído o número de funcionário; de seguida é comunicado à Segurança Social o vínculo do trabalhador com a entidade empregadora, que neste caso é a câmara.

No Portal da Segurança Social, o login é realizado com as credenciais da câmara e é iniciado o processo de comunicação do trabalhador, preenchendo 3 janelas principais: 1.º Janela corresponde à identificação do trabalhador com a introdução dos dados biográficos; a 2.ºJanela diz respeito à modalidade do contrato de trabalho estabelecido e a 3.º Janela refere-se à prestação de trabalho a efetuar na entidade.

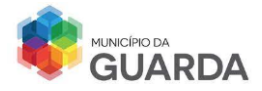

Feita a comunicação, é impresso um resumo do comunicado e arquivado no processo do novo trabalhador.

# **C. Criação do Cartão de Funcionário**

Cada funcionário tem acesso a um cartão de identificação com um número de 6 dígitos. Esse número é utilizado na impressora para fotocopiar, imprimir e digitalizar documentos.

# **D. Recolha Biométrica**

A recolha biométrica é efetuada no município através da impressão digital e do reconhecimento facial. Para efetuar o registo no sistema, primeiro adiciona-se a impressão digital do indicador direito e do indicador esquerdo e por fim o rosto.

# **Atualização dos Dados Biográficos – Tabela de Retenção do IRS**

Além dos procedimentos acima referidos, uma das atividades que tive o privilégio de acompanhar foi a atualização dos dados biográficos dos trabalhadores do município no SGP.

A atividade consistia na atualização do n.º de dependentes devido às alterações das Tabelas de Retenção do IRS no início do mês de julho<sup>13</sup> e foi realizada com a supervisão de uma Técnica Superior.

As tarefas de apoio realizadas são as seguintes: preenchimento das fichas biográficas dos novos colaboradores e da Declaração de IRS consequentemente a passagem dos dados para o *software* Sistema de Gestão Pessoal, realizei a recolha das biometrias dos dois novos nadadores-salvadores e auxiliei na criação do cartão de funcionário.

<sup>13</sup> N. º2 do artigo 281º da Lei n. º12/2022 de 27 de junho.

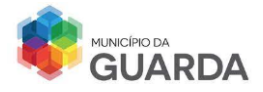

# **2.2.5 – Recursos Humanos e Vencimentos**

A remuneração base é o montante pecuniário correspondente ao nível remuneratório da posição remuneratória onde o trabalhador se encontra na categoria de que é titular ou do cargo exercido em comissão de serviço.

A remuneração base anual é paga em 14 mensalidades, sendo que 12 mensalidades correspondem a um ano civil e as outras duas mensalidades correspondem ao subsídio de férias e ao subsídio de Natal.<sup>14</sup>

Deve ser pago de acordo com a quantidade, natureza e qualidade do trabalho observando o princípio de que para trabalho igual, salário igual.<sup>15</sup>

No vencimento entra informação relativa à remuneração base mensal, abonos, trabalho suplementar, subsídios de refeição, férias e de Natal, sobretaxa de Imposto sobre o Rendimento de Pessoas Singulares (IRS), descontos para Caixa Geral de Aposentações (CGA), Assistência na Doença aos Servidores Civis do Estado (ADSE) e Segurança Social. Quando se efetua o processamento do vencimento, todos os descontos e abonos ficam sujeitos a alterações de valor, pela aplicação de taxas.

Na fixação da remuneração base dos trabalhadores com vínculo de emprego público é utilizada a Tabela Remuneratória Única (TRU), a qual contém a totalidade dos níveis remuneratórios aplicáveis de acordo com a respetiva carreira e cargo.

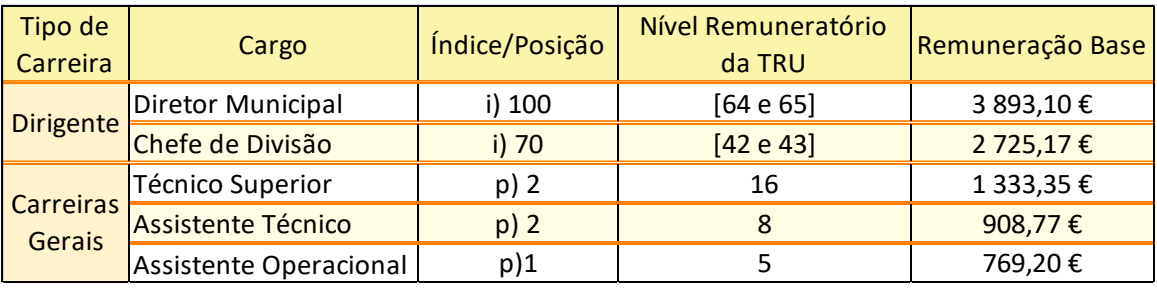

TABELA 1 POSIÇÃO/ÍNDICE E REMUNERAÇÃO DOS CARGOS EXISTENTES NA CMG

Fonte: Elaboração Própria com Auxílio do SRAP 2023

<sup>14</sup> Artigo 150º da Lei n. º35/2022, de 20 de junho

<sup>15</sup> N. º2 do Artigo 144º da Lei n. º35/2014, de 20 de junho

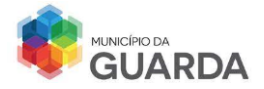

Na tabela 1 comparam-se os níveis de remuneração das diferentes carreiras existentes na Câmara Municipal. Os valores da remuneração base estão estabelecidos no Sistema de Remuneração da Administração Pública (SRAP) de 2023 com a respetiva posição e nível da Taxa Remuneração Única.

Conclui-se que quanto mais elevada for a carreira, mais elevada será a remuneração como se observa na carreira/categoria dirigente que engloba o diretor municipal e o chefe de divisão.

# **A. Cálculo do Valor do Rendimento**

Nos termos do artigo 155º da Lei de Trabalho em Função Pública conjugado com o artigo 271º do Código de Trabalho, o cálculo do custo por hora é efetuado utilizando a seguinte fórmula:

$$
\frac{Rm*12}{52*N}
$$

# **Legenda:**

Rm – remuneração base mensal

N – n.º de horas de duração do trabalho semanal

# **B. Trabalho Suplementar**

Os suplementos remuneratórios são destinados aos trabalhadores que executam tarefas nos postos de trabalho que exibam condições mais rigorosas relativamente a outros postos de trabalho caracterizados por idênticos cargos ou por idênticas carreiras ou categorias.

A prestação deste tipo de trabalho pode ocorrer no período noturno, em dias de descanso semanal, complementar e feriados e fora do local de trabalho.

Conforme o dia e o horário em que o trabalhador executa as suas funções, as horas suplementares são calculadas conforme demonstra a tabela 2.

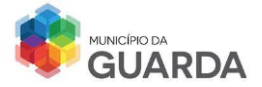

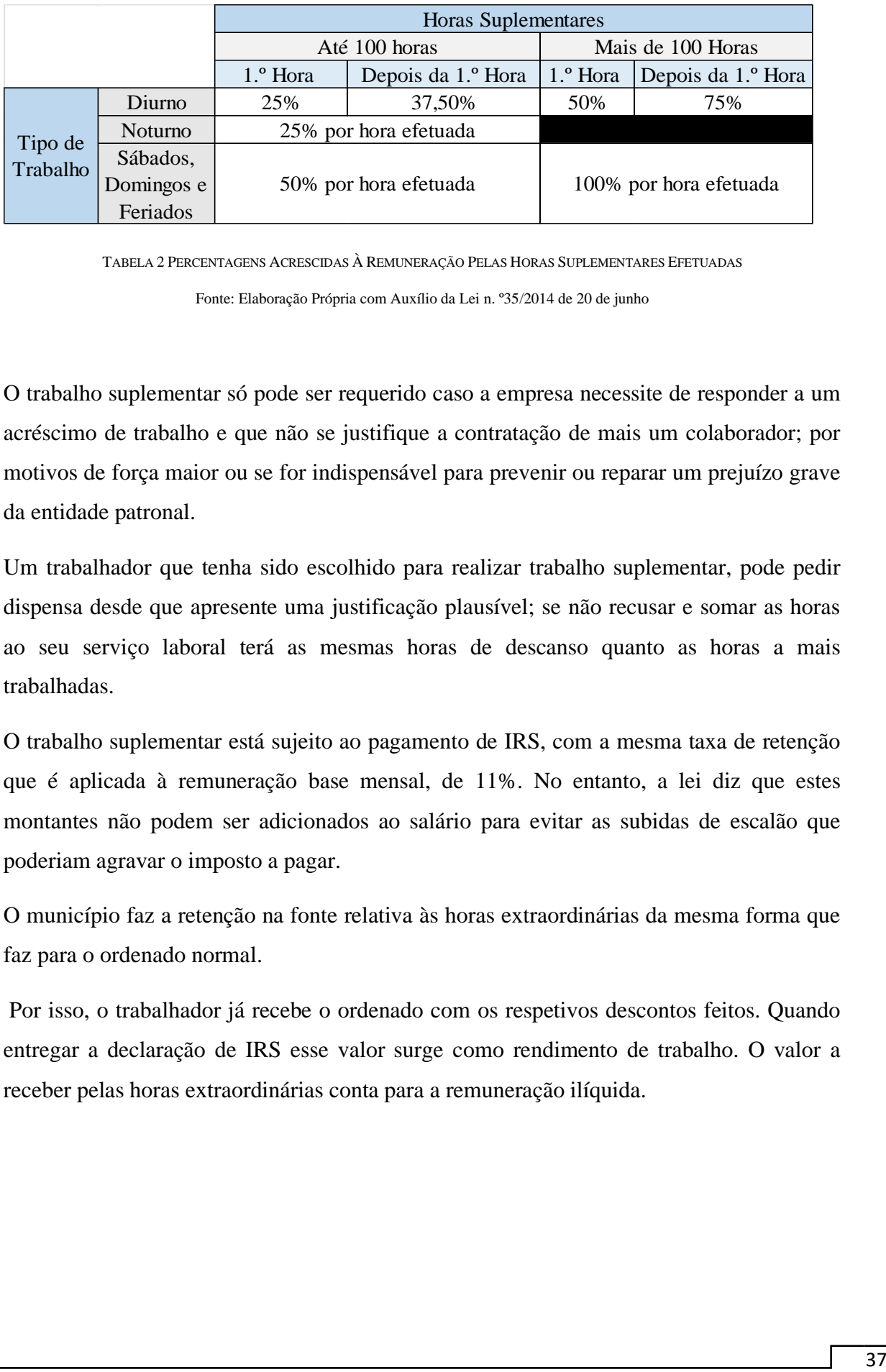

TABELA 2 PERCENTAGENS ACRESCIDAS À REMUNERAÇÃO PELAS HORAS SUPLEMENTARES EFETUADAS

Fonte: Elaboração Própria com Auxílio da Lei n. º35/2014 de 20 de junho

O trabalho suplementar só pode ser requerido caso a empresa necessite de responder a um acréscimo de trabalho e que não se justifique a contratação de mais um colaborador; por motivos de força maior ou se for indispensável para prevenir ou reparar um prejuízo grave da entidade patronal.

Um trabalhador que tenha sido escolhido para realizar trabalho suplementar, pode pedir dispensa desde que apresente uma justificação plausível; se não recusar e somar as horas ao seu serviço laboral terá as mesmas horas de descanso quanto as horas a mais trabalhadas.

O trabalho suplementar está sujeito ao pagamento de IRS, com a mesma taxa de retenção que é aplicada à remuneração base mensal, de 11%. No entanto, a lei diz que estes montantes não podem ser adicionados ao salário para evitar as subidas de escalão que poderiam agravar o imposto a pagar.

O município faz a retenção na fonte relativa às horas extraordinárias da mesma forma que faz para o ordenado normal.

Por isso, o trabalhador já recebe o ordenado com os respetivos descontos feitos. Quando entregar a declaração de IRS esse valor surge como rendimento de trabalho. O valor a receber pelas horas extraordinárias conta para a remuneração ilíquida.

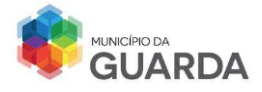

## **C. Subsídio de Refeição**

Os funcionários da função pública recebem do subsídio de refeição 6 euro/dia<sup>16</sup>.

## **D. Subsídio de Férias/Natal**

Com base na legislação de trabalho na função pública, o trabalhador tem direito ao subsídio de férias, pago no mês de junho e ao subsídio de Natal, pago no mês de novembro.

## • **Subsídio de Férias**

O subsídio de férias como foi referido é pago no mês de junho, ou no mês que antecede o gozo das férias pretendidas pelo trabalhador. No entanto se o trabalhador não quiser receber o subsídio por inteiro deverá informar o município para este proceder ao pagamento em duodécimos. O valor é dividido pelos 12 meses do ano e é somado ao valor do salário de cada mês.

Para calcular o subsídio de férias, é necessário saber qual o rendimento base que o funcionário recebe de acordo com o sistema de remuneração da administração pública, o salário por hora, o horário semanal, o n.º de semanas de um ano civil, caso o trabalhador tenha completado 1 ano de serviço na entidade e o n.º de meses de um ano civil.

Sendo assim, a fórmula<sup>17</sup> a utilizar para se saber o salário por hora é:

$$
\frac{Rm \times 12}{35 \times 52}
$$

Tendo o valor do salário/hora, o subsídio de férias é calculado da seguinte forma:

$$
sal./hora \times \left(\frac{35 \times 52}{12}\right) \div \text{ Dias úteis}
$$

 $16$  Portaria n.  $9107 - A/2023$  de 1 de janeiro

<sup>17</sup> Artigo 155º da Lei n. º35/2014 de 20 de junho

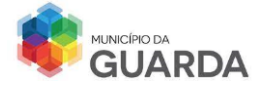

## **Caso 1 – Subsídio de Férias de uma Técnica Superior**

Segundo o SRAP 2023, uma técnica superior de  $p = 2$  e TRU = 16, tem uma Remuneração Base Mensal de 1333,35€. Calculando o salário por hora, obtemos:

> $1333,35 \times 12$  $\frac{35 \times 52}{35 \times 52}$  = 8,79€/Hora

Com este valor, calcula-se o subsídio de férias:

8,79€/hora × 
$$
\left(\frac{35 \times 52}{12}\right)
$$
 × 22 = 1333,35

Desta forma, a conclusão que se retira, é que o a valor do subsídio de férias é igual ao valor da remuneração, isto deve-se ao facto de o trabalhar ter estado a trabalhar durante 1 ano no serviço e o valor do subsídio não engloba frações como o subsídio de alimentação, ajudas de custo, recompensas do sistema de avaliação de desempenho ou outro tipo de benefício monetário.

Se o trabalhador tivesse entrado a meio do ano civil, o cálculo efetuar-se-ia de maneira idêntica.

#### **Caso 2 – Entrada em maio de uma Técnica Superior**

Utilizando os dados do Caso 1, a remuneração base mensal é 1333,35.

Esse valor será dividido por 22, que corresponde aos dias úteis de cada mês obtendo a quantia de 60,79€. Esta quantia é o valor do subsídio de férias por mês e supondo que a Técnica Superior trabalhou durante 7 meses, ela terá disponível 14 dias de férias. Deste modo, o valor do subsídio de férias a receber será: 60,79  $\times$  14 = 851,06€

#### • **Subsídio de Natal**

Com base na legislação, se o trabalhador tiver prestado serviço durante 1 ano civil, o subsídio de Natal é 100% da remuneração bruta, ou seja, é igual ao valor base da remuneração.

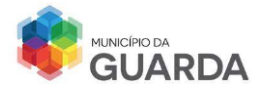

Para calcular o subsídio deve-se ter em conta a remuneração base mensal e os dias trabalhados; se o trabalhador não tiver trabalhado durante o ano civil inteiro, o cálculo deverá ter em conta apenas os dias trabalhados. Esta situação pode ocorrer no ano de admissão do trabalhador, no ano de cessação do contrato e se o trabalhador suspender o vínculo de emprego público devido a motivos respeitantes a si, como por ex.: doença prolongada.

O trabalhador como recebe o subsídio em conjunto com a remuneração, este está sujeito aos descontos do IRS e da Segurança Social. Se o trabalhador pretender receber o subsídio de Natal em duodécimos, deverá informar a entidade patronal, sendo que receberá 50% do valor no mês de novembro e o restante durante os outros meses do ano.

## **Caso 3: Cálculo do Subsídio de Natal de uma Técnica Superior**

Usando os dados do caso 2 anterior utilizados para o cálculo do subsídio de férias, temos a Remuneração base mensal de 1333,35€.

Sabendo que o trabalhador efetuou serviço todos os dias do ano, cumprindo o que estava estipulado do contrato o cálculo efetua-se da seguinte maneira:

**Remuneração**: 1333,35€ **Dias trabalhados**: 365 dias

- Desconto IRS. <sup>18</sup>: 1333,35€ × 0,0166 = 22,13
- Desconto Taxa Social Única: 1333,35€  $\times$  0,11 = 146,66
- Subsídio de Natal: 1333,  $35 (22, 13 + 146, 66) = 1164, 56€$

Concluindo, o subsídio de Natal da Técnica Superior será de 1164, 56€.

Importa ainda evidenciar, que tanto o subsídio de férias como o do Natal são sujeitos a impostos, Segurança Social e IRS, contudo, eles são taxados de forma independente, ou seja, o valor do subsídio de férias não vai ser acumulado ao valor do salário e por isso não aumenta a taxa de IRS.

<sup>18</sup> Tabela de Retenção da Fonte 2023: 2.ºsemestre

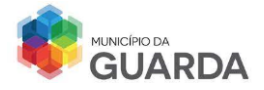

## **Processamento de Um Recibo de Vencimento**

Na CMG, os recibos de vencimento<sup>19</sup> são processados no SGP até ao dia 15 de cada mês e o trabalhador recebe a partir do dia 20.

Quando ocorre o processamento dos vencimentos, a técnica superior responsável por esta tarefa deve avisar os restantes colegas de trabalho para não lançarem nenhuns dados dos funcionários, como horas extraordinárias, faltas, ajudas de custo ou outras parcelas correspondentes para pagamento para não interferirem com o processamento.

No recibo de vencimento deve constar a remuneração base, suplementos remuneratórios, prémios de desempenho e descontos que o trabalhar obteve no mês de trabalho. Os suplementos remuneratórios são equivalentes às ajudas de custo, subsídio de refeição, subsídio de férias/natal e trabalho suplementar.

Os descontos são equivalentes á Taxa Social Única, relações de desconto para a Caixa Geral de Aposentações (CGA), sobretaxa sobre o Imposto de Pessoas Singulares (IRS), Assistência na Doença aos Servidores Civis do Estado entre outros possíveis.

Para uma melhor interpretação de como são calculados os valores dos ganhos e dos descontos, procede-se à interpretação de documentos e de cálculos efetuados automaticamente no SGP.

# **Caso 4: Análise de Recibo de Vencimento com Subsídio de Férias**

Quando se analisa um recibo de vencimento, deve-se ter em conta, o valor da remuneração, os descontos e abonos do mês em que recebeu de acordo com o que foi lançado no mês anterior. Neste caso, iremos analisar um recibo do mês de junho de uma assistente operacional (Tabela 3).

<sup>19</sup> N. º1, Artigo 258º do CT - "Considera-se retribuição a prestação a que, nos termos do contrato, das normas que o regem ou dos usos, o trabalhador tem direito em contrapartida do seu trabalho."

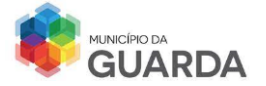

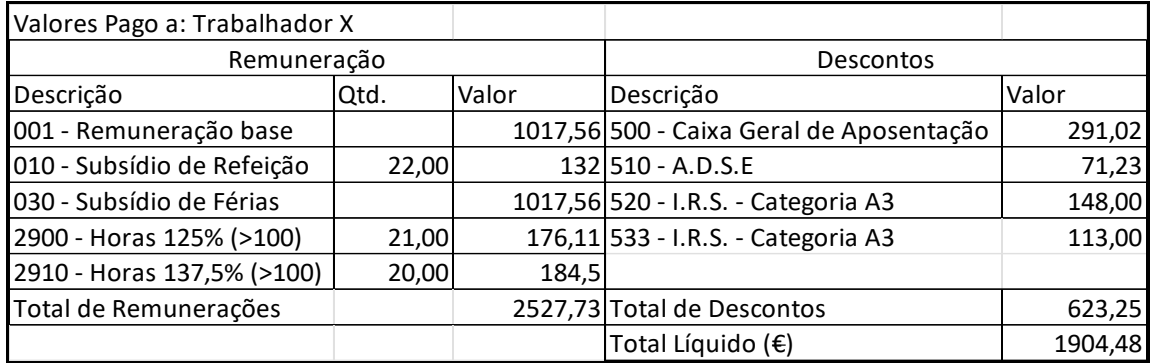

TABELA 3 RECIBO DE VENCIMENTO – MÊS DE JUNHO

Fonte: SGP - Câmara Municipal da Guarda

O trabalhador tem uma remuneração base de 1 017,56€ e por este valor pode-se confirmar que a sua categoria profissional é Assistente Operacional e encontra-se na posição remuneratória 6, no nível 10 do SRAP 2023. Este valor está sujeito à sobretaxa de **Imposto sobre Pessoas Singulares,** 14,5%<sup>20</sup>, descontando um total 1 017,56 $\epsilon \times$ 14,5% = 148,00€ para o IRS – Categoria A.

O **valor do subsídio de férias é igual ao valor da remuneração base**, uma vez que o trabalhador se encontra afeto ao município há mais de 1 ano. Este valor está sujeito à taxa do IRS – Categoria A3, descontando 113,00€.

O **subsídio de refeição** é pago no valor de **132,00€** uma vez que o colaborador efetuou serviço na câmara durante **22 dias** úteis e **recebeu 6,00€/dia.**

Durante o mês de junho, o trabalhador fez **trabalho suplementar e recebeu 176,11€** pelas **primeiras horas extras** efetuadas durante 21 dias, contabilizadas a 25% e **184,5€** pelas horas seguintes ou fracionadas, contabilizadas a 37,5%.

O desconto efetuado para a Caixa Geral de Aposentação incide sobre a remuneração ilíquida, sem aplicação de taxa, desconto ou imposto. É aplicado uma taxa de quotização dos trabalhadores de 11%, sendo 3% de desconto para a pensão de sobrevivência e 8% de desconto para a pensão de aposentação.

<sup>20</sup> Tabela Retenção da Fonte: Tabela I – Trabalho Dependente

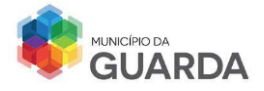

A entidade empregadora aplica uma taxa de 23,75% à remuneração e remetem para a CGA o valor de desconto, juntamente com as quotizações do trabalhador.

# Deste modo, **o total de desconto para a CGA é 291,02€.**

Como o trabalhador está inscrito no subsistema de Saúde, **ADSE**, irá descontar 3,5% do seu salário e do subsídio de férias, descontando um total de  $(1\,017,56 \times 3,5\%) +$  $(1\ 017,56 \times 3,5\%) = 71,23\epsilon.$ 

O **Total de Remuneração Líquida** é a diferença entre o total de remuneração bruta e o total de descontos, ou seja, 2527,73€ – 623,25€ = **1904,48**€

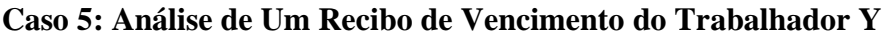

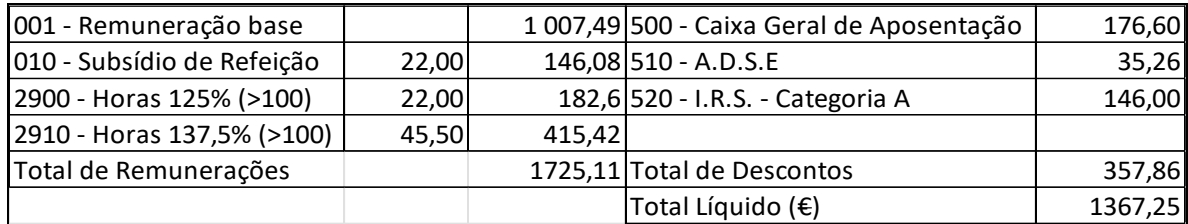

TABELA 4 RECIBO DE VENCIMENTO MÊS DE ABRIL

Fonte: SGP – Câmara Municipal da Guarda

O caso 5 corresponde à análise do recibo de vencimento do mês de abril (Tabela 4), de um Assistente Operacional.

O trabalhador Y apresenta uma **remuneração** de **1 007,49€,** tendo um **salário/hora** de 1 007,49 ×12  $\frac{67,49\times12}{52\times35}$  = 6,64€/h.

Como trabalhou 22 dias, recebeu o **subsídio de refeição** no valor de **146,08€.**

O trabalhou **efetuou 1 hora extra a mais do seu horário laboral, durante 22 dias**. A primeira é contabilizada a 25%, sendo então o valor de acréscimo 6,64€/h  $\times$  1,25 = 8,3. Como foram 22 dias, o valor total é de  $8,3 \times 22 = 182,6 \in .$ 

O mesmo acontece para as **horas extras efetuadas depois da primeira**, sendo que as horas seguintes são contabilizadas a 37,5%:  $6.64 \text{E}/h \times 1.375 = 9.13$ .

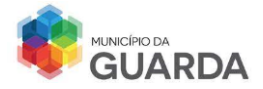

Totalizando 45,5 dias de horas seguintes prestadas, o montante a receber é no valor de  $9,13 \times 45,5 = 415,42 \epsilon.$ 

Deste modo, o **Total de Remuneração Bruta** a receber é **1725,11€.**

No que respeita aos descontos, o processo é igual ao efetuado ao recibo anterior:

- **CGD**, o trabalhador desconta 176,60€;
- **ADSE**:  $1007,49 \times 3,5\% = 35,26\epsilon$ ;
- **IRS.** Categoria A:  $1\,007,49 \in \times 14,5\% = 146,00 \in \mathbb{R}$

O total de descontos é na quantia de 357,86€.

O **salário líquido** a que o trabalhador terá direito é de 1 725,11€ − 357,86€ =  $1367, 25€$ 

A análise dos dois recibos de vencimentos permite concluir que nos meses onde se recebe o subsídio de férias bem como o de Natal, todos os descontos ficam a dobrar e existe uma categoria de IRS no recibo do trabalhador X que não se encontra no recibo do trabalhador Y, que é IRS – Categoria A3. Esta categoria corresponde rendimentos do trabalho dependente – Subsídio de férias.

O IRS – Categoria A corresponde ao rendimento do trabalho dependente do sujeito.

## **E. Ajudas de Custo**

As ajudas de custo ou subsídio de deslocação identificam-se como uma compensação ao trabalhador pelas despesas suportadas nas deslocações necessárias para a prestação de serviço em território nacional ou estrangeiro. Pode ser acrescentado, quando devidamente comprovado, alojamento e refeições realizadas durante o período determinado.

No caso de o trabalhador estar deslocado da sua residência para exercer funções na entidade pública terá direito a receber ajudas de custo e de transporte.

Com base no artigo 3.º do Decreto-Lei n. º106/98, de 24 de abril, existem dois tipos de deslocações que estão sujeitas a pagamento:

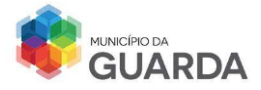

# ➢ Deslocações Diárias (Quadro 6)

São realizadas num período de 24 horas desde que a distância a que o trabalhador se encontra seja superior a 20Km do local de trabalho;

## ➢ Deslocações por Dias Sucessivos (Quadro 7)

São Realizadas num período superior a 24 horas e a distância a que o trabalhador se encontra do seu posto inicial é de 50Km.

Dependendo do tipo de deslocação, as percentagens a fixar são diferentes como se pode observar nos Quadros 6 e 7.

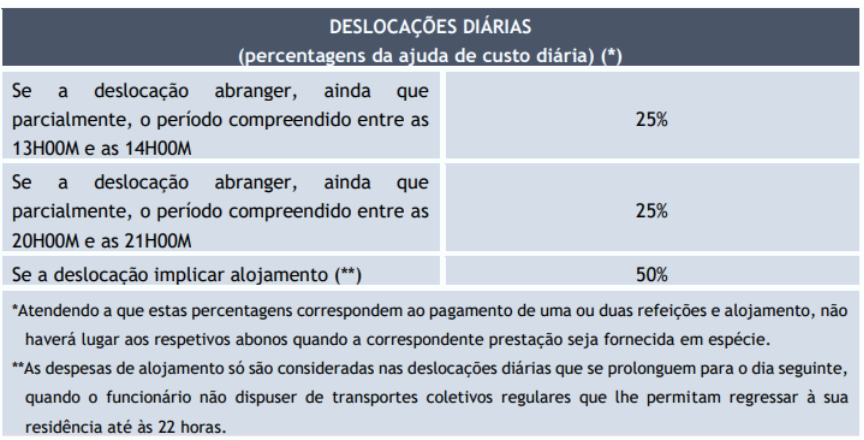

#### **QUADRO 6 PERCENTAGENS DE AJUDAS NAS DESLOCAÇÕES DIÁRIAS**

Fonte: Secretária-geral e Economia - PD.03.02.04 - Ajudas de custo e transportes

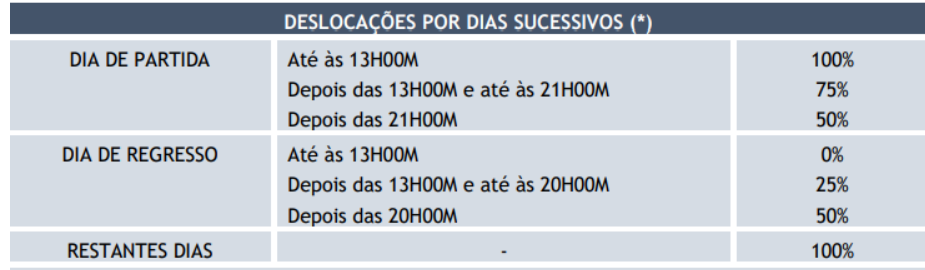

\*Atendendo a que estas percentagens correspondem ao pagamento de uma ou duas refeições e alojamento, não haverá lugar aos respetivos abonos quando a correspondente prestação seja fornecida em espécie.

#### **QUADRO 7 PERCENTAGENS DE AJUDAS NAS DESLOCAÇÕES POR DIAS SUCESSIVOS**

Fonte: Secretária-geral e Economia - PD.03.02.04 - Ajudas de custo e transportes

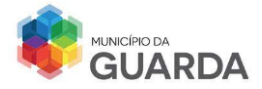

Quando se registam as ajudas de custo no programa SGP, é preciso verificar se a deslocação foi feita em território nacional ou estrangeiro, uma vez que as ajudas são diferentes.

O valor da ajuda de custo varia de acordo com a remuneração do trabalhador, da escala indiciária, da posição e do nível remuneratório. Pode-se verificar no Quadro 8 que quanto maior for a remuneração do trabalhador, maior é a ajuda de custo e quanto mais baixa for a posição e o nível remuneratório, mais baixa é a ajuda de custo. As percentagens das ajudas de custo encontram-se relacionadas com os Quadros 6 e 7.

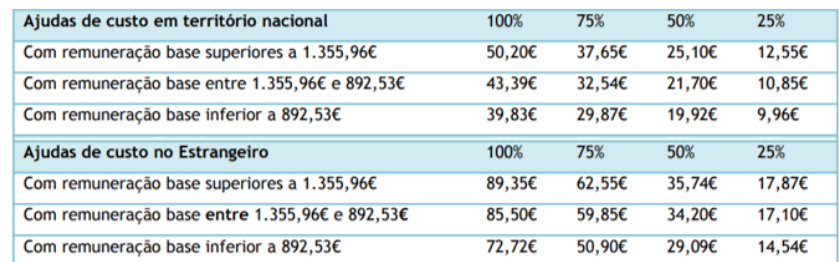

**QUADRO 8 DIFERENÇA DE AJUDAS DE CUSTO NO TERRITÓRIO NACIONAL E ESTRANGEIRO**

Fonte: Secretária-geral e Economia - PD.03.02.04 - Ajudas de custo e transportes

Uma ajuda que a câmara disponibiliza, mas não é muito usado pelos trabalhadores é o subsídio de transporte quando o trabalhador se desloca com o seu próprio veículo, e neste caso o valor a pagar seria de 0,36€ por quilómetro.

O abono de ajuda de custo também pode ser requerido pelo funcionário quando há a necessidade de pernoitar fora da área de residência sendo que recebe 50% do valor total gasto no alojamento e afins (Quadro 6), caso o trabalhador tenha ficado num estabelecimento hoteleiro de 3 estrelas ou equivalente, o reembolso será até ao valor mínimo estabelecido de 50€.

Se este serviço for efetuado num dia útil (2.º a 6.º feira), é retirado 1 dia de subsídio de refeição.

Outras despesas que o trabalhador pode ter é o alojamento caso não consiga regressar a casa até às 22 horas e o parque de estacionamento se este for pago.

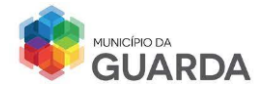

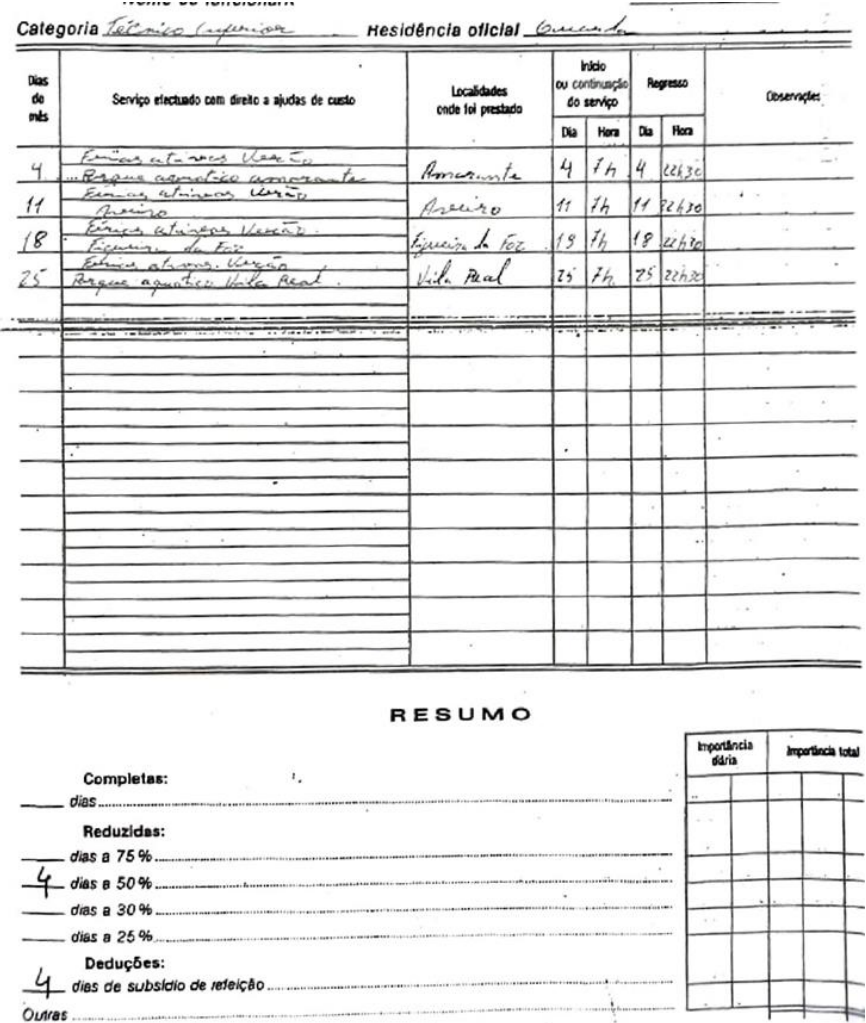

# **Análise de Um Boletim de Ajudas de Custo**

**IMAGEM 9 EXEMPLO DE UM BOLETIM DE AJUDAS DE CUSTO DE UM FUNCIONÁRIO**

Fonte: Elaboração Própria

Na imagem 9 podemos visualizar um boletim de ajudas de custo de um funcionário com a categoria de Técnico Superior que no mês de julho efetuou 4 deslocações a 4 localidades diferentes (Amarante; Aveiro; Figueira da Foz; Vila Real) com intervalo de uma semana.

O colaborador teve a mesma rotina nas 4 deslocações, o mesmo horário de início de serviço, às 07 horas e 00 minutos da manhã e regresso às 22 horas e 30 minutos do mesmo dia.

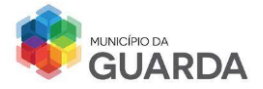

De acordo com o calendário de 2023, os dias das deslocações efetuaram-se num dia útil da semana, terça-feira, sendo por isso descontado 4 dias de subsídio de refeição.

A ajuda de custo a que o trabalhador terá direito serão 4 ajudas, de 50%.

De acordo com o Quadro 3, as deslocações realizaram-se em dias sucessivos e a chegada do trabalhador ultrapassou sempre as 22 horas. Dessa forma terá as ajudas de custo descritas.

Calculando o valor total, tendo como referência a remuneração de 1333,35€ e uma vez que esta consta no Quadro 8 e se encontra no intervalo [892,53€; 1 355,96€], o **valor da ajuda a 50% é de 21,70**€. Como foram 4 ajudas a 50%, o valor total que irá juntar á remuneração e que será apresentado no recibo de vencimento do mês de julho é 21,70€ ×  $4 = 86.80 \in.$ 

O preenchimento do boletim deve ser feito pelo trabalhador em causa, enviado para o chefe de divisão e posteriormente á pessoa com pelouro da divisão para autorização ou anulação, sendo tramitado para os recursos humanos, onde é lançado no SGP e arquivado numa pasta relativa a Ajudas de Custo do ano em questão.

# **F. Comparticipações ADSE**

De acordo com o n. º1 do artigo 12º do Decreto-Lei n. º118/83, de 25 de fevereiro, todos os trabalhadores que tenham celebrado contrato individual de trabalho com e sem termo e se encontrem a exercer funções em entidades de natureza jurídica pública ou que tenham uma relação jurídica de emprego público a título definitivo e a termo resolutivo podem inscrever-se no sistema beneficiário de ADSE.

Este sistema é um instituto público de comparticipação de despesas que os trabalhadores tenham com a saúde, garantido a prevenção, a continuidade dos tratamentos e a reabilitação, melhorando a qualidade de vida do trabalhador.

A inscrição do funcionário no sistema de Saúde ADSE é da responsabilidade da entidade empregadora a partir do momento que é estabelecido um vínculo de emprego público. O prazo para a inscrição é de 1 mês que corresponde ao 1.º mês de trabalho.

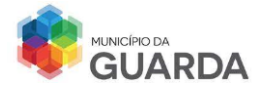

O trabalhador pode inserir, se preferir, no sistema pessoas do agregado familiar tal como o cônjuge, dependentes até aos 26 anos e que estejam a frequentar um curso universitário e membros que estejam a seu encargo por vias judiciais e administrativas.

Depois da inscrição, o trabalhador terá direito a um cartão físico ou digital (Imagem 10) que lhe dará acesso ao portal da ADSE Direta, fazer login e usufruir de todos os benefícios que o sistema lhe confere.

Os beneficiários titulares deste sistema de Saúde ficam sujeitos ao pagamento de 3,5% sobre a sua remuneração base, pensão ou reforma, subsídio de férias e subsídio de Natal.

A retenção do desconto é da responsabilidade da entidade patronal, neste caso do Município ou das entidades processadoras de pensões (Centro Nacional de Pensões ou Caixa Geral de Aposentações).

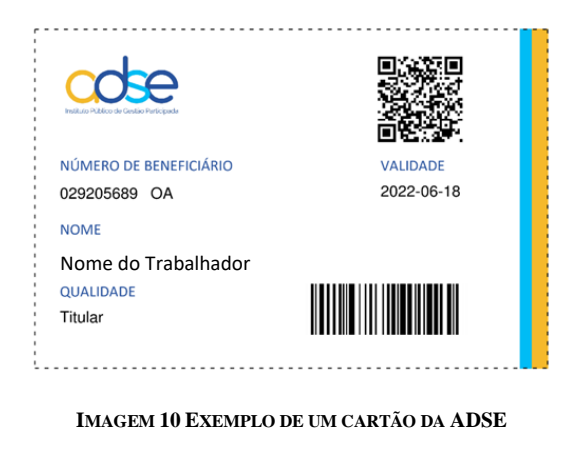

Fonte: Elaboração Própria

Durante o estágio, tive a oportunidade de acompanhar o registo dos colaboradores no sistema de saúde pública, a atualização dos dados dos funcionários no sistema, atender o trabalhador ao balcão e dar-lhe o cartão explicando como poderia aceder à ADSE Direta, analisar as faturas que traziam para dar entrada na divisão administrativa e de seguida registar a informação proveniente de faturas médicas no sistema de informação SBA.

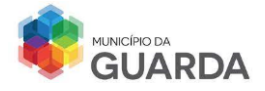

# **Registo de Faturas no Sistema de Beneficiários da ADSE (SBA)**

O trabalhador entrega no balcão na secção administrativa, uma fatura de consulta médica; os superiores hierárquicos daquela secção vão elaborar o registo da fatura no MyDoc para dar entrada no sistema informático e ser atribuído um número de processo de 5 dígitos (por ex.20188). Depois de ser registado, o documento é entregue ao técnico superior de RH ou assistente técnico para ser introduzido no SBA.

No programa, acede-se ao Menu» Recolha de Movimentos e abre-se uma janela (Imagem 11) onde se inserem os dados da fatura.

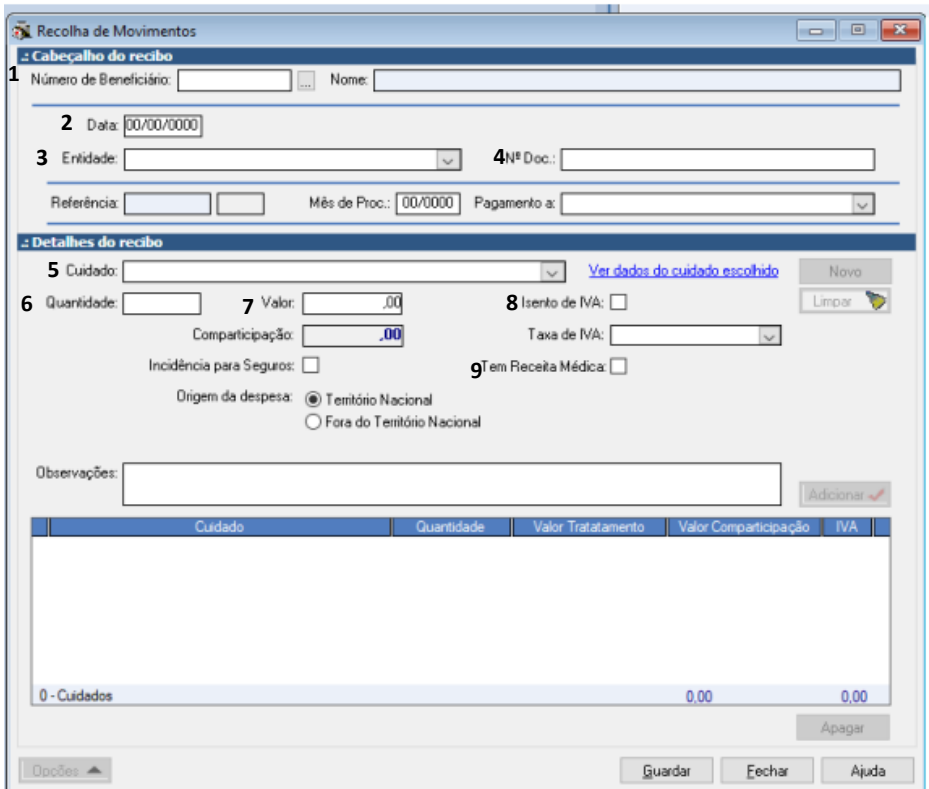

h a **IMAGEM 11 RECOLHA DE MOVIMENTOS DA ADSE**

Fonte: Software SBA -> Registo de Movimentos

Passos De Preenchimento pela Ordem Correta:

1. Indicar o n.º do funcionário e selecionar o beneficiário;

A

- 2. Registar a data da ocorrência;
- 3. Colocar o n.º de contribuinte da entidade (n.º começa por 1 ou 2 pertence a pessoa t singular/ n.º começa por 5 pertence a pessoa coletiva); o

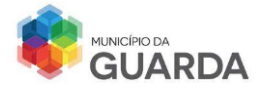

- 4. N.º Doc é referente ao número que vem na fatura quando é emitida (ex.: FR/42);
- 5. Indicar o cuidado que foi realizado através do código da ADSE (consulta no portal da ADSE ou na Tabela de Regime Livre);
- 6. Referir a quantidade de tratamento efetuado;
- 7. Mencionar o valor do respetivo tratamento;
- 8. Averiguar se a fatura está ou não isenta do IVA referindo o art.9º do IVA; se a fatura tiver IVA deve-se indicar a taxa: 6%-Taxa Reduzida/13%-Taxa Intermédia/23%-Taxa Normal;
- 9. Se a fatura tiver receita médica, assinala-se com uma cruz o campo referente.

Depois de introduzida a informação, guarda-se, com o objetivo de posteriormente ser somada à remuneração do funcionário.

## **Cálculo do Valor de Comparticipação**

O valor comparticipado é calculado automaticamente no sistema SBA, mas apenas 80% do valor do tratamento é pago, sendo que para alguns tratamentos são estabelecidos valores máximos por cada unidade de tratamento.

## **Caso 1:**

O caso 1 refere-se a um tratamento na especialidade de uma consulta médica, cujo valor é de 35,00€.

Tratamento: 0110 – Consulta Médica **Quantidade**:1

Valor Pago pelo funcionário – 35,00 $\epsilon$ 

Valor Comparticipado – 35,00 x 80% =  $28,00\in 20,45\in \infty$  o valor que irá ser pago porque é o valor estabelecido na Tabela Regime Livre

No total, apenas 20,45€ são comparticipados pela ADSE, pois é o limite máximo de valor de comparticipação definida pela entidade.

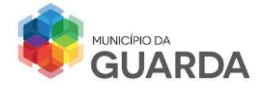

#### **Caso 2:**

No caso 2, o tratamento remete para uma consulta de tratamento deoftalmologia, onde se verifica que apenas 1 consulta tem o valor de 360,00€. O valor comparticipado é de apenas 80% do valor total pago pelo funcionário, ou seja, 51,33€.

Tratamento: 7513 - Lente Graduada /Bifocal / Progressiva / Contacto / Caixa Descartáveis

## **Quantidade**:1

Valor Pago pelo funcionário: 360,00€

Valor Comparticipado:  $360,00 \in \times 80\% = 288,00 \in 51,33$  -» o valor que irá ser pago e que consta da Tabela de Regime Livre.

## Alteração da Quantidade

Nesta alteração da quantidade, o valor que o trabalhador irá receber será duas vezes o valor inicial máximo por unidade porque o valor calculado (288,00€) não se encontra dentro dos parâmetros estabelecidos pela ADSE.

Tratamento: 7513 - Lente Graduada /Bifocal / Progressiva / Contacto / Caixa Descartáveis

## **Quantidade: 2**

Valor Pago pelo funcionário: 720,00€ Preço Unitário:360,00€

Valor Comparticipado: 51,33 $\epsilon$  x 2 = 102,66 $\epsilon$  -» valor que irá ser comparticipado pelo ADSE

Quantidade máxima - 8 tratamentos por cada período de 3 anos.

Se efetuarmos os mesmos cálculos, durante 3 anos e tendo apenas registado 8 unidades, as 8 faturas serão comparticipadas pela ADSE, mas se excedermos a quantidade para superior a 8 quantidades como 9 ou 10 durante o período de 3 anos, as faturas que se encontram a mais serão validadas contando para o registo, mas não serão comparticipadas porque ultrapassou-se o limite estabelecido.

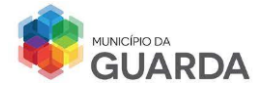

## **Caso 3:**

Outra situação que chega aos recursos humanos são faturas de bilhetes de viagem efetuadas em transportes coletivos.

#### Tratamento: 6704 **Quantidade**:10

Valor Pago pelo funcionário – 120,00€ Preço Unitário: 12,00€

Valor Comparticipado – 120,00€ x 80% = 96,00€ -» o valor que irá ser pago na totalidade porque este tipo de tratamento não tem definido uma quantidade máxima e um valor máximo por unidade.

Concluindo o registo de uma fatura no SBA, é lhe atribuído um número de índice para facilitar a procura da mesma caso ocorra um erro. A mesma é arquivada numa pasta correspondente ao Assunto, com o mês de processamento indicado e o respetivo ano.

## **G. Abono de Família a Crianças e Jovens**

O abono de família a crianças e jovens é um montante pago em dinheiro, mensalmente para ajudar no pagamento das despesas relacionadas com a educação e alimentação dos menores (Contribuições, 2023).

Os trabalhadores do município que pretendam receber este abono, devem entregar o requerimento de encargos familiares e a declaração de IRS com os rendimentos do ano anterior ao pedido no município para procederem à inserção dos dados no programa para atribuição de escalão de abono com os respetivos valores remetente a cada escalão.

Se o trabalhador declara que tem dependentes, com idade inferior a 16 anos, tem direito ao abono desde que o rendimento do agregado familiar não seja um valor superior a 115 303,20€ = 240 × 480,43 (*IAS para* 2023).

Se o jovem tiver uma idade igual ou superior a 16 anos e frequentar o ensino secundário/superior ou equivalente, o pai/mãe/representante legal deverá apresentar uma declaração de matrícula como o educando está a estudar.

É importante salientar que o valor do IAS é variável quase todos os anos, o que implicará no valor total do abono que o trabalhador receber no ano civil.

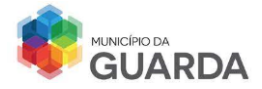

A prescrição do abono deve ser feita até 31 de outubro para referência do abono para o ano seguinte.

Para se saber o valor do rendimento máximo para determinar o escalão de abono é efetuado um cálculo com base o valor do IAS tal como é demonstrado no Quadro 9.

| <b>Escalões</b> | <b>Rendimentos de</b><br><b>Referência</b><br>do agregado familiar | <b>Rendimentos de 2022</b>              |
|-----------------|--------------------------------------------------------------------|-----------------------------------------|
|                 | Iguais ou inferiores a<br>0.5xIASx14                               | Até<br>3.102.40€ (inclusive)            |
| 2               | Superiores a 0,5xIASx14 e<br>iguais ou inferiores a<br>1xIASx14    | Mais de 3.102,40€<br>Até<br>6.204,80€   |
| з               | Superiores a 1xIASx14 e<br>iquais ou inferiores a<br>1,7xIASx14    | Mais de 6.204,80€<br>Até<br>10.548,16€  |
| 4               | Superiores a 1,7xIASx14 e<br>iguais ou inferiores a<br>2.5xIASx14  | Mais de 10.548,16€<br>Até<br>15.512,00€ |
| Б               | Superiores a 2,5xIASx14                                            | Acima de 15.512,00€                     |

**QUADRO 9 CÁLCULO DO RENDIMENTO MÁXIMO PARA ATRIBUIÇÃO DO ESCALÃO**

Fonte: Guia Prático: Abonos de Família para Crianças e Jovens, Instituto da Segurança Social, I.P

Para se calcular o valor do abono a receber, utiliza-se a seguinte fórmula:

Rendimento Anual  $N \cdot \frac{9}{2}$  de dependentes + 1

**Caso 1: Trabalhador com um rendimento anual de 12 563,56€ referente ao ano de 2022 com 2 dependentes, idades de 14 e 16 anos pede abono de família para o ano 2023.**

A situação acima refere que o trabalhador do município, tem um rendimento declarado no IRS de 12 563,56€ (resultado da soma dos rendimentos do trabalhador com o seu cônjuge).

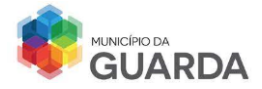

Como são 2 dependentes, e averiguando que um dependente tem idade igual a 16 anos, foi entregue um comprovativo de matrícula do ensino secundário.

Deste modo, o valor de referência do escalão é o seguinte:

$$
\frac{12\,563,56\epsilon}{2+1} = 4\,187,85\epsilon
$$

Tendo em conta o rendimento máximo calculado com o IAS 2022 expresso na tabela 7, o escalão a ser atribuído é o Escalão 2, uma vez que o valor obtido está compreendido no intervalo [3 102,40 € – 6 204,80€].

Neste área de trabalho, pude observar como é efetuado o processamento dos vencimentos e como é calculado o subsídio de férias e de Natal. Como o estágio começou no mês de junho, tive a oportunidade de visualizar os vencimentos com o subsídio de férias. Também fui capaz de registar as ajudas de custo no Portal SGP e as comparticipações da ADSE no Portal SBA. Relativamente ao abono de família, acompanhei as alterações que os trabalhadores tiveram de realizar devido às mudanças nas tabelas do IRS, por causa do número de dependentes. Uma tarefa que realizei até ao fim do estágio foi o lançamento das horas do trabalho suplementar no SGP.

## **2.2.6 - Formação e Desenvolvimento**

A formação é um conjunto de experiências adquiridas através da aprendizagem contínua com o objetivo de inserir novos conhecimentos, atitudes e capacidades alterando o comportamento dos trabalhadores no ambiente laboral.

A aprendizagem é contínua, estimula a eficiência para elevar o desempenho dos colaboradores e poder satisfazê-los a nível pessoal e profissional permitindo uma progressão na carreira.

As organizações são designadas por comunidades de aprendizagem, onde os mais antigos passam o conhecimento, as técnicas laborais e os métodos para os mais novos no sentido de dar continuidade ao trabalho e instruí-los de capacidades fundamentais e importantes para crescimento a nível laboral.

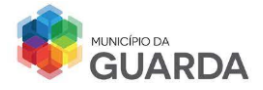

O aperfeiçoamento das *soft skills* (por ex.: a proatividade, o espírito de equipa) e das *hard skills* (por ex.: proficiência em línguas, manuseamento de máquinas) permite que o colaborador obtenha uma melhor performance na área de atuação dando a possibilidade de a empresa atingir os objetivos estratégicos estabelecidos.

## **A. Instituto de Formação de Autarquias Locais**

O Decreto-Lei n.º 173/2019 de 13 de dezembro classifica a Fundação FEFAL (Imagem 12) como o organismo central de formação da administração pública local e esta entidade é responsável por definir uma data-limite de envio do levantamento de necessidades de formação de cada autarquia e até dia 30 de abril do ano seguinte deve ser aprovado o plano anual de formação de cada município.

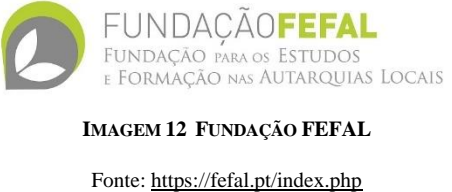

## **B. Procedimentos para a realização de uma Ação de Formação**

O primeiro passo a efetuar na realização e elaboração de uma ação de formação, é o levantamento de necessidades efetuado para descobrir as falhas e como estão a afetar o desempenho da organização. Este processo é efetuado pelo chefe de divisão de cada área no município.

A definição dos objetivos é caracterizada pela transformação das necessidades em metas para atingir tendo em consideração a estratégia da organização. A elaboração do Plano de Formação consiste na preparação da abordagem das áreas em questão e como o fazer, através de atividades de diálogo, de partilha de ideias entre outras.

Deve constar no plano os tópicos a comunicar, o público-alvo a quem é dirigido o tema, o tempo de formação de cada área e o total e ainda, o questionário final de avaliação sobre a formação e os formadores.

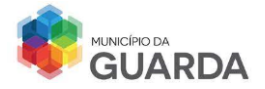

Contudo, se algum trabalhador quiser participar numa ação de formação, deverá notificar os recursos humanos através de um email com o tipo de formação que pretende frequentar ou proceder ao preenchimento do Boletim Pedido de Formação (Anexo 9). Se o pedido for aceite, este é enviado para a Divisão Financeira com o intuito de avaliar os custos que terão para a câmara.

Todos os dados relativos a uma ação de formação são processados no Sistema de Formação Profissional (SFP), desde o início até ao fim da formação inclusive a emissão do certificado pela entidade formadora.

## **Caso 6: Formação - Alteração das Tabelas do IRS**

Na Câmara Municipal da Guarda, a técnica responsável pelo processamento dos vencimentos foi questionada sobre uma ação de formação relativa ao novo modelo e às alterações das tabelas de IRS. A técnica superior responsável pela avaliação de desempenho e processos de mobilidade, por iniciativa própria, quis assistir à formação para enriquecimento dos seus conhecimentos.

A ação de formação ocorreu via *online*, numa sala da secção dos recursos humanos no dia 19 de junho de 2023, das 09h:30m às 12h. O material utilizado foi fornecido pela câmara municipal e o certificado de participação foi enviado para o *email* principal da autarquia para depois ser atribuído a cada colaboradora.

Nesta secção, ajudei a técnica superior a organizar o levantamento de necessidades de formação bem como a planear e a marcar as sessões de formação para o ano 2024.

## **2.2.7 - Avaliação de Desempenho e Gestão de Carreiras**

A câmara municipal da Guarda avalia os seus serviços e trabalhadores em função do desempenho e na concretização dos objetivos previamente fixados. Para efetuar a avaliação, é utilizado o Sistema Integrado de Avaliação de Desempenho na Administração Pública, mais concretamente conhecido como SIADAP que contribui para uma melhoria

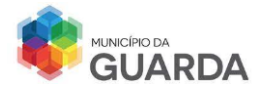

do desempenho e qualidade dos serviços para uma coerência profissional e desenvolvimento de competências. (Batalha et al., 2003)

O SIADAP é constituído por 3 subsistemas:

- SIADAP 1 Subsistema de avaliação de desempenho dos serviços da Administração Pública com ciclo de avaliação anual;
- SIADAP 2 Subsistema de avaliação de desempenho dos dirigentes da Administração Pública com ciclo de avaliação de cinco a três anos, de acordo com a duração da comissão de serviço;
- SIADAP 3 Subsistema de avaliação de desempenho dos trabalhadores da Administração Pública com ciclo de avaliação bienal.

No município, o subsistema utilizado é o SIADAP 3. Este subsistema avalia os trabalhadores da Administração Pública no que diz respeito à identificação do potencial da evolução dos trabalhadores, à necessidade de formação e melhoria nos postos e processos de trabalho.

Para o processo de avaliação ocorrer, é necessário a constituição de alguns elementos essenciais ao processo como os avaliadores, avaliados, o conselho coordenador de avaliação, a comissão paritária e o dirigente máximo do serviço.

Todos os intervenientes que estejam integrados na avaliação estão sujeitos ao sigilo não podendo comentar ou passar algum tipo de informação a qualquer funcionário referente à sua avaliação. Todo o documento inerente à avaliação de um funcionário deve ser arquivado na pasta de arquivo do trabalhador. Uma vez constituída a equipa, dá-se início ao processo.

# **A. Planificação do Processo de Avaliação**

A avaliação dos trabalhadores tem carácter bienal e é referente ao desempenho dos dois anos civis anteriores, iniciando-se o procedimento com a contratualização dos critérios de avaliação (Resultados e Competências).
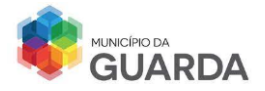

No início do processo, é realizada uma reunião entre o avaliador e o avaliado onde é feita uma reflexão sobre o seu trabalho durante o ano civil, indicando se cumpriu ou não os objetivos traçados e as competências escolhidas.

O avaliador vai fazendo uma monitorização de desempenho, onde acompanha a performance do seu avaliado verificando o esforço deste para alcançar as metas estabelecidas. Decorridos os anos de avaliação, é lançada a avaliação final do colaborador numa escala de 1 a 5. Apenas o avaliador pode informar o avaliado da sua nota de avaliação de desempenho.

No final da avaliação, o avaliador pode recorrer à reformulação dos objetivos se na monitorização do desempenho do avaliado, for detetada uma falha ou dificuldade acrescida no cumprimento, mesmo tendo havido esforço para a concretizar por parte do trabalhador.

### **B. Parâmetros de Avaliação – Resultados e Competências<sup>21</sup>**

No parâmetro resultado, cada trabalhador deve possuir, um mínimo de 3 e um máximo de 7 objetivos para cada trabalhador, sendo que para cada objetivo deve ser estabelecido o indicador de medida de desempenho.

As competências são escolhidas para cada trabalhador e devem ser eleitas no mínimo 5.

No quadro 10, apresentam-se as pontuações de cada nível de avaliação dos dois parâmetros.

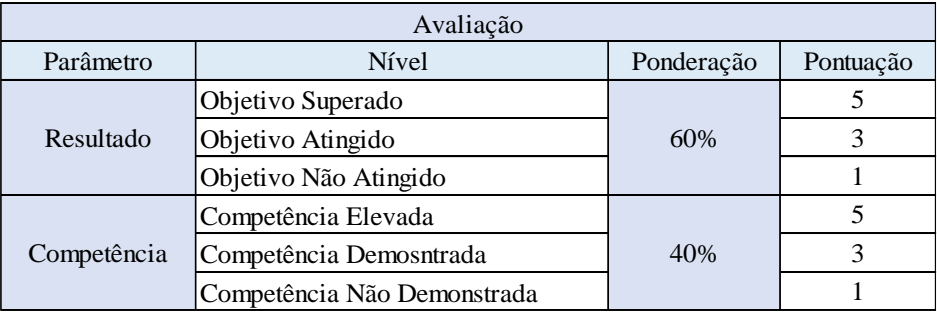

**QUADRO 10 PONTUAÇÃO DOS PARÂMETROS RESULTADOS/COMPETÊNCIAS**

Fonte: Elaboração Própria

<sup>&</sup>lt;sup>21</sup> N. <sup>o</sup>1 do artigo 47<sup>o</sup> e n. <sup>o</sup>4 do artigo 49<sup>o</sup> da Lei n.<sup>o</sup> 66-B/2007, de 28 de dezembro

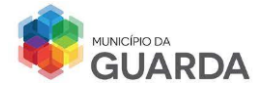

### **C. Avaliação Final**

A avaliação final é a soma da média obtida dos dois parâmetros de avaliação.

O resultado deve ser expresso às centésimas e por vezes às milésimas e com caráter qualitativo como é demonstrado no quadro 11:

| Avaliação Final       |            |
|-----------------------|------------|
| Menção                | Ponderação |
| Desempenho Relevante  | 4 a 5      |
| Desempenho Adequado   | 2 a 3,999  |
| Desempenho Inadequado | 1 a 1,999  |

**QUADRO 11 AVALIAÇÃO FINAL DO SIADAP 3**

Fonte: Elaboração Própria

Estes valores provêm das fichas de auto e heteroavaliação do funcionário que são preenchidas pelo avaliador e pelo avaliado.

Atualmente, no ciclo de avaliação que decorre na Câmara Municipal da Guarda, os técnicos superiores são avaliados pelas competências e pelo desempenho enquanto os assistentes técnicos são avaliados apenas pelas competências.

# **D. Alteração do Posicionamento Remuneratório com Base no Sistema de Avaliação de Desempenho**

A alteração do posicionamento remuneratório do colaborador ocorre se existir uma posição remuneratória seguinte ou se o trabalhador tiver acumulado 10 pontos na avaliação de desempenho.

Em cada ciclo avaliativo pode-se obter:

- 6 pontos por cada desempenho excelente;
- 4 pontos por cada menção de desempenho relevante;
- 2 pontos por cada menção adequada;
- -2 pontos por cada menção inadequada.

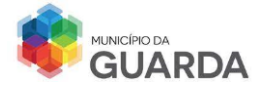

Contudo se o trabalhador tiver acumulado mais de 10 pontos, os que se encontram em excesso serão acumulados e terão efeito para futura alteração de posicionamento.

Este sistema rege-se pelo princípio de que a avaliação é universal, imparcial e transparente, assegurando que os critérios estabelecidos afetam todos os envolvidos no processo e que todos contribuem para a fixação de pontos estratégicos.

O processo de avaliação de desempenho realizado na autarquia está apresentado no Quadro 12 com as respetivas fases, a complementar a legislação, quem são os intervenientes em casa fase e a data-limite do processo.

Nesta área, foi realizado o acompanhamento da elaboração dos arquivos da avaliação de desempenho para cada divisão e gabinete de serviço.

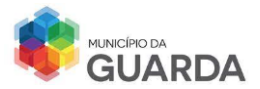

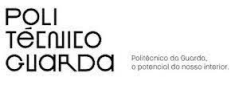

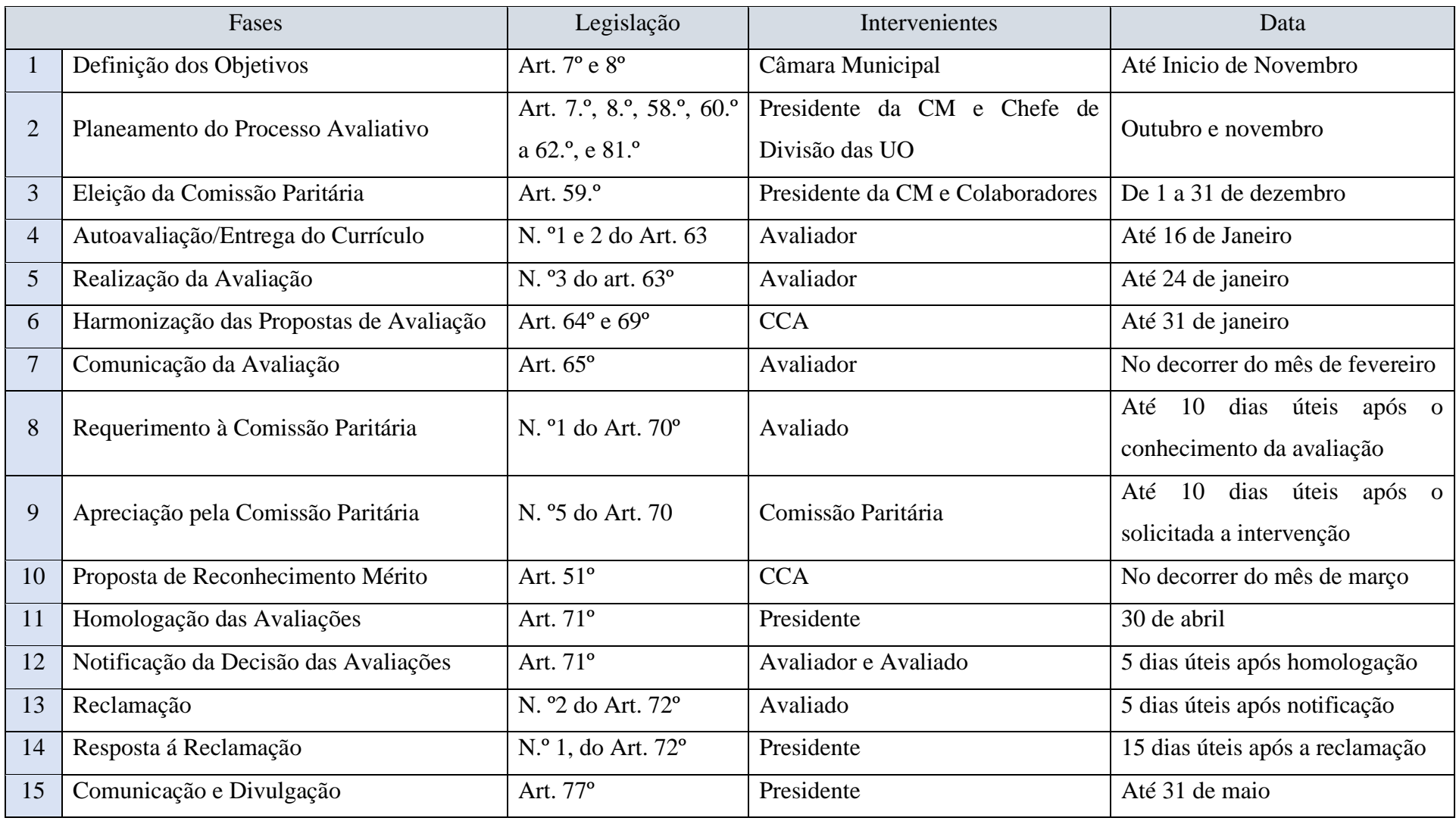

QUADRO 12 CRONOGRAMA DO PROCESSO DE AVALIAÇÃO - SIADAP 3 COM BASE A LEI N.º66-B/2007, DE 28 DE DEZEMBRO

Fonte: Elaboração Própria

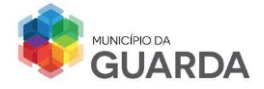

### **Gestão de Carreira**

A gestão de carreiras é feita pela caracterização do grau de complexidade funcional exigido para integração num posto de trabalho. O tipo de carreiras que existem na Câmara Municipal são as Carreiras Gerais que compreendem conteúdos funcionais que caracterizam o posto de trabalho no desenvolvimento das respetivas atividades. Correspondem às carreiras gerais: Técnico Superior; Assistente Técnico; Assistente Operacional. (Sousa et al., 2006)

Dentro das Carreiras Gerais Existem subcategorias como se verifica no Quadro 13.

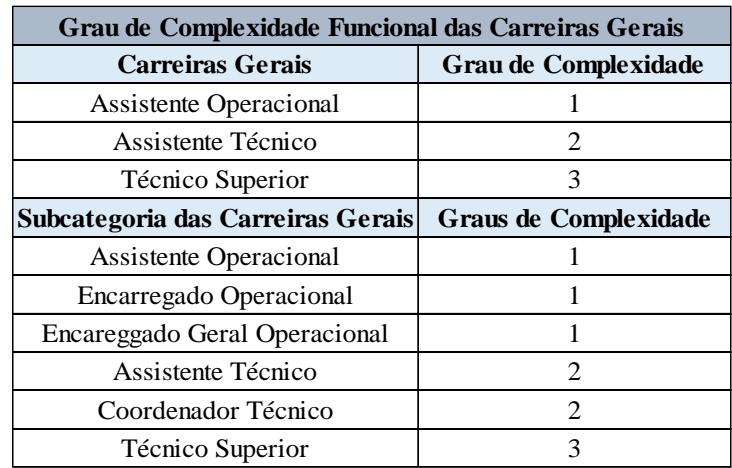

**QUADRO 13 GRAU DE COMPLEXIDADE FUNCIONAL NAS CARREIRAS**

Fonte: DGAEP - Carreiras

O grau de Complexidade está vinculado às habilitações exigidas:

- O grau 1 corresponde à escolaridade obrigatória, acrescendo a formação profissional adequada;
- O grau 2 corresponde ao 12.º ano de escolaridade ou a um curso com formação equivalente;
- O grau 3 é equivalente à Licenciatura ou Grau Académico Superior

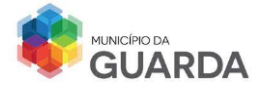

No município, a categoria profissional do trabalhador é definida consoante a função pela qual ele foi recrutado. Se visualizarmos o Quadro 5 - Procedimento Concursal, a categoria pela qual existe um concurso é de Assistente Operacional, mas são diversas áreas que abrangem essa categoria.

Quando se enquadra alguém na autarquia, é sempre indicado a categoria e a função que ele irá desempenhar. O nome técnico é: Assistente Operacional na área funcional de (função a desempenhar).

Nesta secção, as atividades que foram efetuadas encontram-se descritas na área de avaliação de desempenho, uma vez que ambas estão interligadas.

### **2.2.8 – Rotinas Periódicas**

Os recursos humanos são responsáveis pela manutenção dos dados biográficos e da situação de trabalho dos funcionários pertencentes à Câmara. Monitorizar todos os documentos, acessos, restrições e atualização são as tarefas mais executadas. Existem ferramentas que são todos os anos atualizadas com base legal e com o conhecimento de todos os membros da autarquia local. Mapa de Férias, Mapa de Pessoal e Balanço Social são temas que serão abordados neste subcapítulo, assim como as baixas médicas dos trabalhadores.

### **A. Mapa de Férias**

As férias são um direito do trabalhador, são consideradas um período de descanso físico e psicológico de todo o serviço prestado na entidade. Sendo um direito não é permitido trocar o período por outro tipo de compensação.

O período de descanso deve ser marcado entre os dias 2 de maio e 31 de outubro num acordo entre a entidade empregadora e o trabalhador.

Com base legal, cada trabalhador tem direito a 22 dias de férias no próprio ano, sendo que, a cada 10 anos de serviço ou pelo quadro de sistema de recompensa de

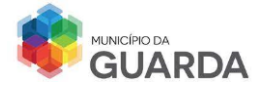

desempenho acresce mais 1 dia de férias. Contam como dias de férias os dias úteis, de segunda a sexta-feira, exceto os feriados.

De acordo com o Código de Trabalho, as férias devem ser gozadas no ano civil. Estas vencem a 1 de janeiro do ano seguinte, mas por acordo entre a entidade empregadora e o trabalhador podem ser gozadas até 30 de abril do ano civil seguinte, em acumulação ou não com as férias vencidas.

O trabalhador dispõe de um período mínimo de férias interpoladas, desde que sejam gozados 10 dias consecutivos de férias, contando os dias de férias do ano anterior e as férias do respetivo ano.

Um acordo entre o Sindicado de Trabalhadores da Administração Pública, e o Presidente da Câmara Municipal estipula um acréscimo de 3 dias de férias a todos os funcionários que obtenham uma menção positiva no SIADAP, resultando num total de 25 dias de férias por ano.<sup>22</sup>

Na Câmara Municipal da Guarda, o trabalhador tem os dias de férias marcados no Mapa de Férias, sendo que cada dia de férias corresponde a uma respetiva nomeação, sendo as mais utilizadas e existentes no SGP:

- ➢ Férias do Próprio Ano;
- ➢ Férias do Ano Seguinte;
- ➢ Férias do SIADAP/ACEP (próprio ano);
- ➢ Férias SIADAP/ACEP (ano anterior).

### **A.1. Contrato de Trabalho Superior e Inferior a 6 meses de Contratação**

O direito a férias para trabalhadores com 6 meses completos após a contratação têm são 2 dias úteis por mês, no máximo 20 dias úteis. Os trabalhadores que tenham um vínculo de emprego inferior a 6 meses têm 2 dias úteis por mês de contrato e o gozo de dias de férias até à cessação do contrato.

<sup>22</sup> Acordo Coletivo de Trabalho 5/2021 de 26 de janeiro

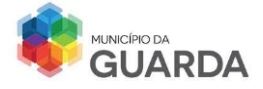

### **A.2. Cessação do Contrato**

Caso o trabalhador pretenda, mediante aviso prévio, cessar o contrato de trabalho, a entidade empregadora deverá ceder-lhe os dias de gozo consoante o tempo de serviço prestado antes da data de cessação do contrato.

### **A.3. Doença em Período de Férias<sup>23</sup>**

Se o funcionário ficar doente durante o período de férias, tem de apresentar um atestado médico a indicar a situação e o período de férias fica suspenso.

Se o período de doença terminar ainda no tempo das férias registado, é direito do trabalhador gozar os restantes dias. No caso dos dias que não foram gozados, esses devem ser novamente marcados para qualquer altura do ano pela entidade empregadora, a câmara municipal, desde que esteja em acordo com o trabalhador.

### **A.4. Morte de Familiar no Período de Férias<sup>24</sup>**

Se o trabalhador estiver no período de férias e um familiar falecer, o período de férias é interrompido, sendo alterado pelos dias de nojo correspondentes ao grau de parentesco. É necessário que o trabalhador entregue no município uma justificação proveniente do estabelecimento funerário com a indicação do dia, hora, local onde ocorreu a celebração fúnebre e o nome e grau de parentesco do familiar.

### **A.5. Justificação de Faltas por Conta do Período de Férias**

No caso de o trabalhador faltar e querer justificar por conta de período de férias, pode fazê-lo desde que justifique corretamente.

<sup>23</sup> Artigo 128º da Lei n. º35/2014 de 20 de junho

 $24$  Artigo 251° da Lei n. °35/2014 de 20 de junho

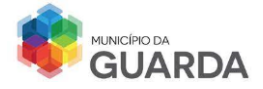

As faltas que constam no mapa de férias e acessíveis aos trabalhadores são as seguintes:

- ➢ Falta por Conta das Férias do Próprio Ano;
- ➢ Falta por Conta das Férias do Ano Seguinte;
- ➢ Falta por Conta Férias Substituição Da Falta Com Perda De Vencimento;
- ➢ Falta por Conta de Férias Substituição da Falta por Conta De Doença.

O somatório das faltas por conta do período de férias do próprio ano e por conta do período de férias do ano seguinte tem um limite de gozo total de 2 dias úteis por mês até ao máximo de 13 dias anualmente.

As duas últimas faltas da lista anterior não estão sujeitas a limite mensal e anual, não podem baixar o direito a férias de 20 dias, mas irão deduzir nos dias de férias do próprio ano.

### **A.6. Boletim de Pedido de Férias/Alteração de Férias**

Na secção dos recursos humanos é disponibilizado um boletim de pedido/alteração de férias (Anexo 10) para o trabalhador preencher quando quiser alterar ou pedir os dias de descanso.

Este boletim depois de ser preenchido pelo funcionário é entregue ao chefe de divisão que o remete para a presidência com pelouro dos Recursos Humanos que irá dar a autorização ou não. Depois de rubricado, o pedido é redirecionado novamente para os recursos humanos e é lançado no SGP.

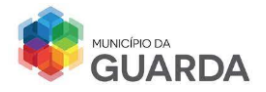

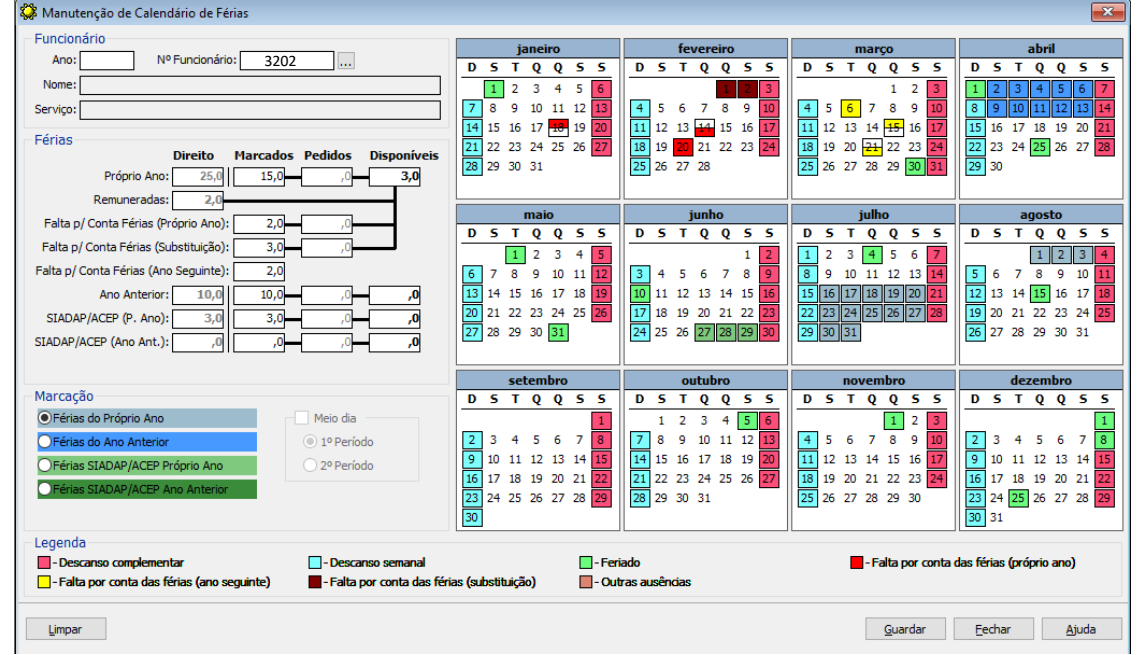

### **Análise do Plano de Férias de uma Funcionária**

**IMAGEM 13 MAPA DE FÉRIAS DE UMA FUNCIONÁRIA DO MUNICÍPIO**

Fonte: Recolha Plano de Férias – SGP do Município

A imagem 13 é um mapa de férias de uma funcionária do município, onde se observa a situação da trabalhadora no ano de 20XX.

Neste boletim retiramos a seguinte informação:

- ➢ Um total de 52 dias de descanso obrigatório/semanal e 52 dias de descanso suplementar;
- ➢ Um total de 28 dias de férias, sendo 15 dias de férias do próprio ano (16 de julho a 03 de agosto), 10 dias de férias que transitaram do ano anterior e que foram marcadas do dia 02 a 13 de abril, e mais 3 dias correspondentes às Férias do SIADAP/ACEP do ano anterior (27 a 29 de julho);
- ➢ 3 dias de falta por conta do período de férias do próprio ano sendo 1 dia completo (20 de fevereiro) e 2 meios-dias, um no período da manhã (18 de janeiro) e uma no período da tarde (14 de fevereiro);

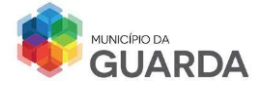

- ➢ 3 dias de falta por conta do período de férias do ano seguinte sendo 1 dia completo (06 de março) e 2 meios-dias, um no período da manhã (15 de março) e uma no período da tarde (21 de março);
- ➢ 2 faltas por conta de férias (substituição) nos dias 01 e 02 de fevereiro.

Pela observação do mapa deduz-se que não existe mais nenhuma falta por outro motivo descrito no ponto 2.2.1 – Controlo de Pontualidade de Assiduidade

### **B. Mapa de Pessoal**

O mapa de pessoal é um instrumento de gestão, com elaboração anual no fim de cada ano civil, com o objetivo de apurar o n.º de trabalhadores que estão em atividade no município.

Na construção deste mapa, as capacidades técnicas e ordens de serviço passam para primeiro plano, em seguida procede-se à:

- **Identificação da categoria/carreira profissional** (Chefe de Divisão; Chefe de Serviço Municipal; Técnica Superior; Assistente Técnico; Assistente Operacional; Encarregado Geral Operacional; Encarregado Operacional; Coordenador Técnico);
- **Habilitações literárias** (12.ºano ou equivalente; Licenciatura; Mestrado; Doutoramento; Pós-Graduação);
- **Vínculo de emprego** com a entidade (contrato de trabalho a termo resolutivo; contrato de trabalho por tempo indeterminado; mobilidade entre órgãos; mobilidade dentro do mesmo órgão; designado em comissão de serviço; contrato interadministrativo).

Depois desta análise, o mapa deve conter os postos de trabalho ocupados, cativos, vagos e os propostos para o ano seguinte para deste modo se saber quantos trabalhadores o município terá a seu encargo.

Este mapa só poderá ser efetuado e aprovado se estiver de acordo com o orçamento previsto para o ano seguinte, e inserido no site oficial da organização.

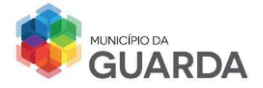

Todos os anos, em dezembro é realizada uma reunião com a presença do presidente da assembleia municipal para se aprovar a Proposta do Mapa de Pessoal para o ano seguinte.

No Quadro 14, é apresentado a quantidade de trabalhadores em cada gabinete e divisão.

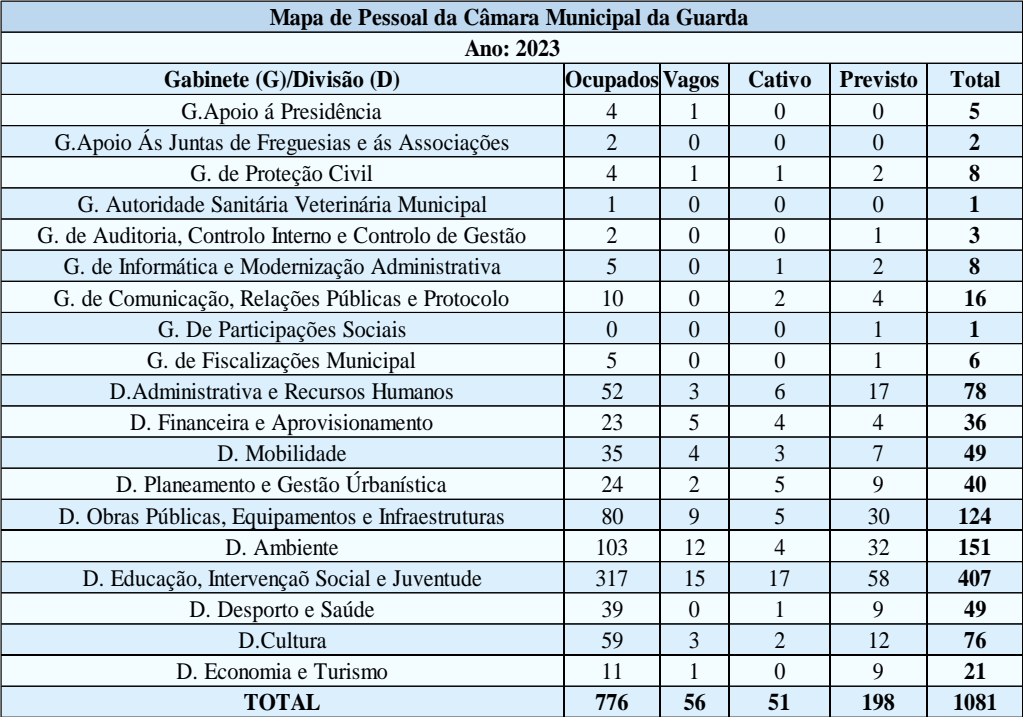

**QUADRO 14 MAPA DE PESSOAL (ÚLTIMA ATUALIZAÇÃO: 31/12/2022)**

Fonte: Elaboração Própria

Uma perspetiva que se pode ter é que no final do ano de 2023, na elaboração do mapa pessoal para 2024, o município terá mais trabalhadores devido aos concursos e à contratação de novos funcionários ou se houver transferência de trabalhadores de outros municípios para a CMG. Haverá lugares que ficarão em aberto uma vez que alguns trabalhadores poderão seguir para aposentação, deixando de exercer a sua atividade no município, ou serem transferidos para outras autarquias através do processo de mobilidade externa.

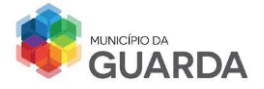

### **C. Balanço Social**

O balanço social é um instrumento de gestão nas áreas sociais e dos recursos humanos, que visa demonstrar no desempenho social do serviço realizado no município.

O Decreto-Lei n. º190/96 de 09 de outubro estabelece a elaboração do Balanço Social com referência a 31 de dezembro do ano anterior e tem caráter obrigatório para serviços e organismos de Administração Pública acima de determinada dimensão, que englobam mais de 50 funcionários e deve ser elaborado até dia 15 de abril de cada ano na Direção Geral de Autarquias Locais (DGAL).

O Balanço Social é composto por 5 quadros:

### • **Quadro 1 – Recursos Humanos**

Corresponde à contagem dos números dos trabalhadores por grupo/cargo/carreira em relação a uma variável (género/nacionalidade/escolaridade entre outros).

### • **Quadro 2 – Remuneração e Encargos**

Totaliza os gastos que a autarquia teve com a remuneração dos trabalhadores, trabalho suplementar e encargos com benefícios e prestações sociais (abonos e subsídios).

### • **Quadro 3 – Higiene e Segurança**

Recolha do número de acidentes ocorridos e doenças profissionais com os trabalhadores em serviço e os custos associados à prevenção de acidentes e doenças profissionais.

### • **Quadro 4 – Formação Profissional**

Contagem relativa a participações e horas despendidas em ações de formação durante o ano por grupo/cargo/carreira. Engloba as despesas anuais com a formação.

### • **Quadro 5 – Relações Profissionais**

Corresponde à situação do trabalhador com a entidade e a processos de disciplina instaurados no ano anterior e seguinte e transitados do ano anterior.

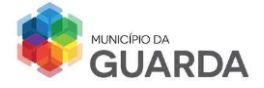

O preenchimento destes quadros permite ter conhecimento sobre os índices do município (número de acidentes de trabalho; nível de escolaridade, idade, entre outros) e fazer um reflexo da sua imagem para com a comunidade.

Neste aspeto, a autarquia da Guarda apresenta uma responsabilidade social corporativa positiva com uma boa gestão dos recursos disponíveis através da maior eficiência operacional, atração e retenção de talentos e inspiração de inovação.

### **D. Baixa Médica**

A baixa médica auxilia os trabalhadores quando estes desenvolvem uma doença não afeta ao exercício da função/cargo e que determine provisoriamente o impedimento da prestação de trabalho, substituindo a remuneração (DGAEP, 2022).

O regime de proteção social convergente (RPSC) certifica a proteção ao trabalhador relativamente às faltas e licenças, mantendo o direito à remuneração e os respetivos descontos. Esta situação é aplicada a todos os funcionários com vínculo de emprego público, que se encontram inscritos na CGA.

O período máximo de falta por doença é de 18 meses. Este limite pode ser alargado para o dobro, 36 meses, no caso de doenças incapacitantes. Terminado esse período, se o trabalhador não reunir as condições necessárias para o retorno à atividade, poderá pedir a aposentação por incapacidade, se, medicamente, for considerado absoluta e permanentemente incapaz para o exercício das funções, dependendo a sua confirmação da junta médica da CGA (DGAEP, 2022).

Caso não reúna as condições, não queira requerer a aposentação ou a CGA não a confirme, passa à situação de licença sem remuneração (DGAEP, 2022).

### **D.1 - Subsídio de Doença**

O Subsídio de doença é um montante pago ao trabalhador, pela Segurança Social, para compensar a perda de rendimentos por não poder exercer a função.

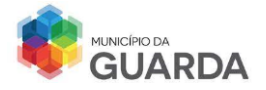

Para ter acesso a este subsídio é necessário que o trabalhador apresente ao município um Certificado de Incapacidade Temporária, um documento passado pelo médico que, além de confirmar a incapacidade do beneficiário e a natureza da doença, indica também se se trata de uma baixa inicial (início da incapacidade) ou de uma prorrogação (prolongamento) da baixa.<sup>25</sup>

Depois de o trabalhador apresentar o certificado, são contabilizados os dias de duração da doença e estabelece-se a percentagem a receber da sua remuneração, tal como é demonstrado no quadro 15.

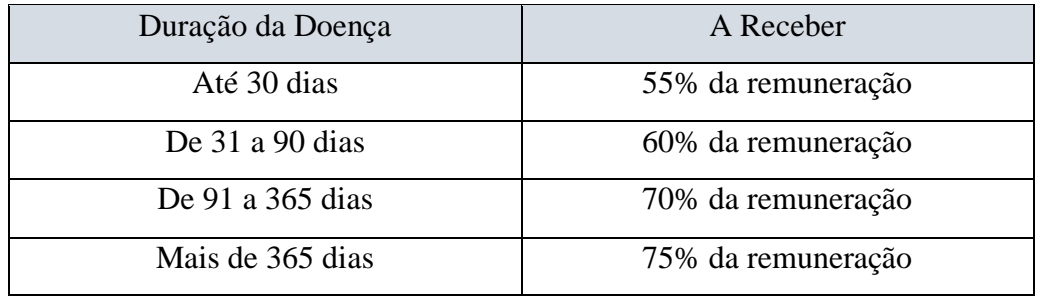

**QUADRO 15 DURAÇÃO DA DOENÇA E RESPETIVA PERCENTAGEM A RECEBER DO SALÁRIO BASE**

Fonte: Guia Prático – Subsídio de Doença, Segurança Social, pág.14

Afirma-se que quanto mais tempo o funcionário estiver de baixa médica, maior é a percentagem de remuneração a receber.

O subsídio pode ser majorado no valor de 5% em função do valor da remuneração (igual ou inferior a 500) e da constituição do agregado familiar (sobretudo, se incluir três ou mais descendentes com idade inferior a 16 anos se estiver a receber a bonificação por deficiência).

O trabalhador deixa de receber o subsídio de doença quando termina o prazo do CIT (Certificado de Incapacidade Temporária) ou quando for feita uma nova avaliação pela junta médica e se verifique que o trabalhador já se encontra apto para desempenhar as funções.

Nas Rotinas Periódicas, pude desmarcar e marcar os dias de férias dos trabalhadores, analisei a Lei do Trabalho na Função Pública para compreender os direitos de férias da

<sup>25</sup> Fonte de Informação – Guia Prático Subsídio de Doença, Instituto Segurança Social.

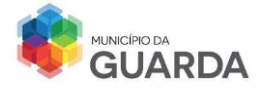

função pública, analisei o Mapa de Pessoal de 2023 em relação ao número de trabalhadores e o balanço social de 2023 tendo auxiliado na atualização dos mapas na DGAL nos meses de junho, julho e agosto e marquei juntas médicas aos trabalhadores na CGA.

### **2.2.9 - Aposentação**

A aposentação é a cessação do exercício de atividades prestadas pelo trabalhador na entidade patronal, com a consequente retribuição pecuniária mensal vitalícia designada pensão/reforma (Aposentação, Caixa Geral de, 2023).

O trabalhador pode reformar-se por iniciativa própria quando reúne os requisitos necessários, por atingir o limite de idade estabelecida pela Lei ou por decisão da entidade patronal, quando já não reúne as condições necessárias para o exercício da função. Os trabalhadores da função pública, devem estar registados na Caixa Geral de Aposentação para procederem ao pedido da Aposentação e este é efetuado de acordo com o último cargo de trabalho registado na plataforma.

A reforma pode ser pedida consoante a remuneração, o tempo de serviço prestado e a idade da pessoa como demonstra a Tabela 5.

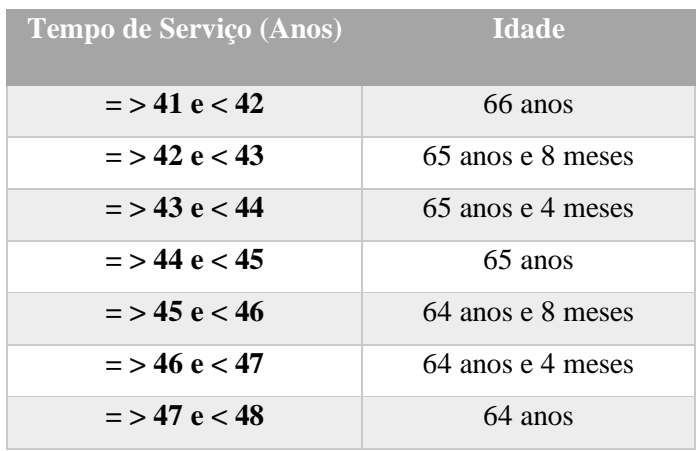

Tabela 5 Tempo De Serviço E Idade Para Aposentação

Fonte: CGA – Contagem do Tempo

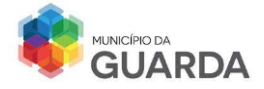

### **Processo de Aposentação<sup>26</sup>**

O processo inicia-se com um requerimento do interessado (situações de aposentação voluntária) ou comunicação do serviço (situações de aposentação obrigatória), o qual deve conter os fundamentos da aposentação e ser acompanhado dos documentos essenciais à instrução do processo (artigo 84.º do Estatuto da Aposentação).

Depois de elaborado o pedido, este é enviado para o Presidente da Câmara para se conhecer o veredito. Uma vez autorizado, é feito outro requerimento com Nota Biográfica para a CGA.

Durante o processo, é essencial reunir toda a informação interna que conste do cadastro do subscritor. Esta parte é mais complexa e demorada porque a procura dos documentos pertencentes ao trabalhador poderá levar à intervenção de terceiras identidades como a Segurança Social ou o Centro Nacional de Pensões.

Depois de enviado o formulário com os dados pessoais e profissionais do colaborador, num prazo de 3 a 4 semanas, é deliberada uma resposta por parte do Conselho Diretivo. Se forem verificadas as condições necessárias, proferem ao resultado sobre o direito á aposentação com a indicação do montante a receber.

Deliberado o resultado, compete à responsável pelo processo informar o trabalhador da decisão, e averiguar se o funcionário aceita ou rejeita a proposta.

Se o trabalhador rejeitar a proposta, continua a exercer a sua função e a desempenhar as suas atividades.

Se o trabalhador aprovar o parecer da reforma, a aposentação é concedida, é fixada a pensão e o interessado será inscrito na lista de aposentação a publicar no Diário da República e a divulgar no site da CGA entre os dias 5 e 10 de cada mês, tendo passagem direta à situação de aposentado no dia 01 do mês seguinte à data de publicação.

A passagem à situação de aposentado tem caráter relevante à transferência do pagamento e do encargo com a pensão de aposentação do Município da Guarda para a Caixa Geral de Aposentações.

<sup>26</sup> O Decreto-Lei n.º 498/72, de 9 de dezembro (Última atualização a 5 de março de 2023)

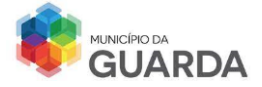

Na aposentação, as tarefas que realizei com o auxílio da Técnica Responsável foram as seguintes: criação de um requerimento de pedido de aposentação, preenchimento dos campos biográficos com os dados pessoais do trabalhador na Caixa Geral de Aposentação, análise dos resultados dos pedidos de aposentação e comunicação ao trabalhador sobre o valor da reforma.

### **2.2.10 – Publicações no Diário da República**

A autarquia quando pretende publicar qualquer aviso de matéria pública, deve fazê-lo no portal do Diário da República, na 2.ºsérie indicando qual a secção correspondente. Neste caso, a câmara quando publica os avisos sobre os resultados dos concursos de recrutamento, seleciona a secção H referente a autarquias locais.

Depois de preencher os respetivos campos relativos à informação a publicar, é calculado uma quota a pagar pela publicação e só quando o pagamento estiver regularizado, é que o aviso se torna oficialmente publicado no DR.

### **2.2.11 – Assuntos Diversos**

Na secção dos recursos humanos, além dos assuntos retratados nos pontos anteriores, existem outros que são da responsabilidade desta secção, como o pedido do estatuto de trabalhador – estudante, para um funcionário que tenha iniciado ou que se encontre, à data de assinatura do contrato, a frequentar um estabelecimento de ensino (Anexo 11); o pedido de licença parental/maternidade alargada para o pai ou a mãe da criança, de modo a ter acesso aos benefícios da maternidade/paternidade e outros assuntos que estejam na competência dos recursos humanos.

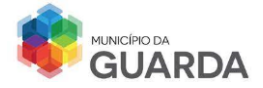

### **Considerações Finais**

Ao longo do estágio foi possível colocar em prática os conhecimentos adquiridos na Licenciatura e também aprender mais sobre a atuação dos recursos humanos numa entidade. O trabalho desempenhado foi gratificante pois a perceção que se retira é que os recursos humanos são um grupo de pessoas que trabalham em conjunto para garantir um bom funcionamento do município e é visível o apoio dos colegas aos restantes membros da organização na perspetiva de melhorar todo o processo de gestão e administração ali envolvente.

Surgiram algumas dificuldades que foram superadas com o apoio dos colegas, no âmbito de perceber a relação entre esta área e as restantes do município e a conclusão é que as outras seções não conseguiriam trabalhar sem os fundamentos dos recursos humanos. Alguns aspetos são das competências dos mesmos que só depois do desenvolvimento da situação, é que a gestão prossegue caminho. Existem diversos assuntos que são prioridade dos recursos humanos e sem esta área em funcionamento, a câmara não conseguiria e não existia organização nas divisões da entidade.

Todas as tarefas realizadas foram oportunidades para continuar a crescer nesta área e de compreender o seu mecanismo de ação sendo que se encontram envolvidos no futuro do estabelecimento, na missão e na estratégia global. A empatia, a persuasão, a construção de relacionamento com os membros da equipa e soluções adequadas aos problemas são critérios essenciais para prevenir uma má gestão e manter a organização num bom caminho.

Concluindo, o departamento dos recursos humanos é uma mais-valia para qualquer tipo de empresa que esteja a operar no mercado, uma vez que são a base e o suporte desde a sua fundação e fazem parte da história.

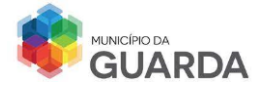

### **Webgrafia**

### **Legislação Consultada**

Acordo Coletivo de Trabalho 5/2021, de 26 de janeiro – Acordo estabelecido entre o Sindicato dos Trabalhadores na Função Pública e o Município da Guarda.

Decreto-Lei n.º 26-B/2023, de 18 de abril – Atualização Salarial da Administração Pública;

Decreto-Lei n.º 84-F/2022, de 16 de dezembro – Medidas de Valorização dos Trabalhadores na Administração Pública;

Decreto-Lei n.º 106/98, de 24 de abril – Abono de ajudas de custo e transporte ao pessoal da Administração Pública;

Decreto-Lei n.º 109 – B/2021 de 7 de dezembro - Presidência do Conselho de Ministros: Aprova a atualização do valor da retribuição mínima mensal garantid[a](https://files.dre.pt/1s/2022/12/24101/0000200031.pdf)

Decreto-Lei n.º 118/83, de 25 de fevereiro - Funcionamento e o esquema de benefícios da Direcção-Geral de Proteção Social aos Funcionários e Agentes da Administração Pública (ADSE)

Decreto-Lei n.º 173/2019 de 13 de dezembro – Regime de Formação da Administração Pública

Lei n.º 7/2009, de 12 de fevereiro - Código do Trabalho;

Lei n.º 35/2014, de 20 de junho – Lei de Trabalho na Função Pública;

Lei n.º 66-B/2007, de 28 de dezembro – Sistema Integrado de Avaliação de Desempenho da Administração Pública;

Portaria n.º 34/2023 de 25 de janeiro - Atualização dos montantes do abono de família para crianças e jovens (…).

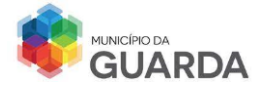

### **Referências Bibliográficas**

Aposentação, Caixa Geral de. (2023). *Estatuto de Aposentação.*

- Batalha, A. V., Ribeiro, D. P., & Carvalho, W. B. (Abril 2003). *Avaliação de Desempenho - SIADAP - Adminstração Local das Autarquias Locais.* Lisboa: QUID JURIS ?
- Contribuições, D. d. (28 de Setembro de 2023). *Guia Prático – Abono de família para crianças e jovens.* Obtido de Instituto da Segurança Social, I.P.: https://www.segsocial.pt/documents/10152/14407028/4001\_abono\_familia\_criancas\_jov/c85a98 df-0b56-4421-8268-05a55c0c0c8c
- DGAEP. (26 de Outubro de 2022). *Doença*.
- Direção Geral de Administração e Emprego Público. (s.d.). *Carreiras*. Obtido de Direção Geral de Administração e Emprego Público: https://www.dgaep.gov.pt/index.cfm?OBJID=A4A8DA07-CE7D-4CE4-BBF9- EBDA380FCCCC
- *SIADAP.* (s.d.). Obtido de Direção Geral de Aministração e Emprego Público: https://www.dgaep.gov.pt/index.cfm?OBJID=83ddd323-6047-46db-b137- 6a732c8c2202
- Sousa, M. J., Duarte, T., Sanches, P. G., & Gomes, J. (2006). *Gestão de Recursos Humanos.* Lisboa: Lidel.

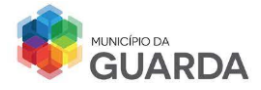

# **Anexos**

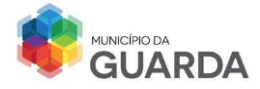

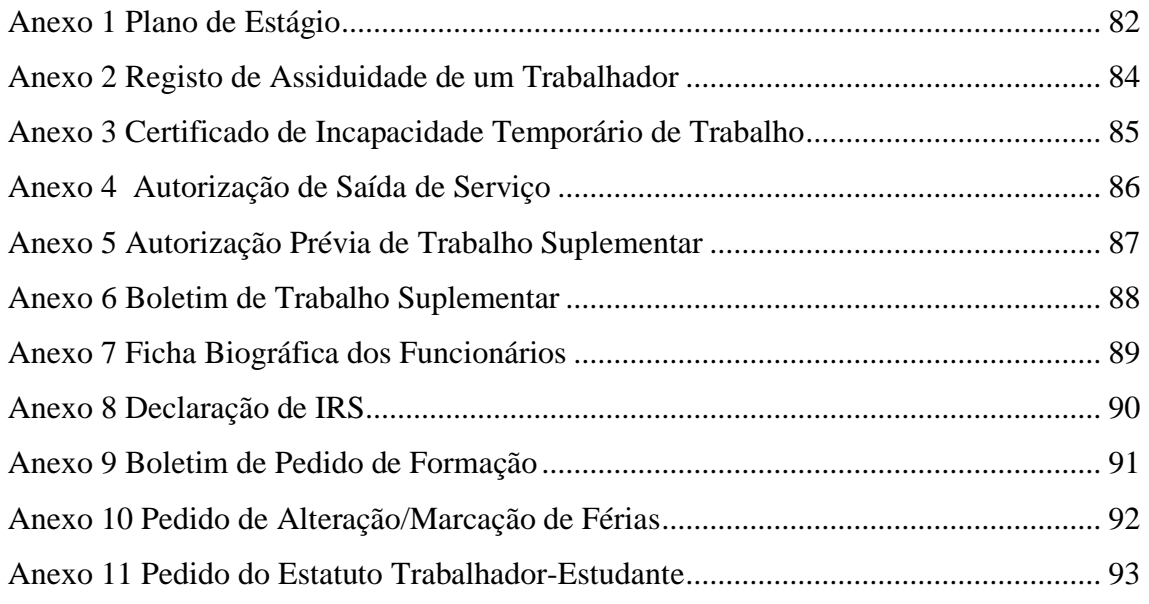

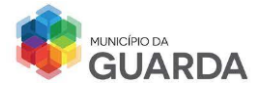

### **ANEXO 1 PLANO DE ESTÁGIO**

No intuito de garantir um profícuo desenvolvimento do estágio curricular, importa elaborar um plano de atividades a desenvolver, por forma a proporcionar ao estagiário a possibilidade de constatar a aplicabilidade dos conhecimentos adquiridos ao longo da licenciatura.

Neste sentido, o plano de estágio elaborado, e considerando a pertinência do contacto com as diversas vertentes da Gestão de Recursos Humanos, é o seguinte:

### **Identificação e Caracterização do Município da Guarda**

- Visão e Missão
- Objetivos
- Conhecer a estrutura orgânica para uma perceção global das atividades desenvolvidas em cada Unidade Orgânica
- Identificar as competências e atividades dos Recursos Humanos, onde irá desenvolver o estágio
- Enquadramento Legal

### **Recrutamento e Seleção**

- Acompanhamento de um Procedimento Concursal
- Desenvolver algumas tarefas de apoio administrativo inerentes ao processo de concurso.

### **Processo de Integração do Trabalhador**

• Acompanhamento do Processo de Preenchimento da ficha biográfica de novos colaboradores, bem como a inserção de dados na aplicação SGP, no sentido de percecionar a ligação dos mesmos com o percurso do trabalhador na instituição.

### **Formação e Desenvolvimento**

- Analisar o levantamento de necessidades de formação
- Acompanhar a elaboração do Plano Anual de Formação

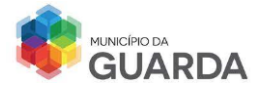

• Desenvolver Tarefas de apoio administrativo na organização de uma ação de formação

### **Avaliação de Desempenho**

- Breve caracterização do sistema de avaliação de desempenho em vigor no Município
- SIADAP
- Perceção da interligação entre o SIADAP e a Gestão de Carreiras

### **Controlo de Pontualidade e Assiduidade**

- Aprender a metodologia utilizada para o controle de assiduidade e pontualidade
- Acompanhar a elaboração e report da informação recolhida no Innux

### **Processamento de Vencimentos**

- Acompanhar os Procedimentos que antecedem o processamento de remunerações, nomeadamente no que respeita ao:
	- o Trabalho Extraordinário
	- o Ajudas de Custo
	- o Comparticipação da ADSE
	- o Abono de Família a Crianças e Jovens

### **Rotinas Periódicas**

• Conhecer algumas rotinas periódicas como ferramentas úteis numa eficaz gestão de recursos humanos

- o Mapa de Férias
- o Mapa de Pessoal
- o Balanço Social

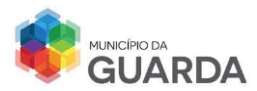

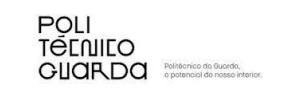

### **ANEXO 2 REGISTO DE ASSIDUIDADE DE UM TRABALHADOR**

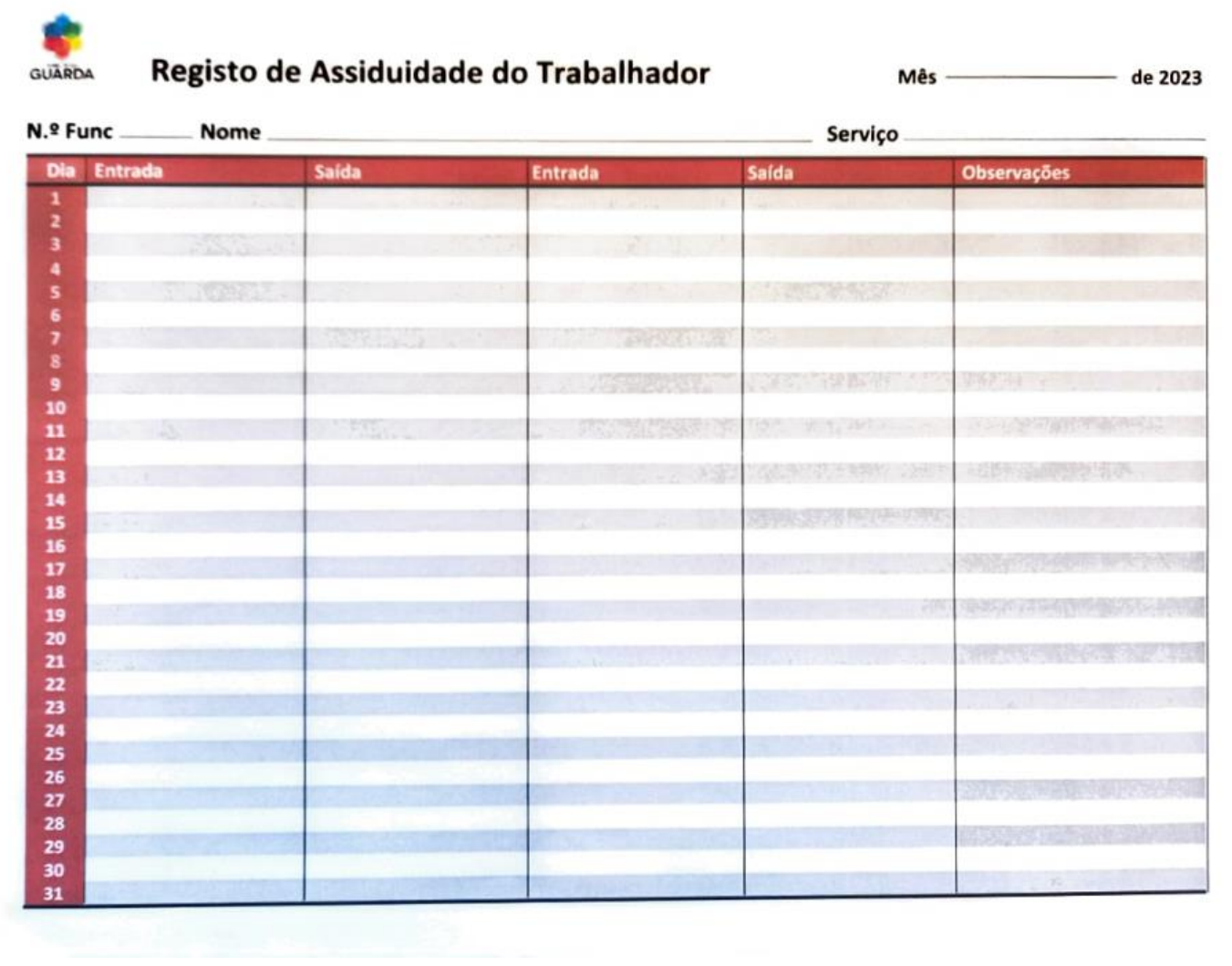

 $\frac{1}{84}$ 

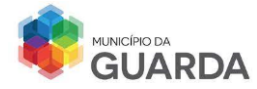

### **ANEXO 3 CERTIFICADO DE INCAPACIDADE TEMPORÁRIO DE TRABALHO**

# **ANEXO 5 AUTORIZAÇÃO DE SAÍDA DE SERVIÇOANEXOSERVIÇO ANEXO 6**

# **CERTIFICADO DE INCAPACIDADE TEMPORÁRIO DE TRABALHOPARA O TRABALHO POR ESTADO DE DOENCA DE FUNCIONÁRIO PÚBLICO/ AGENTE ADMINISTRATIVO**

Ministério da Saúde

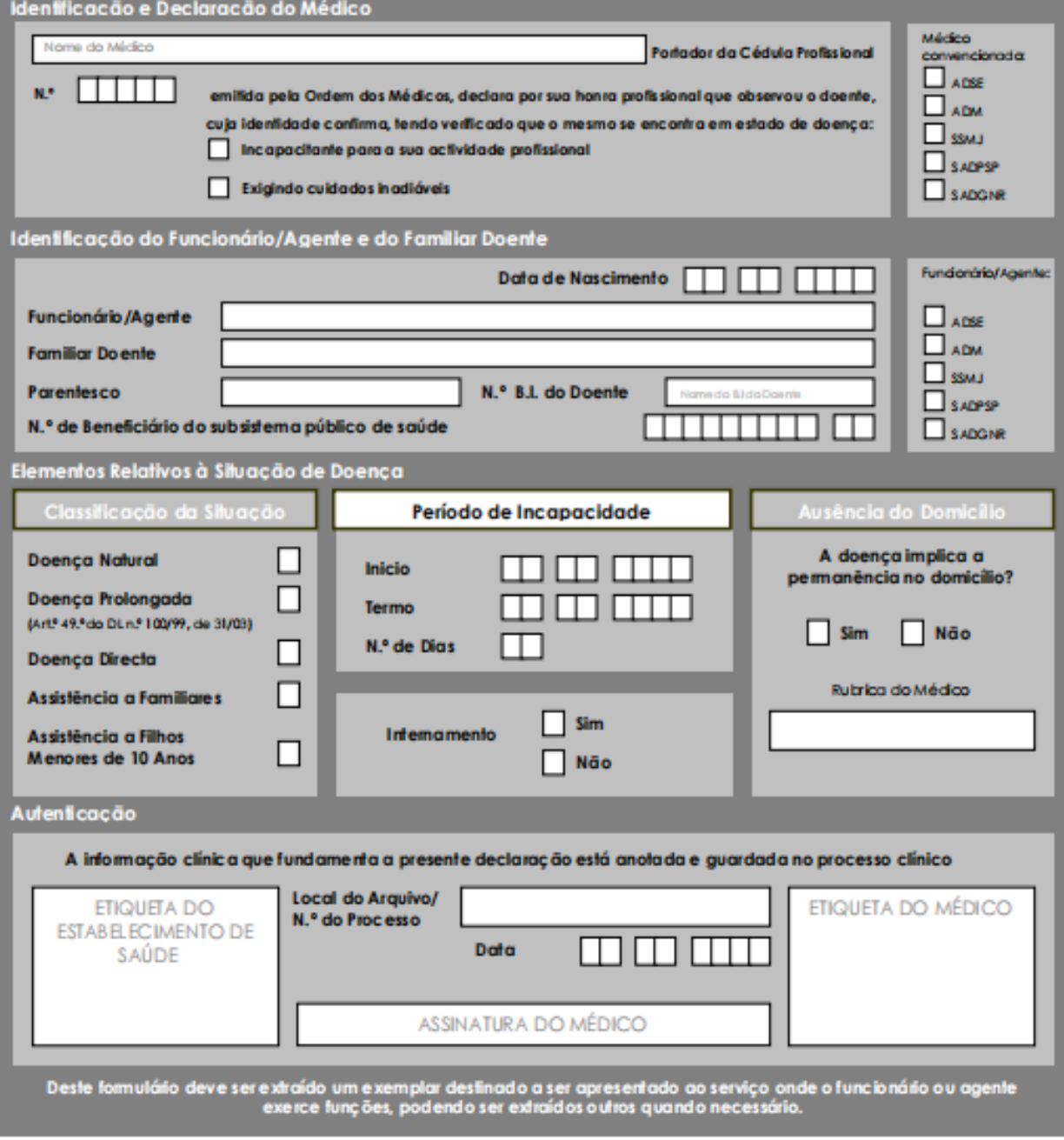

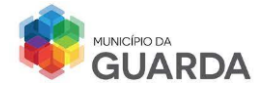

 $\sim$ 

# **ANEXO 4 AUTORIZAÇÃO DE SAÍDA DE SERVIÇO**

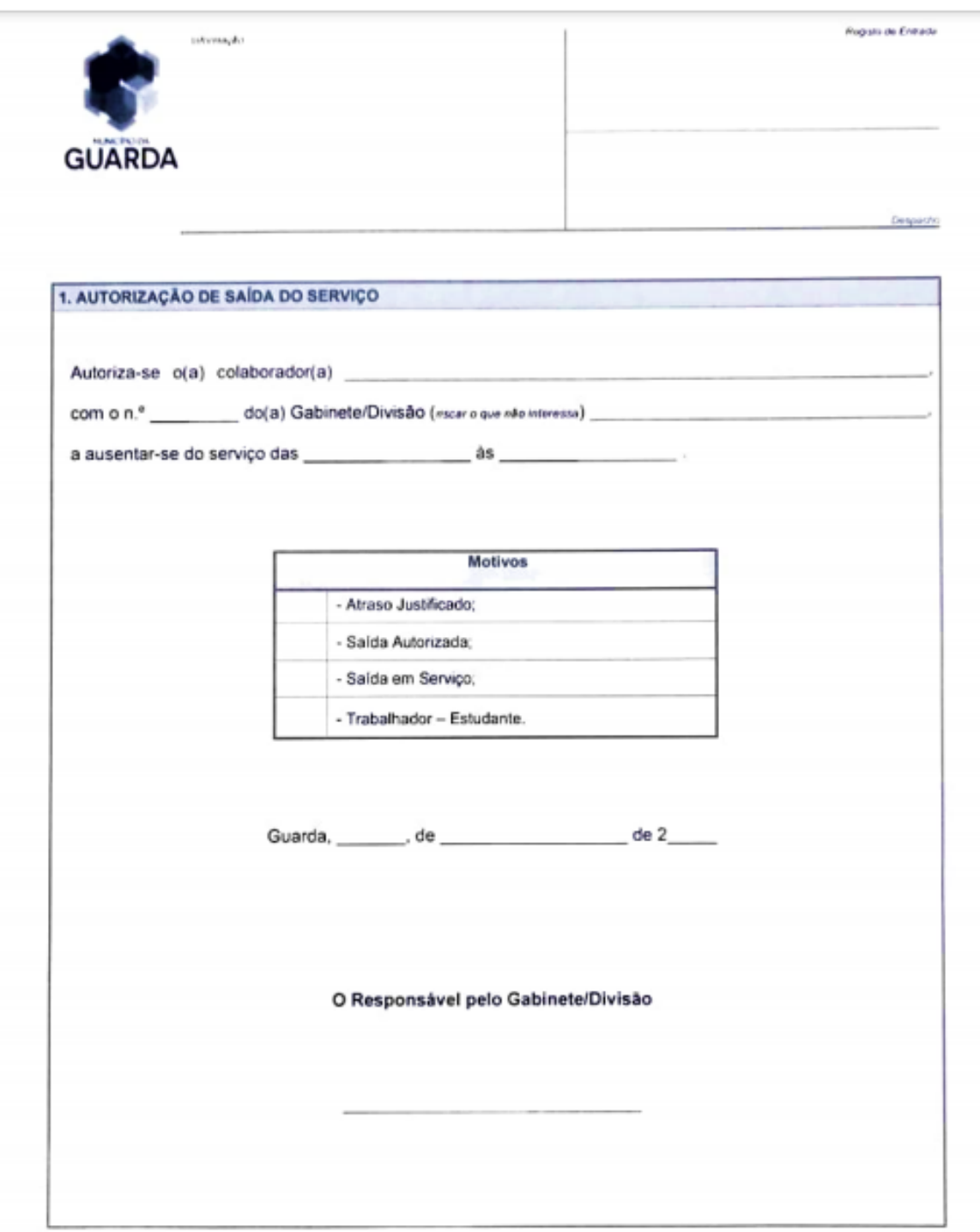

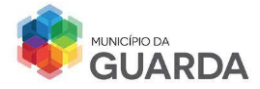

### **ANEXO 5 AUTORIZAÇÃO PRÉVIA DE TRABALHO SUPLEMENTAR**

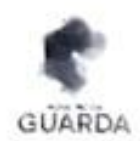

# CÂMARA MUNICIPAL DA GUARDA

PEDIDO DE AUTORIZAÇÃO PRÉVIA PARA REALIZAÇÃO DE TRABALHO EXTRAORDINÁRIO

(Art.\* 34' e 35' do Decreto-Lei nº259/98, de 18 de agosto)

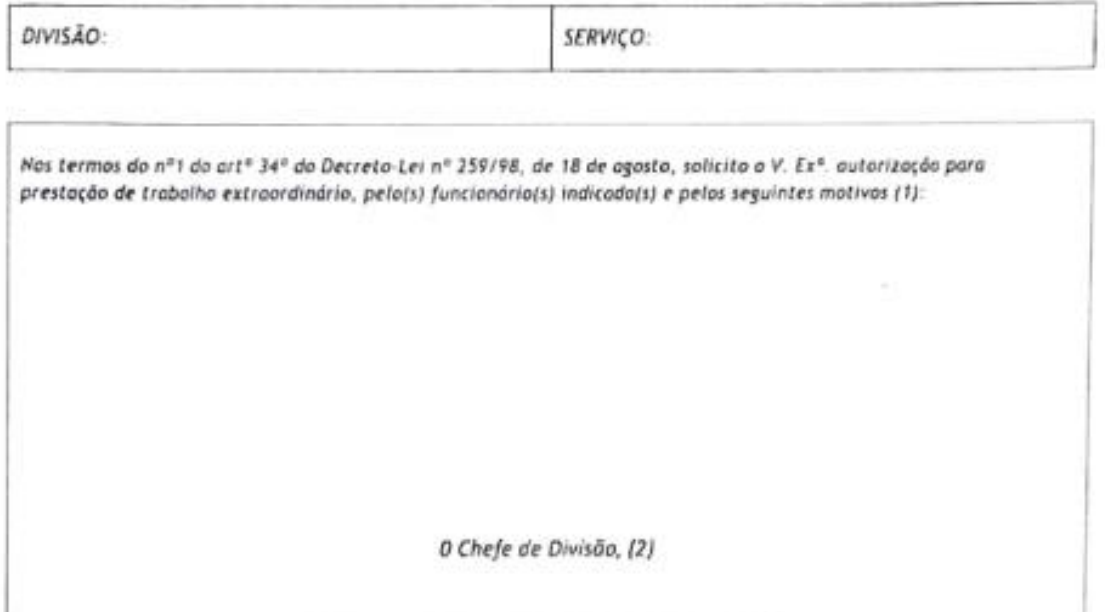

FUNCIONÁRIO(S) DESIGNADO(S), DIAS, HORAS E TAREFAS A DESENVOLVER, NO VERSO

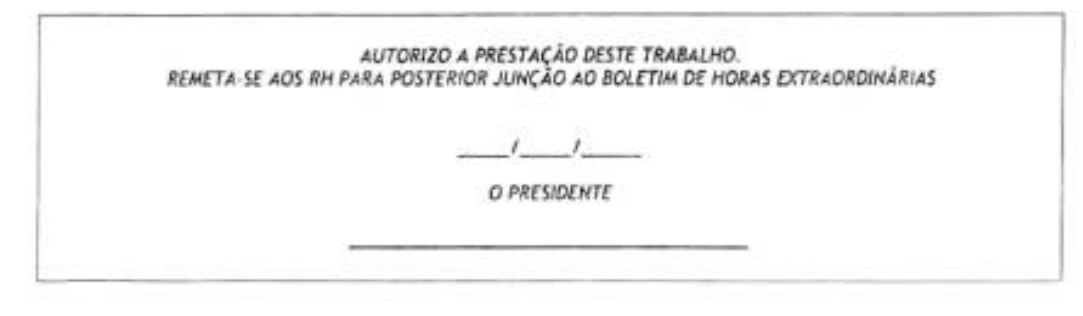

1) Indiceção dos motivos justificativos (art\* 26\*, do D.L. n\*259/98 de 18 de agosto);

2) O Chefe de Divisão, o Superlor Hierárquico com funções de coordenaçõo/supervisão ou, em último instância, caso aqueles não existam, o próprio funcionário,

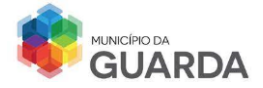

# **ANEXO 6 BOLETIM DE TRABALHO SUPLEMENTAR**

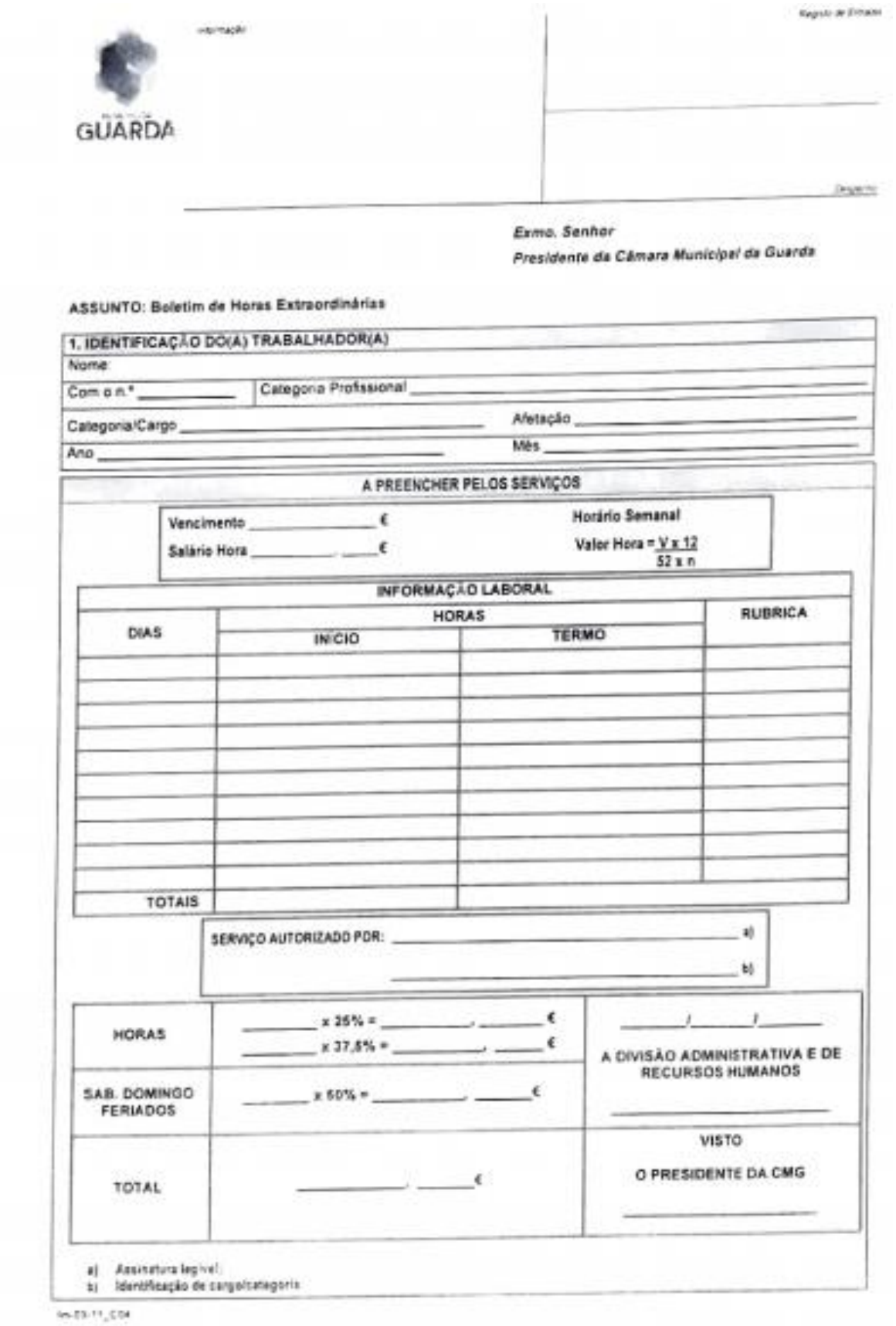

88

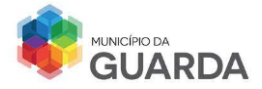

# **ANEXO 7 FICHA BIOGRÁFICA DOS FUNCIONÁRIOS**

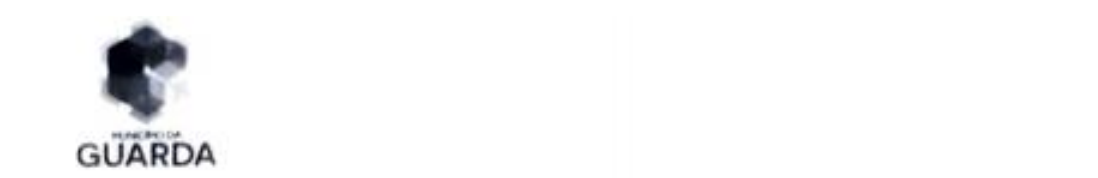

# **Ficha Biográfica**

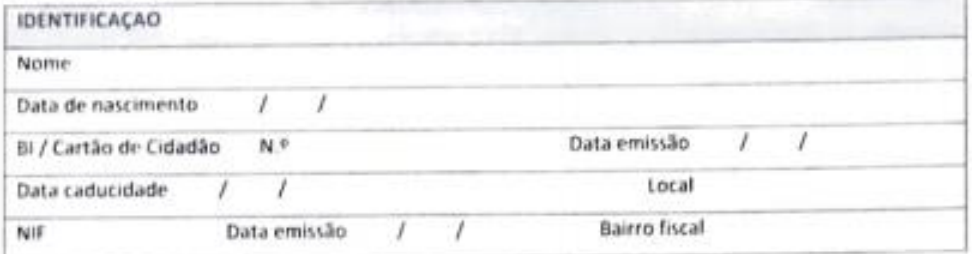

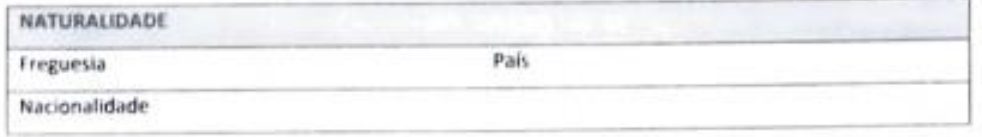

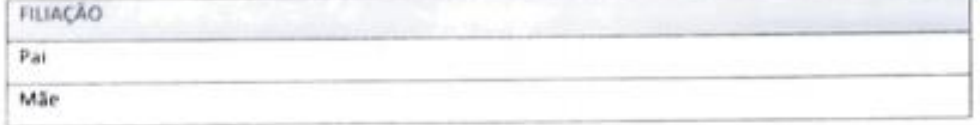

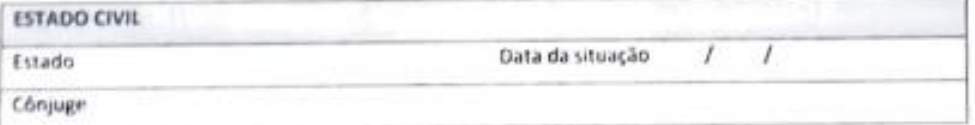

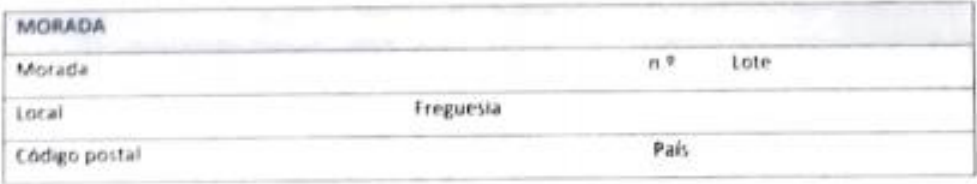

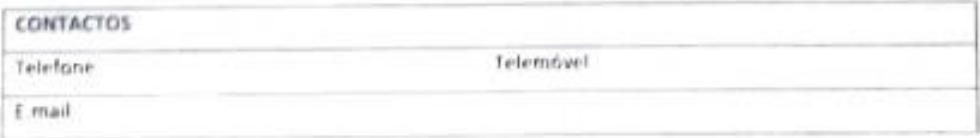

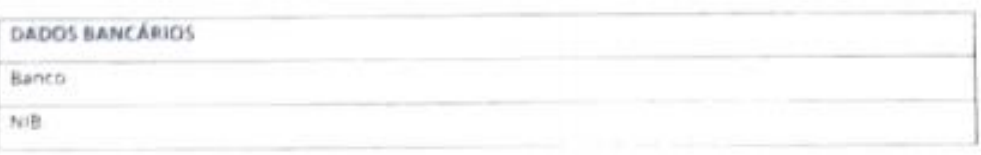

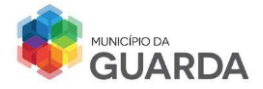

### **ANEXO 8 DECLARAÇÃO DE IRS**

 $\underline{\text{DECLARAGÃO}}$ 

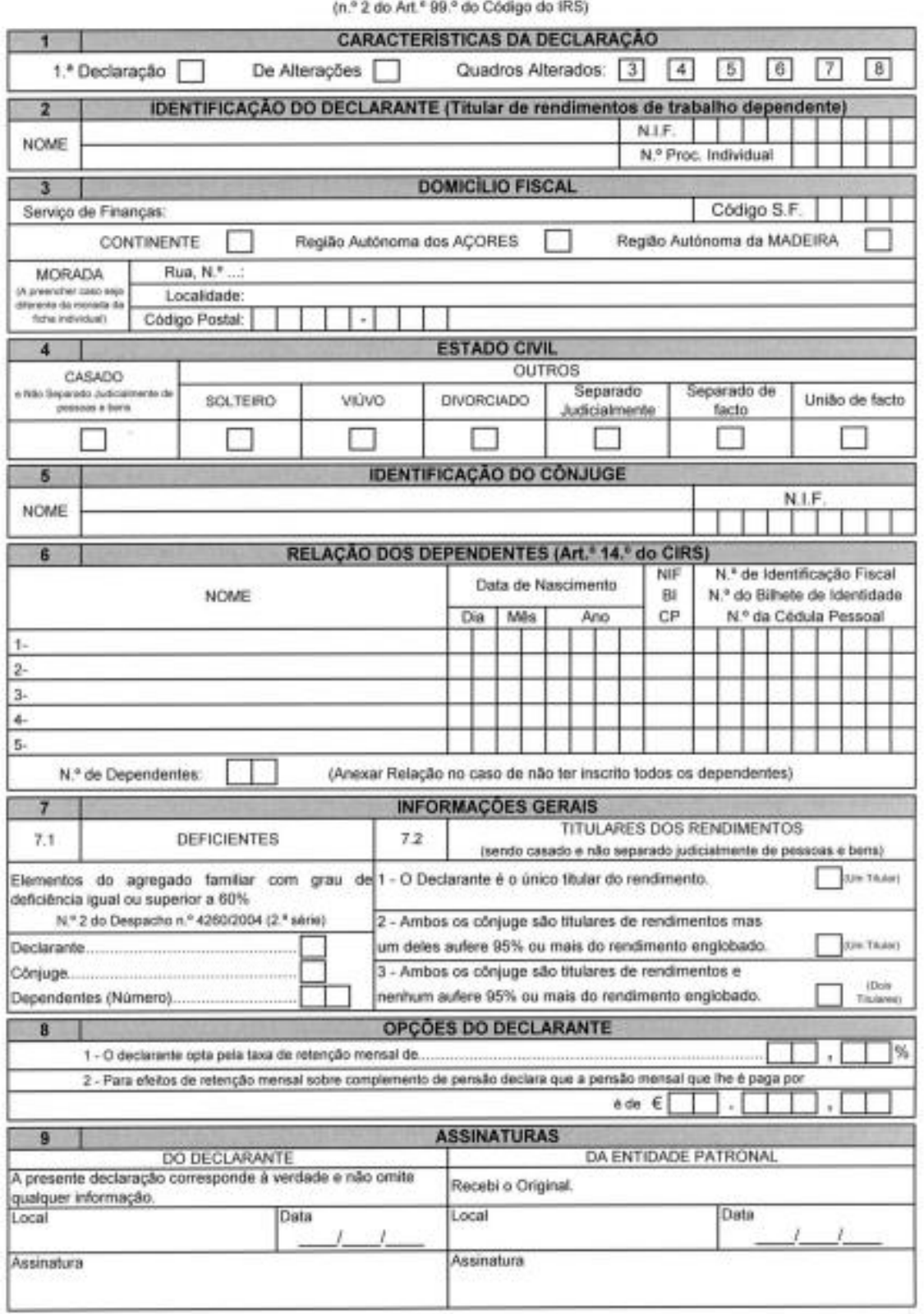

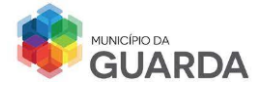

### **ANEXO 9 BOLETIM DE PEDIDO DE FORMAÇÃO**

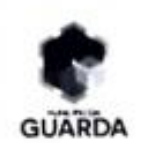

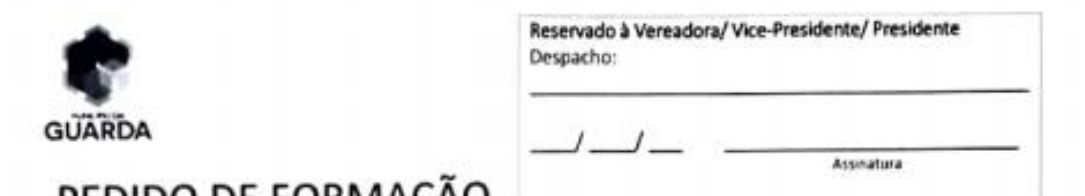

# PEDIDO DE FORMAÇÃO

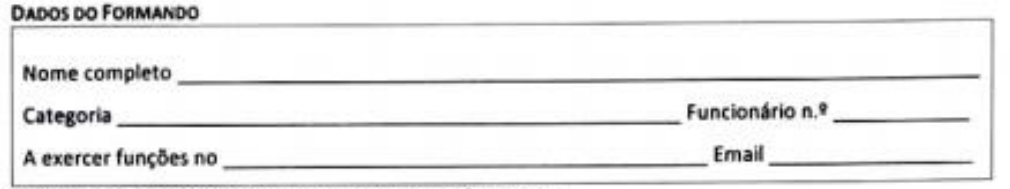

Vem pelo presente requerer a V. Exa autorização para frequentar a:

Ação de formação

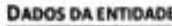

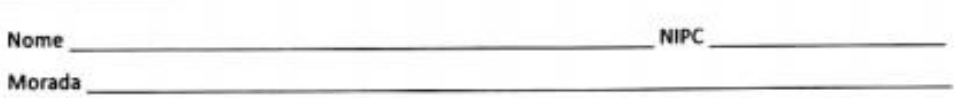

**DADOS DA FORMAÇÃO** 

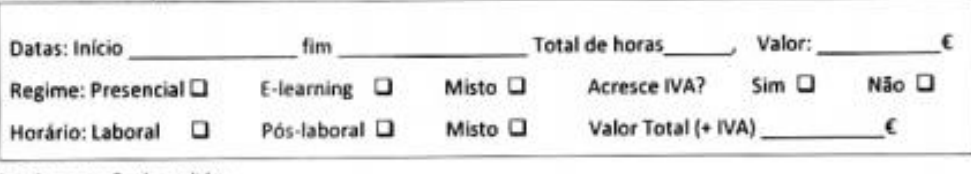

Fundamentação do pedido:

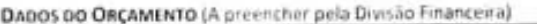

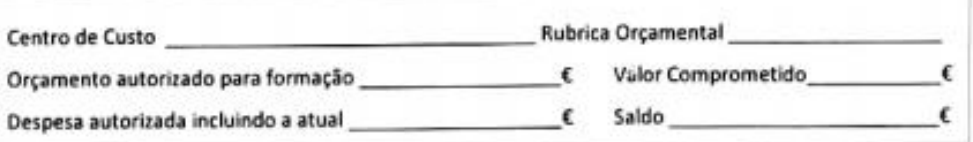

#### Pede deferimento,

Guarda, \_\_\_\_\_\_ de \_\_\_\_\_\_\_\_\_\_\_\_\_\_ de 20\_\_\_\_\_\_.

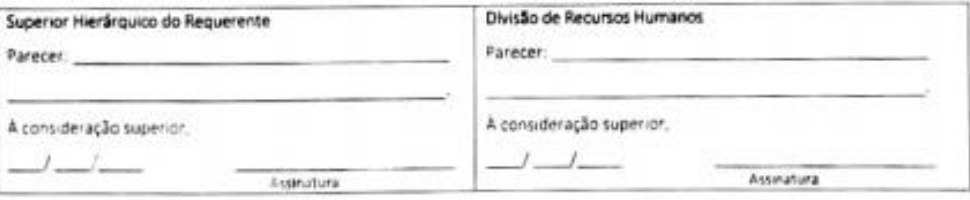

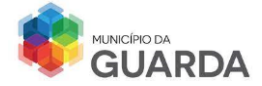

# **ANEXO 10 PEDIDO DE ALTERAÇÃO/MARCAÇÃO DE FÉRIAS**

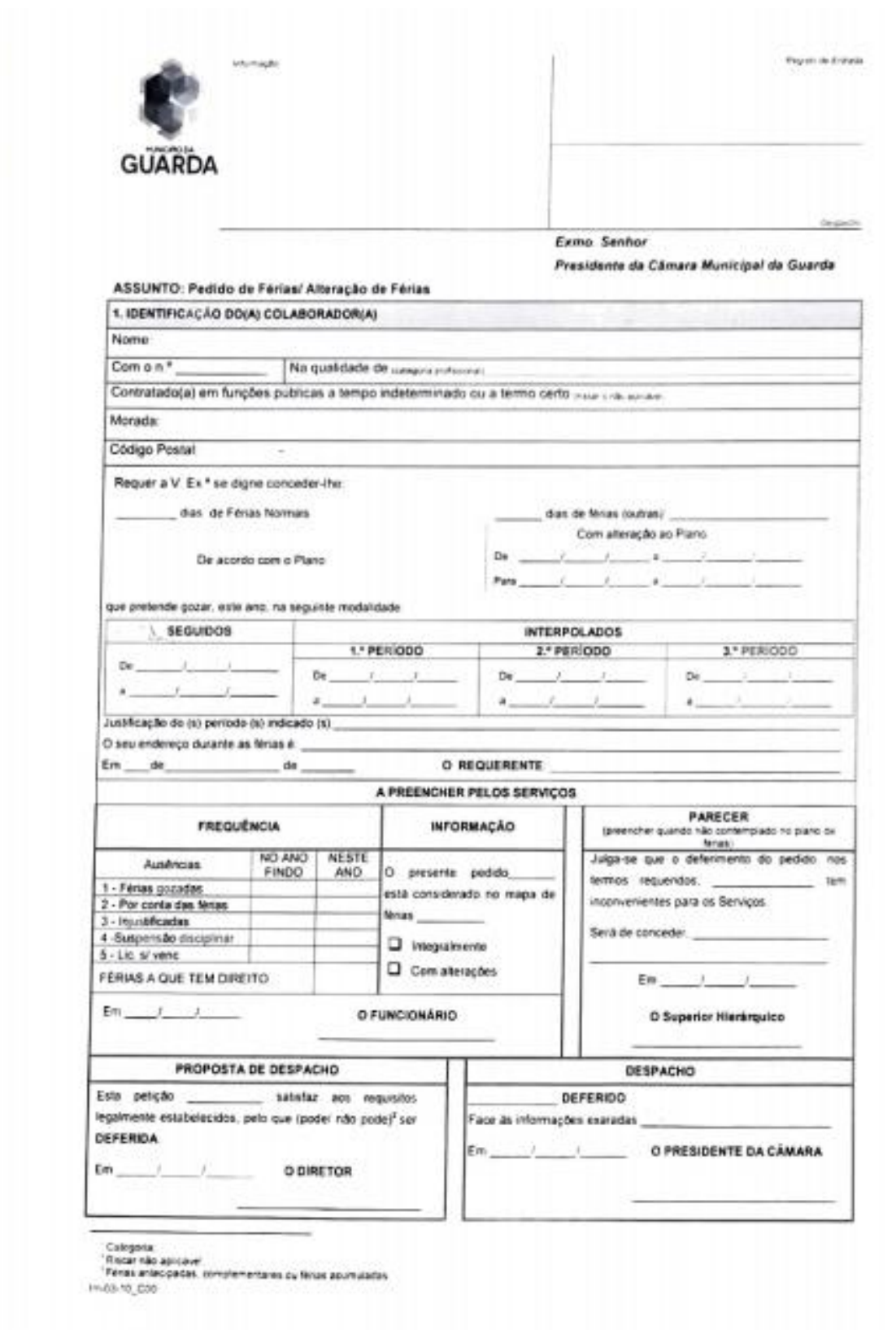

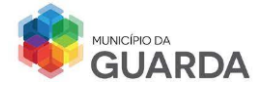

### **ANEXO 11 PEDIDO DO ESTATUTO TRABALHADOR-ESTUDANTE**

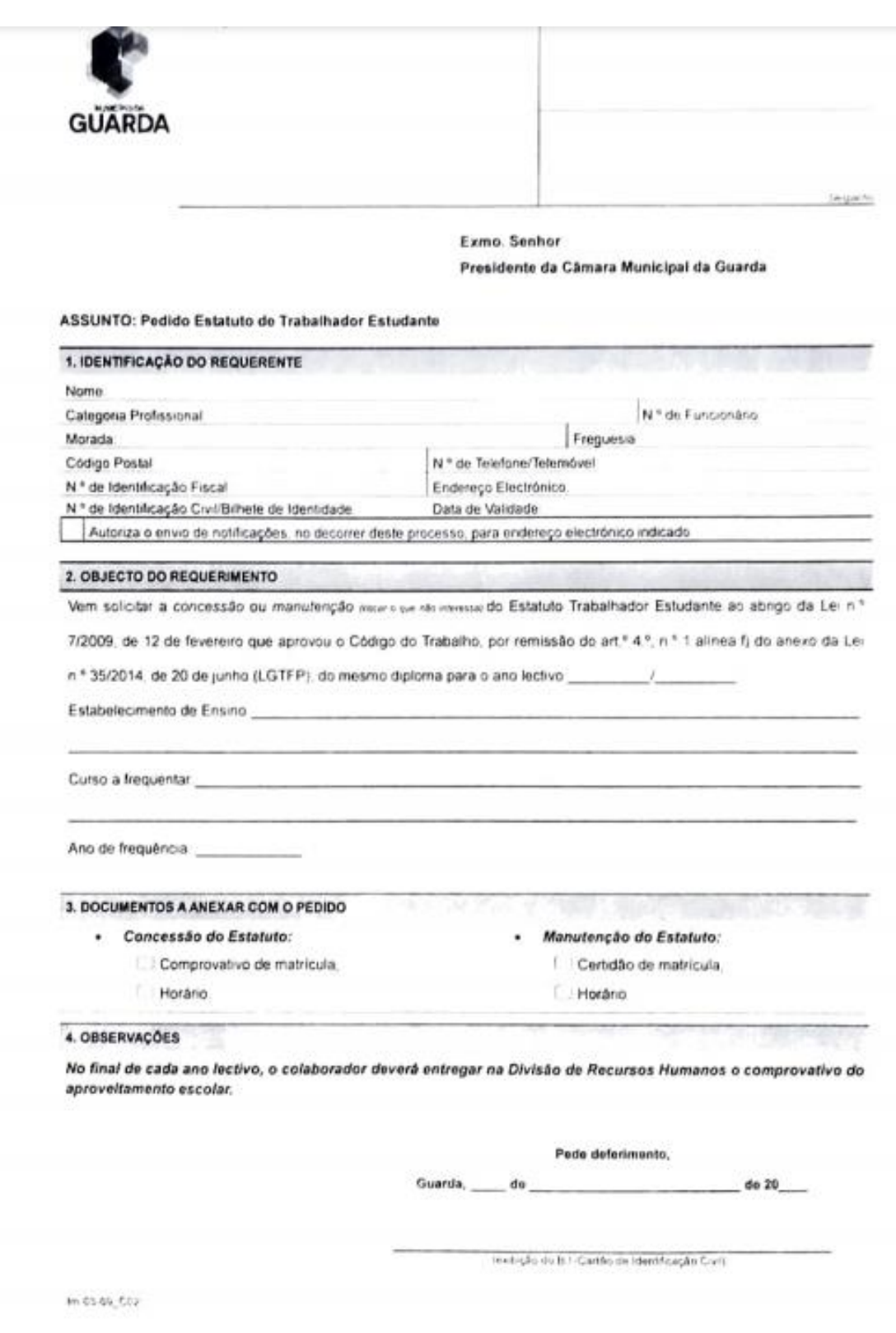